# Seam - Contextual Components

A Framework for Java EE 5

Version: 1.0.1.GA

## **Table of Contents**

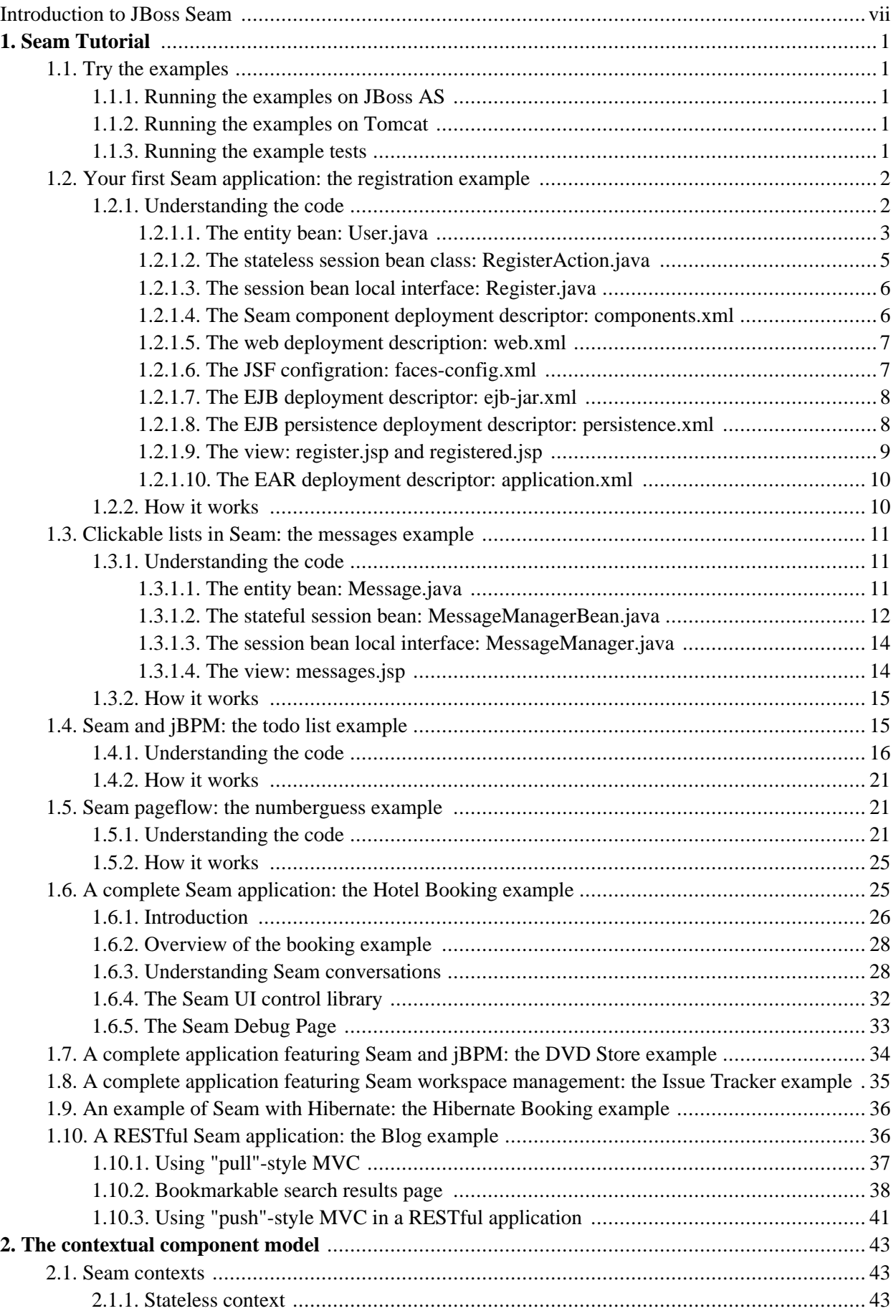

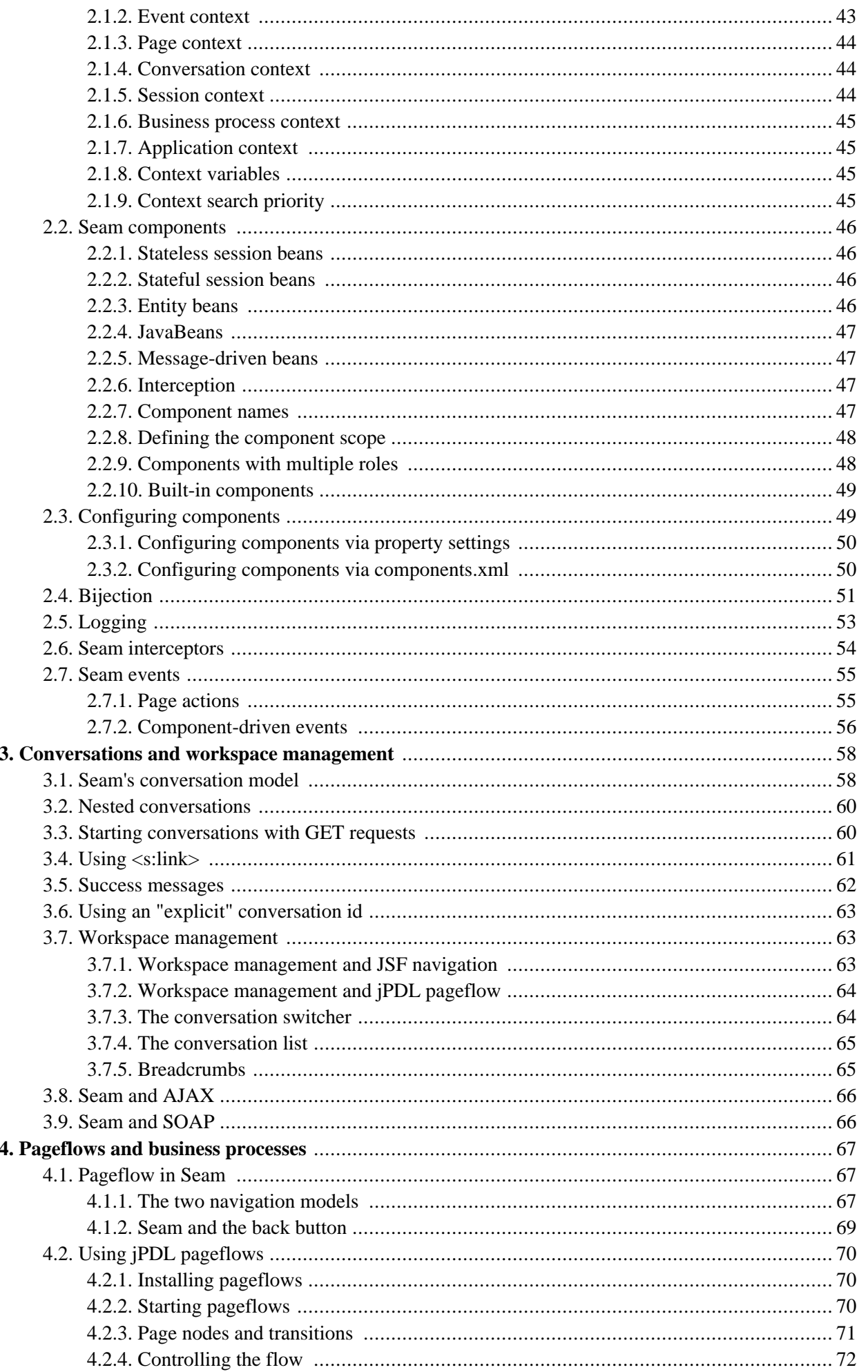

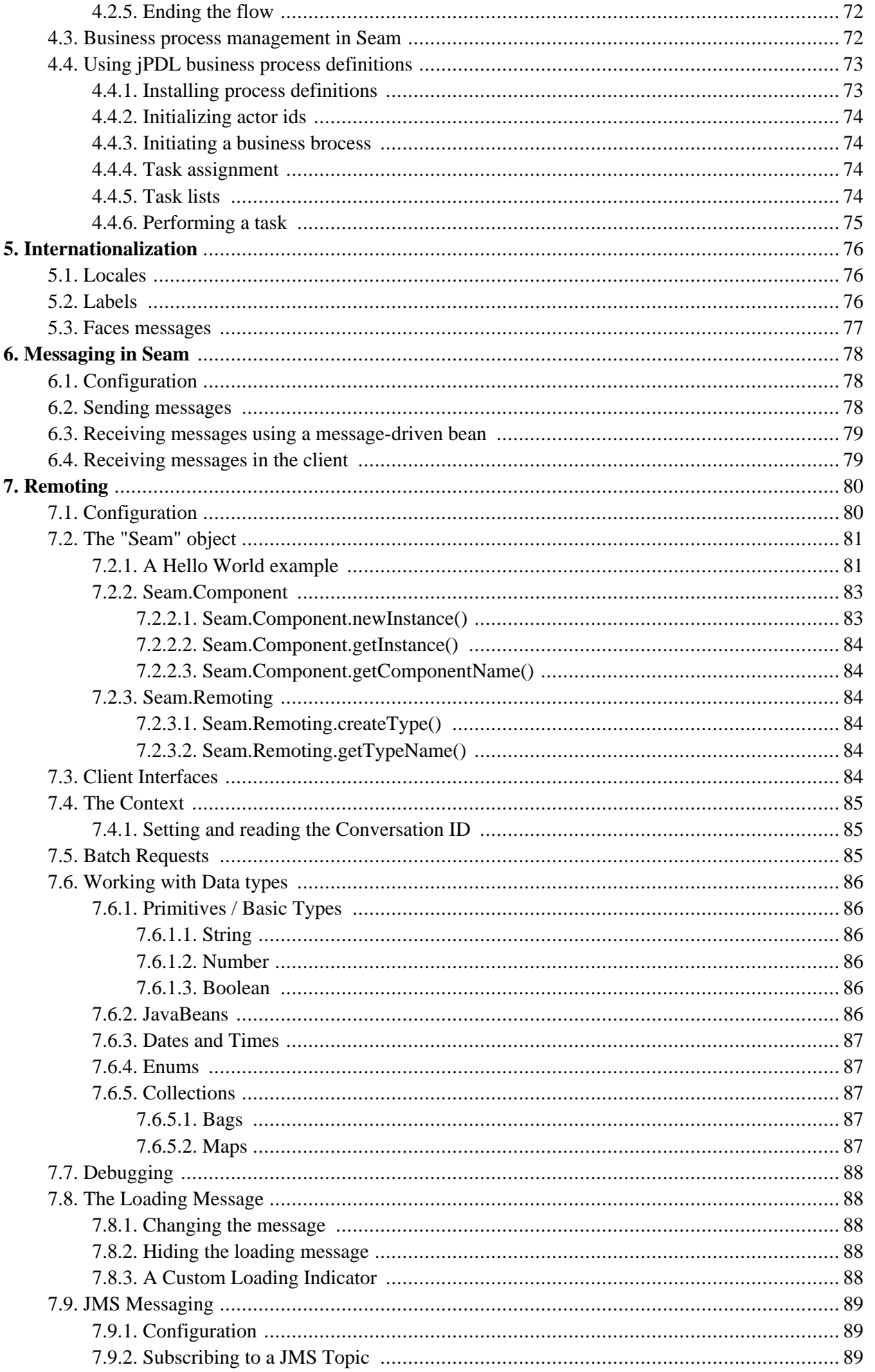

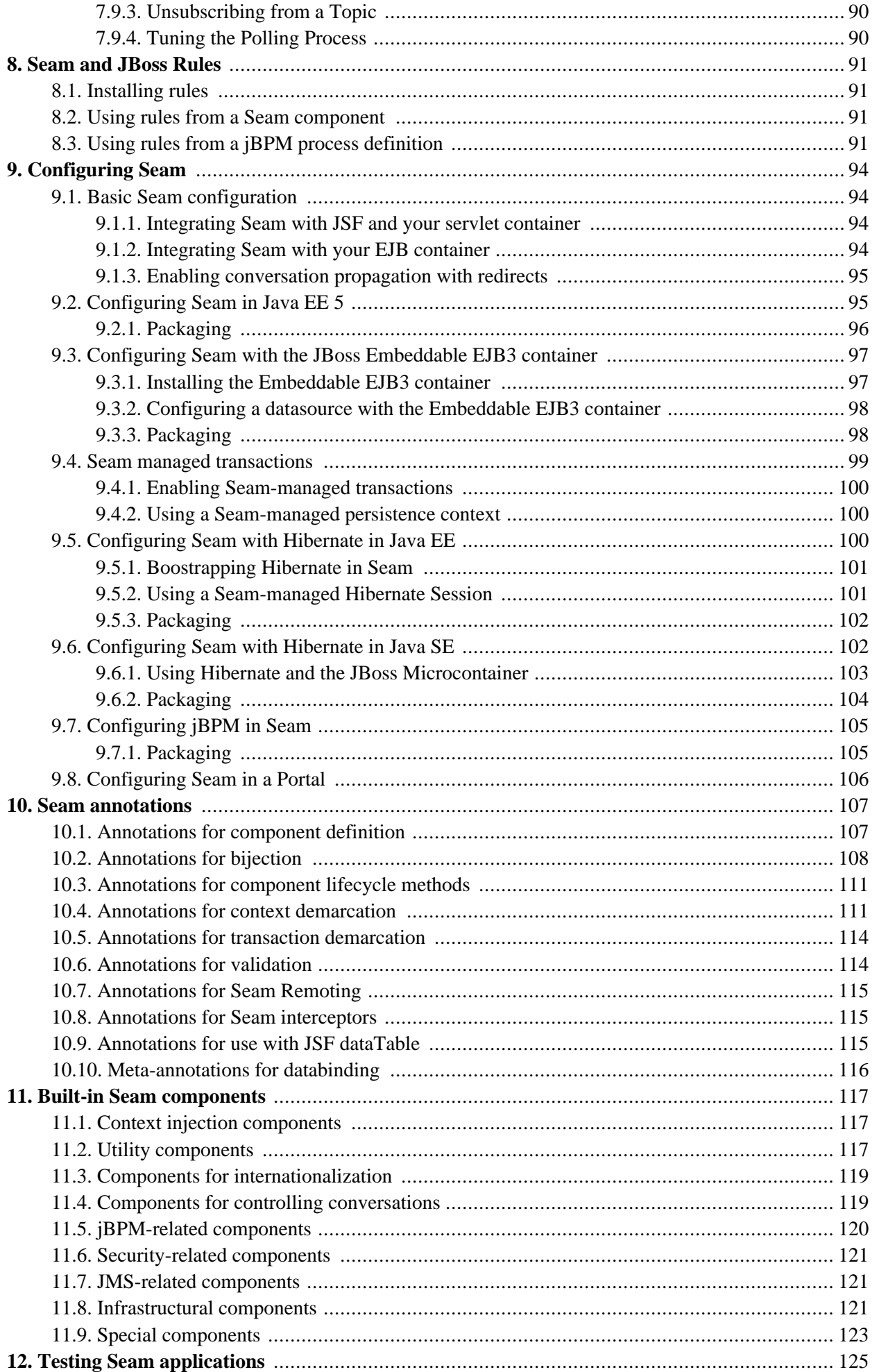

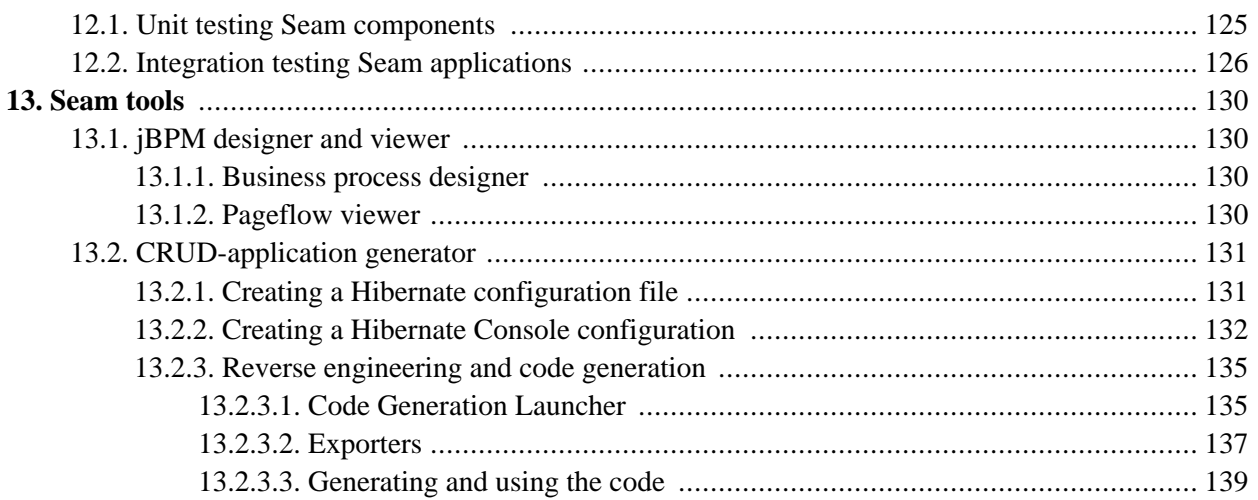

## <span id="page-6-0"></span>**Introduction to JBoss Seam**

Seam is an application framework for Java EE 5. It is inspired by the following principles:

#### *Integrate JSF with EJB 3.0*

JSF and EJB 3.0 are two of the best new features of Java EE 5. EJB3 is a brand new component model for server side business and persistence logic. Meanwhile, JSF is a great component model for the presentation tier. Unfortunately, neither component model is able to solve all problems in computing by itself. Indeed, JSF and EJB3 work best used together. But the Java EE 5 specification provides no standard way to integrate the two component models. Fortunately, the creators of both models foresaw this situation and provided standard extension points to allow extension and integration of other solutions.

Seam unifies the component models of JSF and EJB3, eliminating glue code, and letting the developer think about the business problem.

#### *Integrated AJAX-based Remoting*

Seam provides a built-in JavaScript remoting layer for EJB3 components. AJAX clients can easily call server-side components and subscribe to JMS topics, without the need for an intermediate action layer.

#### *Integrate Business Process as a First Class Construct*

Optionally, Seam integrates transparent business process management via jBPM. You won't believe how easy it is to implement complex workflows using jBPM and Seam.

Seam even allows definition of presentation tier conversation flow by the same means.

JSF provides an incredibly rich event model for the presentation tier. Seam enhances this model by exposing jBPM's business process related events via exactly the same event handling mechanism, providing a uniform event model for Seam's uniform component model.

#### *One Kind of "Stuff"*

Seam provides a uniform component model. A Seam component may be stateful, with the state associated to any one of a number of contexts, ranging from the long-running business process to a single web request.

There is no distinction between presentation tier components and business logic components in Seam. It is possible to write Seam applications where "everything" is an EJB. This may come as a surprise if you are used to thinking of EJBs as coarse-grained, heavyweight objects that are a pain in the backside to create! However, EJB 3.0 completely changes the nature of EJB from the point of view of the developer. An EJB is a fine-grained object - nothing more complex than an annotated JavaBean. Seam even encourages you to use session beans as JSF action listeners!

Unlike plain Java EE or J2EE components, Seam components may *simultaneously* access state associated with the web request and state held in transactional resources (without the need to propagate web request state manually via method parameters). You might object that the application layering imposed upon you by the old J2EE platform was a Good Thing. Well, nothing stops you creating an equivalent layered architecture using Seam - the difference is that *you* get to architect your own application and decide what the layers are and how they work together.

#### *Declarative State Management*

We are all used to the concept of declarative transaction management and J2EE declarative security from EJB 2.x. EJB 3.0 even introduces declarative persistence context management. These are three examples of a broader problem of managing state that is associated with a particular *context*, while ensuring that all needed cleanup occurs when the context ends. Seam takes the concept of declarative state management

much further and applies it to *application state*. Traditionally, J2EE applications almost always implement state management manually, by getting and setting servlet session and request attributes. This approach to state management is the source of many bugs and memory leaks when applications fail to clean up session attributes, or when session data associated with different workflows collides in a multi-window application. Seam has the potential to almost entirely eliminate this class of bugs.

Declarative application state management is made possible by the richness of the *context model* defined by Seam. Seam extends the context model defined by the servlet spec—request, session, application—with two new contexts—conversation and business process—that are more meaningful from the point of view of the business logic.

#### *Bijection*

The notion of *Inversion of Control* or *dependency injection* exists in both JSF and EJB3, as well as in numerous so-called "lighweight containers". Most of these containers emphasize injection of components that implement *stateless services*. Even when injection of stateful components is supported (such as in JSF), it is virtually useless for handling application state because the scope of the stateful component cannot be defined with sufficient flexibility.

*Bijection* differs from IoC in that it is *dynamic*, *contextual*, and *bidirectional*. You can think of it as a mechanism for aliasing contextual variables (names in the various contexts bound to the current thread) to attributes of the component. Bijection allows auto-assembly of stateful components by the container. It even allows a component to safely and easily manipulate the value of a context variable, just by assigning to an attribute of the component.

#### *Workspace Management*

Optionally, Seam applications may take advantage of *workspace management*, allowing users to freely switch between different conversations (workspaces) in a single browser window. Seam provides not only correct multi-window operation, but also multi-window-like operation in a single window!

#### *Annotated POJOs Everywhere*

EJB 3.0 embraces annotations and "configuration by exception" as the easiest way to provide information to the container in a declarative form. Unfortunately, JSF is still heavily dependent on verbose XML configuration files. Seam extends the annotations provided by EJB 3.0 with a set of annotations for declarative state management and declarative context demarcation. This lets you eliminate the noisy JSF managed bean declarations and reduce the required XML to just that information which truly belongs in XML (the JSF navigation rules).

#### *Testability as a Core Feature*

Seam components, being POJOs, are by nature unit testable. But for complex applications, unit testing alone is insufficient. Integration testing has traditionally been a messy and difficult task for Java web applications. Therefore, Seam provides for testability of Seam applications as a core feature of the framework. You can easily write JUnit or TestNG tests that reproduce a whole interaction with a user, exercising all components of the system apart from the view (the JSP or Facelets page). You can run these tests directly inside your IDE, where Seam will automatically deploy EJB components into the JBoss Embeddable EJB3 container.

#### *Get started now!*

Seam works in any application server that supports EJB 3.0. You can even use Seam in a servlet container like Tomcat, or in any J2EE application server, by leveraging the new JBoss Embeddable EJB3 container.

However, we realize that not everyone is ready to make the switch to EJB 3.0. So, in the interim, you can use Seam as a framework for applications that use JSF for presentation, Hibernate (or plain JDBC) for persistence and JavaBeans for application logic. Then, when you're ready to make the switch to EJB 3.0, migration will be straightforward.

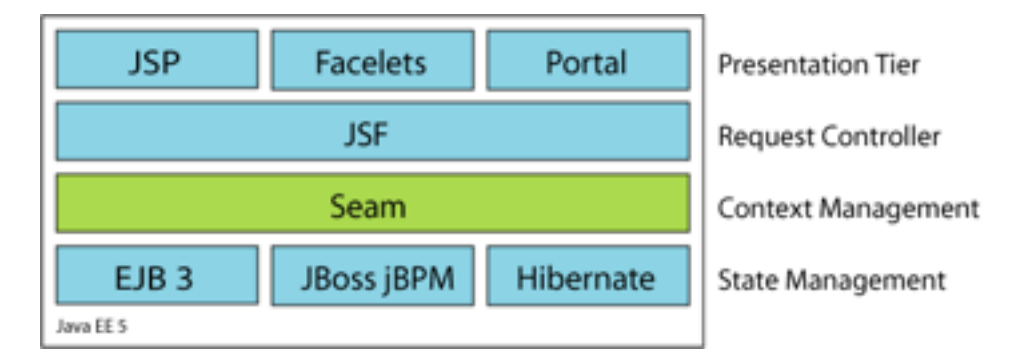

It turns out that the combination of Seam, JSF and EJB3 is *the* simplest way to write a complex web application in Java. You won't believe how little code is required!

## <span id="page-9-1"></span><span id="page-9-0"></span>**Chapter 1. Seam Tutorial**

## **1.1. Try the examples**

In this tutorial, we'll assume that you have downloaded JBoss AS 4.0.4 and installed the EJB 3.0 profile (using the JBoss AS installer). You should also have a copy of Seam downloaded and extracted to a work directory.

The directory structure of each example in Seam follows this pattern:

- Web pages, images and stylesheets may be found in examples/registration/view
- Resources such as deployment descriptors and data import scripts may be found in examples/registration/ resources
- Java source code may be found in examples/registration/src
- <span id="page-9-2"></span>The Ant build script is examples/registration/build.xml

## **1.1.1. Running the examples on JBoss AS**

First, make sure you have Ant correctly installed, with \$ANT\_HOME and \$JAVA\_HOME set correctly. Next, make sure you set the location of your JBoss AS 4.0.4 installation in the build.properties file in the root folder of your Seam installation. If you haven't already done so, start JBoss AS now by typing bin/run.sh or bin/ run.bat in the root directory of your JBoss installation.

Now, build and deploy the example by typing ant deploy in the examples/registration directory.

<span id="page-9-3"></span>Try it out by accessing <http://localhost:8080/seam-registration/> with your web browser.

## **1.1.2. Running the examples on Tomcat**

First, make sure you have Ant correctly installed, with  $\frac{1}{2}AMT_HOWE$  and  $\frac{1}{2}JAVA_HOWE$  set correctly. Next, make sure you set the location of your Tomcat 5.5 installation in the build.properties file in the root folder of your Seam installation.

Now, build and deploy the example by typing ant deploy.tomcat in the examples/registration directory.

Finally, start Tomcat.

Try it out by accessing <http://localhost:8080/jboss-seam-registration/> with your web browser.

<span id="page-9-4"></span>When you deploy the example to Tomcat, any EJB3 components will run inside the JBoss Embeddable EJB3 container, a complete standalone EJB3 container environment.

## **1.1.3. Running the example tests**

Most of the examples come with a suite of TestNG integration tests. The easiest way to run the tests is to run ant testexample inside the examples/registration directory. It is also possible to run the tests inside your IDE using the TestNG plugin.

## <span id="page-10-0"></span>**1.2. Your first Seam application: the registration example**

The registration example is a fairly trivial application that lets a new user store his username, real name and password in the database. The example isn't intended to show off all of the cool functionality of Seam. However, it demonstrates the use of an EJB3 session bean as a JSF action listener, and basic configuration of Seam.

We'll go slowly, since we realize you might not yet be familiar with EJB 3.0.

The start page displays a very basic form with three input fields. Try filling them in and then submitting the form. This will save a user object in the database.

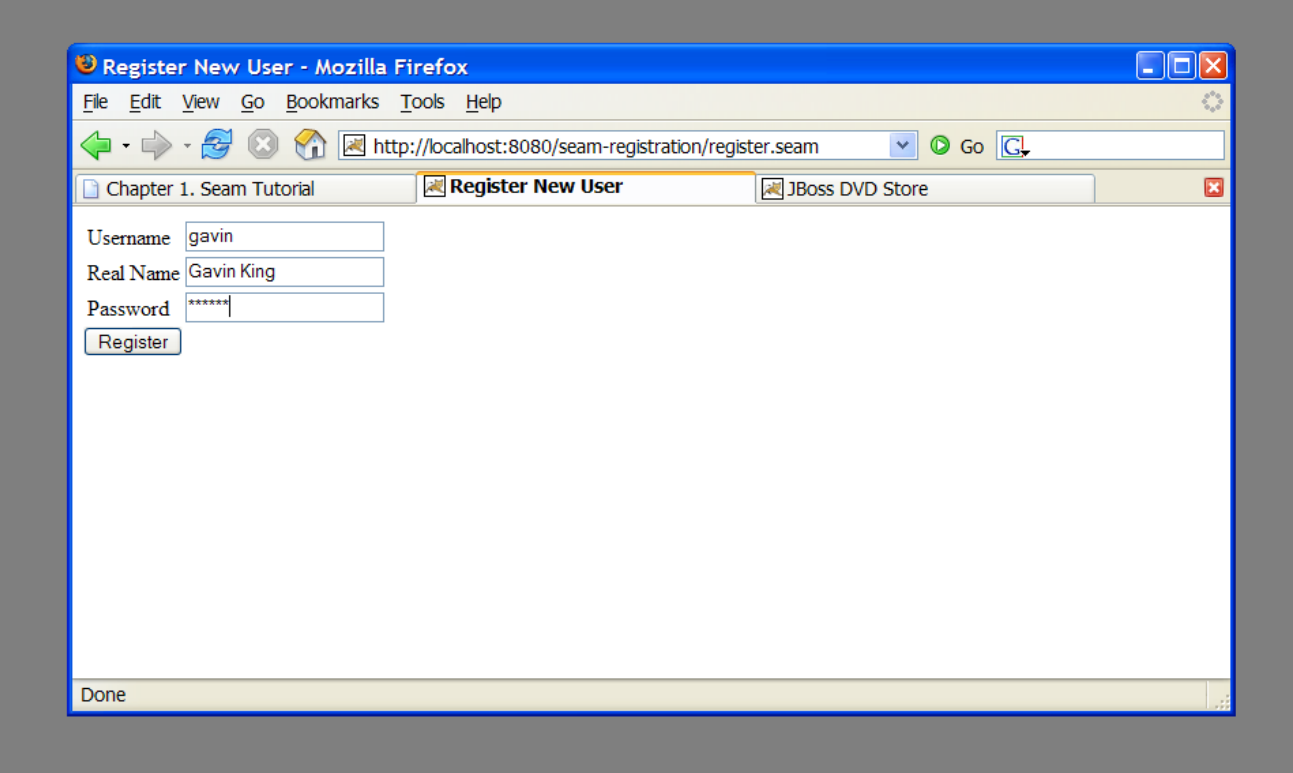

## <span id="page-10-1"></span>**1.2.1. Understanding the code**

The example is implemented with two JSP pages, one entity bean and one stateless session bean.

Seam Tutorial

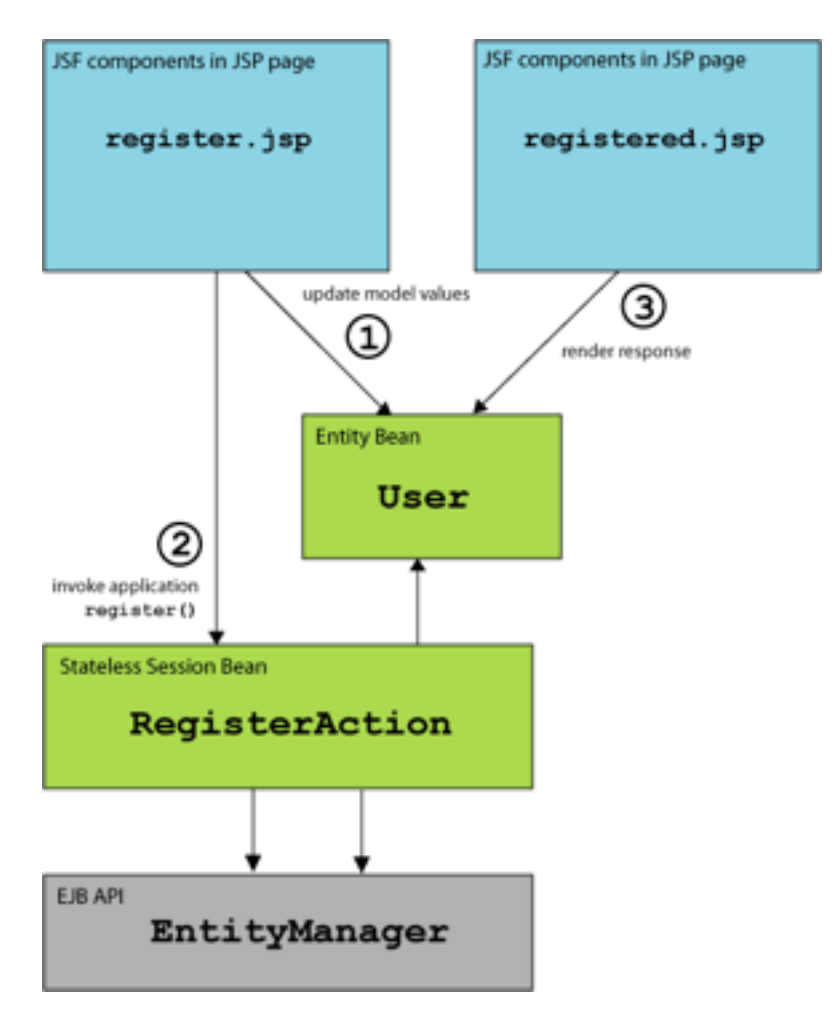

<span id="page-11-0"></span>Let's take a look at the code, starting from the "bottom".

#### **1.2.1.1. The entity bean: User.java**

We need an EJB entity bean for user data. This class defines *persistence* and *validation* declaratively, via annotations. It also needs some extra annotations that define the class as a Seam component.

#### **Example 1.1.**

```
\circ Entity (1) \circ . The contract of the contract of the contract of the contract of the contract of the contract of the contract of the contract of the contract of the contract of the contract of the contract of the co
\infty Mame ("user") (2)
@Scope(SESSION) (3)
\ThetaTable(name="users") (4)
public class User implements Serializable
{
  private static final long serialVersionUID = 1881413500711441951L;
  private String username; (5)
  private String password;
  private String name;
  public User(String name, String password, String username)
  \left\{ \right.this.name = name;
    this.password = password;
     this.username = username;
  }
  public User() \{ \} (6)
  @NotNull @Length(min=5, max=15) (7)
  public String getPassword()
```

```
{
   return password;
}
public void setPassword(String password)
{
   this.password = password;
}
@NotNull
public String getName()
{
   return name;
}
public void setName(String name)
{
   this.name = name;
}
@Id @NotNull @Length(min=5, max=15) (8)
public String getUsername()
{
   return username;
}
public void setUsername(String username)
\left\{ \right.this.username = username;
}
```
- **(1)** The EJB3 standard @Entity annotation indicates that the User class is an entity bean.
- **(2)** A Seam component needs a *component name* specified by the @Name [ann](#page-115-2)otation. This name must be unique within the Seam application. When JSF asks Seam to resolve a context variable with a name that is the same as a Seam component name, and the context variable is currently undefined (null), Seam will instantiate that component, and bind the new instance to the context variable. In this case, Seam will instantiate a User the first time JSF encounters a variable named user.
- **(3)** Whenever Seam instantiates a component, it binds the new instance to a context variable in the component's *default context*. The default context is specified using the **[@Scope](#page-115-3)** annotation. The user bean is a session scoped component.
- **(4)** The EJB standard @Table annotation indicates that the User class is mapped to the users table.
- **(5)** name, password and username are the persistent attributes of the entity bean. All of our persistent attributes define accessor methods. These are needed when this component is used by JSF in the render response and update model values phases.
- **(6)** An empty constructor is both required by both the EJB specification and by Seam.
- **(7)** The @NotNull and @Length annotations are part of the Hibernate Validator framework. Seam integrates Hibernate Validator and lets you use it for data validation (even if you are not using Hibernate for persistence).
- **(8)** The EJB standard @Id annotation indicates the primary key attribute of the entity bean.

The most important things to notice in this example are the @Name and @Scope annotations. These annotations establish that this class is a Seam component.

We'll see below that the properties of our  $\text{User class}$  are bound to directly to JSF components and are populated by JSF during the update model values phase. We don't need any tedious glue code to copy data back and forth between the JSP pages and the entity bean domain model.

However, entity beans shouldn't do transaction management or database access. So we can't use this component as a JSF action listener. For that we need a session bean.

}

#### <span id="page-13-0"></span>**1.2.1.2. The stateless session bean class: RegisterAction.java**

Most Seam application use session beans as JSF action listeners (you can use JavaBeans instead if you like).

We have exactly one JSF action in our application, and one session bean method attached to it. In this case, we'll use a stateless session bean, since all the state associated with our action is held by the User bean.

This is the only really interesting code in the example!

#### **Example 1.2.**

```
@Stateless (1)
@Name("register")
public class RegisterAction implements Register
{
  \verb|@In| (2) \verb|@In|private User user;
 @PersistenceContext (3)
 private EntityManager em;
  @Logger (4)private Log log;
 public String register() (5) (5)
  {
   List existing = em.createQuery("select username from User where username=:username")
     .setParameter("username", user.getUsername())
     .getResultList();
   if (existing.size()==0)
    {
     em.persist(user);
     log.info("Registered new user #{user.username}"); (6)
     return "/registered.jsp"; (7)
   }
   else
   {
     FacesMessages.instance().add("User #{user.username} already exists"); (8)
     return null;
    }
  }
}
```
- **(1)** The EJB standard @Stateless annotation marks this class as stateless session bean.
- **(2)** The [@In](#page-116-1) annotation marks an attribute of the bean as injected by Seam. In this case, the attribute is injected from a context variable named user (the instance variable name).
- **(3)** The EJB standard @PersistenceContext annotation is used to inject the EJB3 entity manager.
- **(4)** The Seam @Logger annotation is used to inject the component's Log instance.
- **(5)** The action listener method uses the standard EJB3 EntityManager API to interact with the database, and returns the JSF outcome. Note that, since this is a sesson bean, a transaction is automatically begun when the register() method is called, and committed when it completes.
- **(6)** The Log API lets us easily display templated log messages.
- **(7)** JSF action listener methods return a string-valued outcome that determines what page will be displayed next. A null outcome (or a void action listener method) redisplays the previous page. In plain JSF, it is normal to always use a JSF *navigation rule* to determine the JSF view id from the outcome. For complex application this indirection is useful and a good practice. However, for very simple examples like this one, Seam lets you use the JSF view id as the outcome, eliminating the requirement for a navigation rule. *Note*

*that when you use a view id as an outcome, Seam always performs a browser redirect.*

**(8)** Seam provides a number of *built-in components* to help solve common problems. The FacesMessages component makes it easy to display templated error or success messages. Built-in Seam components may be obtained by injection, or by calling an instance() method.

Note that we did not explicitly specify a @Scope this time. Each Seam component type has a default scope if not explicitly specified. For stateless session beans, the default scope is the stateless context. Actually, *all* stateless session beans belong in the stateless context.

Our session bean action listener performs the business and persistence logic for our mini-application. In more complex applications, we might need to layer the code and refactor persistence logic into a dedicated data access component. That's perfectly trivial to do. But notice that Seam does not force you into any particular strategy for application layering.

Furthermore, notice that our session bean has simultaneous access to context associated with the web request (the form values in the User object, for example), and state held in transactional resources (the EntityManager object). This is a break from traditional J2EE architectures. Again, if you are more comfortable with the traditional J2EE layering, you can certainly implement that in a Seam application. But for many applications, it's simply not very useful.

#### <span id="page-14-0"></span>**1.2.1.3. The session bean local interface: Register.java**

Naturally, our session bean needs a local interface.

#### **Example 1.3.**

```
@Local
public interface Register
{
   public String register();
}
```
<span id="page-14-1"></span>That's the end of the Java code. Now onto the deployment descriptors.

#### **1.2.1.4. The Seam component deployment descriptor: components.xml**

If you've used many Java frameworks before, you'll be used to having to declate all your component classes in some kind of XML file that gradually grows more and more unmanageable as your project matures. You'll be relieved to know that Seam does not require that application components be accompanied by XML. Most Seam applications require a very small amount of XML that does not grow very much as the project gets bigger.

Nevertheless, it is often useful to be able to provide for *some* external configuration of *some* components (particularly the components built in to Seam). You have a couple of options here, but the most flexible option is to provide this configuration in a file called components.xml, located in the WEB-INF directory. We'll use the components.xml file to tell Seam how to find our EJB components in JNDI:

#### **Example 1.4.**

```
<components>
    <component name="org.jboss.seam.core.init">
        <!-- JNDI name pattern for JBoss EJB 3.0 -->
        <property name="jndiPattern">#{ejbName}/local</property>
```

```
</component>
```
</components>

This code configures a property named jndiPattern of a built-in Seam component named org.jboss.seam.core.init.

#### <span id="page-15-0"></span>**1.2.1.5. The web deployment description: web.xml**

The presentation layer for our mini-application will be deployed in a WAR. So we'll need a web deployment descriptor.

#### **Example 1.5.**

```
<?xml version="1.0" encoding="UTF-8"?>
<web-app version="2.4"
   xmlns="http://java.sun.com/xml/ns/j2ee"
   xmlns:xsi="http://www.w3.org/2001/XMLSchema-instance"
   xsi:schemaLocation="http://java.sun.com/xml/ns/j2ee
                        http://java.sun.com/xml/ns/j2ee/web-app_2_4.xsd">
    <!-- Seam -->
    <listener>
        <listener-class>org.jboss.seam.servlet.SeamListener</listener-class>
    </listener>
    <!-- MyFaces -->
    <listener>
        <listener-class>
           org.apache.myfaces.webapp.StartupServletContextListener
        </listener-class>
    </listener>
    <context-param>
        <param-name>javax.faces.STATE_SAVING_METHOD</param-name>
        <param-value>client</param-value>
    </context-param>
    <servlet>
        <servlet-name>Faces Servlet</servlet-name>
        <servlet-class>javax.faces.webapp.FacesServlet</servlet-class>
        <load-on-startup>1</load-on-startup>
    </servlet>
    <!-- Faces Servlet Mapping -->
    <servlet-mapping>
        <servlet-name>Faces Servlet</servlet-name>
        <url-pattern>*.seam</url-pattern>
    </servlet-mapping>
</web-app>
```
This web.xml file configures Seam and MyFaces. The configuration you see here is pretty much identical in all Seam applications.

#### <span id="page-15-1"></span>**1.2.1.6. The JSF configration: faces-config.xml**

All Seam applications use JSF views as the presentation layer. So we'll need faces-config.xml.

**Example 1.6.**

```
<?xml version="1.0" encoding="UTF-8"?>
<!DOCTYPE faces-config
PUBLIC "-//Sun Microsystems, Inc.//DTD JavaServer Faces Config 1.0//EN"
                            "http://java.sun.com/dtd/web-facesconfig_1_0.dtd">
<faces-config>
    <!-- A phase listener is needed by all Seam applications -->
    <lifecycle>
        <phase-listener>org.jboss.seam.jsf.SeamPhaseListener</phase-listener>
    </lifecycle>
</faces-config>
```
The faces-config.xml file integrates Seam into JSF. Note that we don't need any JSF managed bean declarations! The managed beans are the Seam components. In Seam applications, the faces-config.xml is used much less often than in plain JSF.

In fact, once you have all the basic descriptors set up, the *only* XML you need to write as you add new functionality to a Seam application is the navigation rules, and possibly jBPM process definitions. Seam takes the view that *process flow* and *configuration data* are the only things that truly belong in XML.

<span id="page-16-0"></span>In this simple example, we don't even need a navigation rule, since we decided to embed the view id in our action code.

#### **1.2.1.7. The EJB deployment descriptor: ejb-jar.xml**

The ejb-jar.xml file integrates Seam with EJB3, by attaching the seamInterceptor to all session beans in the archive.

```
<ejb-jar>
   <assembly-descriptor>
      <interceptor-binding>
         <ejb-name>*</ejb-name>
         <interceptor-class>org.jboss.seam.ejb.SeamInterceptor</interceptor-class>
      </interceptor-binding>
   </assembly-descriptor>
</ejb-jar>
```
#### <span id="page-16-1"></span>**1.2.1.8. The EJB persistence deployment descriptor: persistence.xml**

The persistence.xml file tells the EJB persistence provider where to find the datasource, and contains some vendor-specific settings. In this case, enables automatic schema export at startup time.

```
<persistence>
    <persistence-unit name="userDatabase">
      <provider>org.hibernate.ejb.HibernatePersistence</provider>
      <jta-data-source>java:/DefaultDS</jta-data-source>
      <properties>
         <property name="hibernate.hbm2ddl.auto" value="create-drop"/>
     </properties>
    </persistence-unit>
</persistence>
```
#### <span id="page-17-0"></span>**1.2.1.9. The view: register.jsp and registered.jsp**

The view pages for a Seam application could be implemented using any technology that supports JSF. In this example we use JSP, since it is familiar to most developers and since we have minimal requirements here anyway. (But if you take our advice, you'll use Facelets for your own applications.)

#### **Example 1.7.**

```
<%@ taglib uri="http://java.sun.com/jsf/html" prefix="h" %>
<%@ taglib uri="http://java.sun.com/jsf/core" prefix="f" %>
<%@ taglib uri="http://jboss.com/products/seam/taglib" prefix="s" %>
<html>
 <head>
 <title>Register New User</title>
 </head>
 <body>
 <f:view>
   <h:form>
     <table border="0">
       <s:validateAll>
         <tr>
           <td>Username</td>
           <td><h:inputText value="#{user.username}"/></td>
         \langletr>
         <tr>
           <td>Real Name</td>
           <td><h:inputText value="#{user.name}"/></td>
         \langle/tr>
         <tr>
           <td>Password</td>
           <td><h:inputSecret value="#{user.password}"/></td>
         \langletr>
       </s:validateAll>
     </table>
     <h:messages/>
     <h:commandButton type="submit" value="Register" action="#{register.register}"/>
   </h:form>
  </f:view>
 </body>
\langle/html>
```
The only thing here that is specific to Seam is the <s:validateAll> tag. This JSF component tells JSF to validate all the contained input fields against the Hibernate Validator annotations specified on the entity bean.

#### **Example 1.8.**

```
<%@ taglib uri="http://java.sun.com/jsf/html" prefix="h" %>
<%@ taglib uri="http://java.sun.com/jsf/core" prefix="f" %>
<html>
 <head>
 <title>Successfully Registered New User</title>
 </head>
 <body>
 <f:view>
   Welcome, <h:outputText value="#{user.name}"/>,
   you are successfully registered as <h:outputText value="#{user.username}"/>.
 </f:view>
 </body>
</html>
```
<span id="page-18-0"></span>This is a boring old JSP pages using standard JSF components. There is nothing specific to Seam here.

#### **1.2.1.10. The EAR deployment descriptor: application.xml**

Finally, since our application is deployed as an EAR, we need a deployment descriptor there, too.

#### **Example 1.9.**

```
<application>
    <display-name>Seam</display-name>
    <module>
        <web>
            <web-uri>jboss-seam-registration.war</web-uri>
            <context-root>/seam-registration</context-root>
        </web>
    </module>
    <module>
        <ejb>jboss-seam-registration.jar</ejb>
    </module>
    <module>
        <java>jboss-seam.jar</java>
    </module>
</application>
```
This deployment descriptor links modules in the enterprise archive and binds the web application to the context root /seam-registration.

<span id="page-18-1"></span>We've now seen *all* the files in the entire application!

### **1.2.2. How it works**

When the form is submitted, JSF asks Seam to resolve the variable named user. Since there is no value already bound to that name (in any Seam context), Seam instantiates the user component, and returns the resulting User entity bean instance to JSF after storing it in the Seam session context.

The form input values are now validated against the Hibernate Validator constraints specified on the User entity. If the constraints are violated, JSF redisplays the page. Otherwise, JSF binds the form input values to properties of the User entity bean.

Next, JSF asks Seam to resolve the variable named register. Seam finds the RegisterAction stateless session bean in the stateless context and returns it. JSF invokes the register() action listener method.

Seam intercepts the method call and injects the User entity from the Seam session context, before continuing the invocation.

The register() method checks if a user with the entered username already exists. If so, an error message is queued with the FacesMessages component, and a null outcome is returned, causing a page redisplay. The FacesMessages component interpolates the JSF expression embedded in the message string and adds a JSF FacesMessage to the view.

If no user with that username exists, the "/registered.jsp" outcome triggers a browser redirect to the registered.jsp page. When JSF comes to render the page, it asks Seam to resolve the variable named user and uses property values of the returned User entity from Seam's session scope.

## <span id="page-19-0"></span>**1.3. Clickable lists in Seam: the messages example**

Clickable lists of database search results are such an important part of any online application that Seam provides special functionality on top of JSF to make it easier to query data using EJB-QL or HQL and display it as a clickable list using a JSF <h:dataTable>. The messages example demonstrates this functionality.

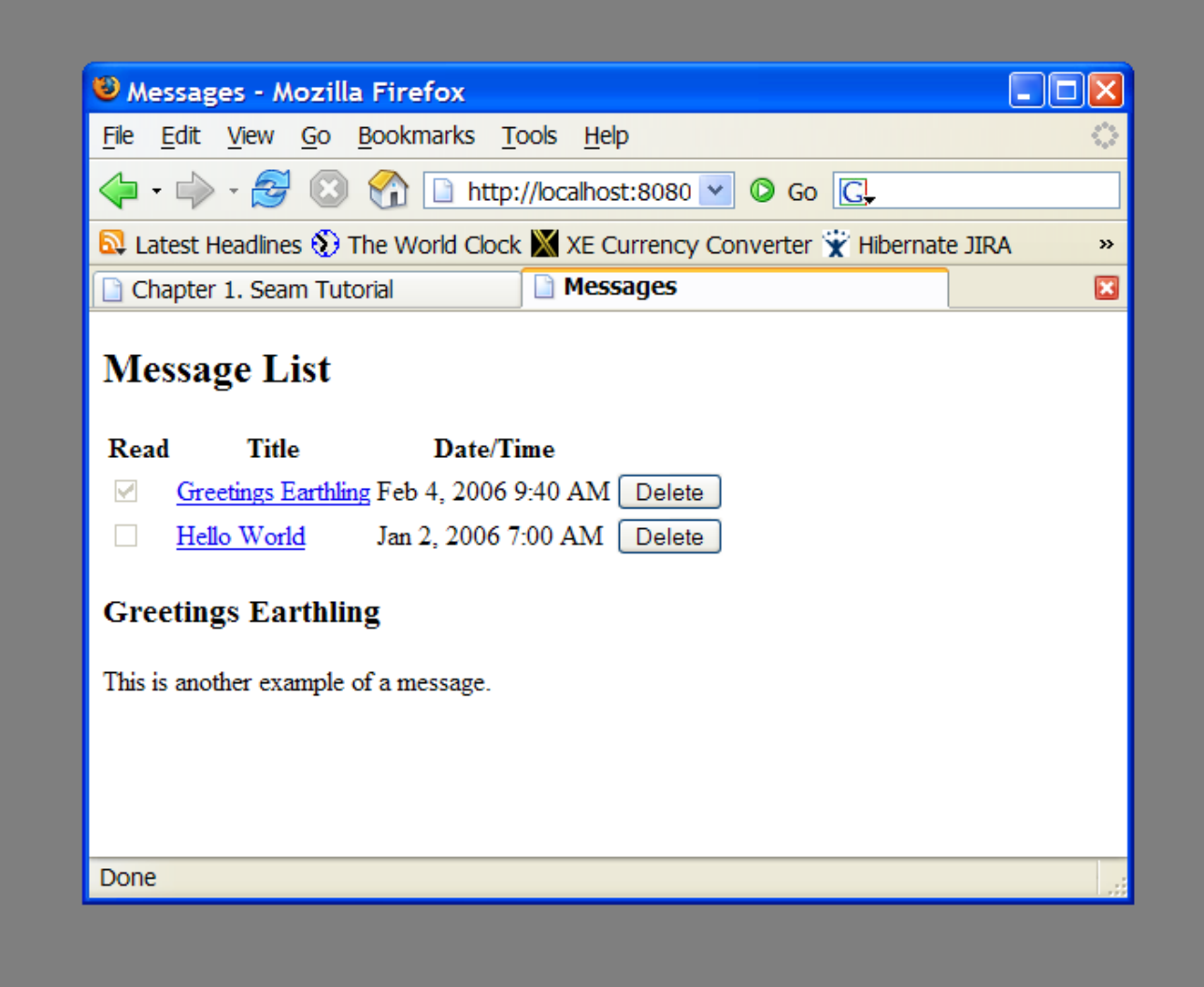

#### <span id="page-19-1"></span>**1.3.1. Understanding the code**

<span id="page-19-2"></span>The message list example has one entity bean, Message, one session bean, MessageListBean and one JSP.

#### **1.3.1.1. The entity bean: Message.java**

The Message entity defines the title, text, date and time of a message, and a flag indicating whether the message has been read:

#### **Example 1.10.**

```
@Entity
@Name("message")
@Scope(EVENT)
public class Message implements Serializable
{
   private Long id;
```

```
private String title;
private String text;
private boolean read;
private Date datetime;
@Id @GeneratedValue
public Long getId() {
   return id;
}
public void setId(Long id) {
   this.id = id;
}
@NotNull @Length(max=100)
public String getTitle() {
   return title;
}
public void setTitle(String title) {
   this.title = title;
}
@NotNull @Lob
public String getText() {
   return text;
}
public void setText(String text) {
   this.text = text;
}
@NotN_{11}]]
public boolean isRead() {
   return read;
}
public void setRead(boolean read) {
   this.read = read;
}
@Not Null
@Basic @Temporal(TemporalType.TIMESTAMP)
public Date getDatetime() {
   return datetime;
}
public void setDatetime(Date datetime) {
   this.datetime = datetime;
}
```
#### <span id="page-20-0"></span>**1.3.1.2. The stateful session bean: MessageManagerBean.java**

Just like in the previous example, we have a session bean, MessageManagerBean, which defines the action listener methods for the two buttons on our form. One of the buttons selects a message from the list, and displays that message. The other button deletes a message. So far, this is not so different to the previous example.

But MessageManagerBean is also responsible for fetching the list of messages the first time we navigate to the message list page. There are various ways the user could navigate to the page, and not all of them are preceded by a JSF action—the user might have bookmarked the page, for example. So the job of fetching the message list takes place in a Seam *factory method*, instead of in an action listener method.

We want to cache the list of messages in memory between server requests, so we will make this a stateful session bean.

#### **Example 1.11.**

}

```
@Stateful
@Scope(SESSION)
@Name("messageManager")
public class MessageManagerBean implements Serializable, MessageManager
\{@DataModel (1)
 private List<Message> messageList;
 @DataModelSelection (2)
 @Out(required=false) (3)
 private Message message;
 @PersistenceContext(type=EXTENDED) (4)
 private EntityManager em;
 @Factory("messageList") (5)
 public void findMessages()
 {
   messageList = em.createQuery("from Message msg order by msg.datetime desc").getResultList();
 }
 public void select() (6)
  {
   message.setRead(true);
 }
 public void delete() (7)
  {
   messageList.remove(message);
   em.remove(message);
   message=null;
 }
 @Remove @Destory (8)
 public void destroy() {}
}
```
- **(1)** The @DataModel annotation exposes an attibute of type java.util.List to the JSF page as an instance of javax.faces.model.DataModel. This allows us to use the list in a JSF <h:dataTable> with clickable links for each row. In this case, the  $\Delta$  DataModel is made available in a session context variable named messageList.
- **(2)** The @DataModelSelection annotation tells Seam to inject the List element that corresponded to the clicked link.
- **(3)** The @Out annotation then exposes the selected value directly to the page. So ever time a row of the clickable list is selected, the Message is injected to the attribute of the stateful bean, and the subsequently *outjected* to the event context variable named message.
- **(4)** This stateful bean has an EJB3 *extended persistence context*. The messages retrieved in the query remain in the managed state as long as the bean exists, so any subsequent method calls to the stateful bean can update them without needing to make any explicit call to the EntityManager.
- (5) The first time we navigate to the JSP page, there will be no value in the messageList context variable. The @Factory annotation tells Seam to create an instance of MessageManagerBean and invoke the find-Messages() method to initialize the value. We call findMessages() a *factory method* for messages.
- **(6)** The select() action listener method marks the selected Message as read, and updates it in the database.
- **(7)** The delete() action listener method removes the selected Message from the database.
- **(8)** All stateful session bean Seam components *must* have a method marked @Remove @Destroy to ensure that Seam will remove the stateful bean when the Seam context ends, and clean up any server-side state.

Note that this is a session-scoped Seam component. It is associated with the user login session, and all requests from a login session share the same instance of the component. (In Seam applications, we usually use session<span id="page-22-0"></span>scoped components sparingly.)

#### **1.3.1.3. The session bean local interface: MessageManager.java**

All session beans have a business interface, of course.

```
@Local
public interface MessageManager
{
   public void findMessages();
   public void select();
   public void delete();
  public void destroy();
}
```
From now on, we won't show local interfaces in our code examples.

<span id="page-22-1"></span>Let's skip over components.xml, persistence.xml, web.xml, ejb-jar.xml, faces-config.xml and application.xml since they are much the same as the previous example, and go straight to the JSP.

#### **1.3.1.4. The view: messages.jsp**

The JSP page is a straightforward use of the JSF <h:dataTable> component. Again, nothing specific to Seam.

#### **Example 1.12.**

```
<%@ taglib uri="http://java.sun.com/jsf/html" prefix="h" %>
<%@ taglib uri="http://java.sun.com/jsf/core" prefix="f" %>
<html>
 <head>
 <title>Messages</title>
 </head>
 <body>
  <f:view>
   <h:form>
     <h2>Message List</h2>
     <h:outputText value="No messages to display" rendered="#{messageList.rowCount==0}"/>
     <h:dataTable var="msg" value="#{messageList}" rendered="#{messageList.rowCount>0}">
        <h:column>
           <f:facet name="header">
              <h:outputText value="Read"/>
           </f:facet>
           <h:selectBooleanCheckbox value="#{msg.read}" disabled="true"/>
        </h:column>
        <h:column>
           <f:facet name="header">
              <h:outputText value="Title"/>
           </f:facet>
           <h:commandLink value="#{msg.title}" action="#{messageManager.select}"/>
        </h:column>
        <h:column>
           <f:facet name="header">
              <h:outputText value="Date/Time"/>
           </f:facet>
           <h:outputText value="#{msg.datetime}">
              <f:convertDateTime type="both" dateStyle="medium" timeStyle="short"/>
           </h:outputText>
        </h:column>
        <h:column>
           <h:commandButton value="Delete" action="#{messageManager.delete}"/>
        </h:column>
     </h:dataTable>
     <h3><h:outputText value="#{message.title}"/></h3>
     <div><h:outputText value="#{message.text}"/></div>
```

```
</h:form>
 </f:view>
</body>
</html>
```
## <span id="page-23-0"></span>**1.3.2. How it works**

The first time we navigate to the messages.jsp page, whether by a JSF postback (faces request) or a direct browser GET request (non-faces request), the page will try to resolve the messageList context variable. Since this context variable is not initialized, Seam will call the factory method findMessages(), which performs a query against the database and results in a DataModel being outjected. This DataModel provides the row data needed for rendering the <h:dataTable>.

When the user clicks the <h:commandLink>, JSF calls the select() action listener. Seam intercepts this call and injects the selected row data into the message attribute of the messageManager component. The action listener fires, marking the selected Message as read. At the end of the call, Seam outjects the selected Message to the context variable named message. Next, the EJB container commits the transaction, and the change to the Message is flushed to the database. Finally, the page is re-rendered, redisplaying the message list, and displaying the selected message below it.

If the user clicks the <h:commandButton>, JSF calls the delete() action listener. Seam intercepts this call and injects the selected row data into the message attribute of the messageList component. The action listener fires, removing the selected Message from the list, and also calling remove() on the EntityManager. At the end of the call, Seam refreshes the messageList context variable and clears the context variable named message. The EJB container commits the transaction, and deletes the Message from the database. Finally, the page is re-rendered, redisplaying the message list.

## <span id="page-23-1"></span>**1.4. Seam and jBPM: the todo list example**

jBPM provides sophisticated functionality for workflow and task management. To get a small taste of how jBPM integrates with Seam, we'll show you a simple "todo list" application. Since managing lists of tasks is such core functionality for jBPM, there is hardly any Java code at all in this example.

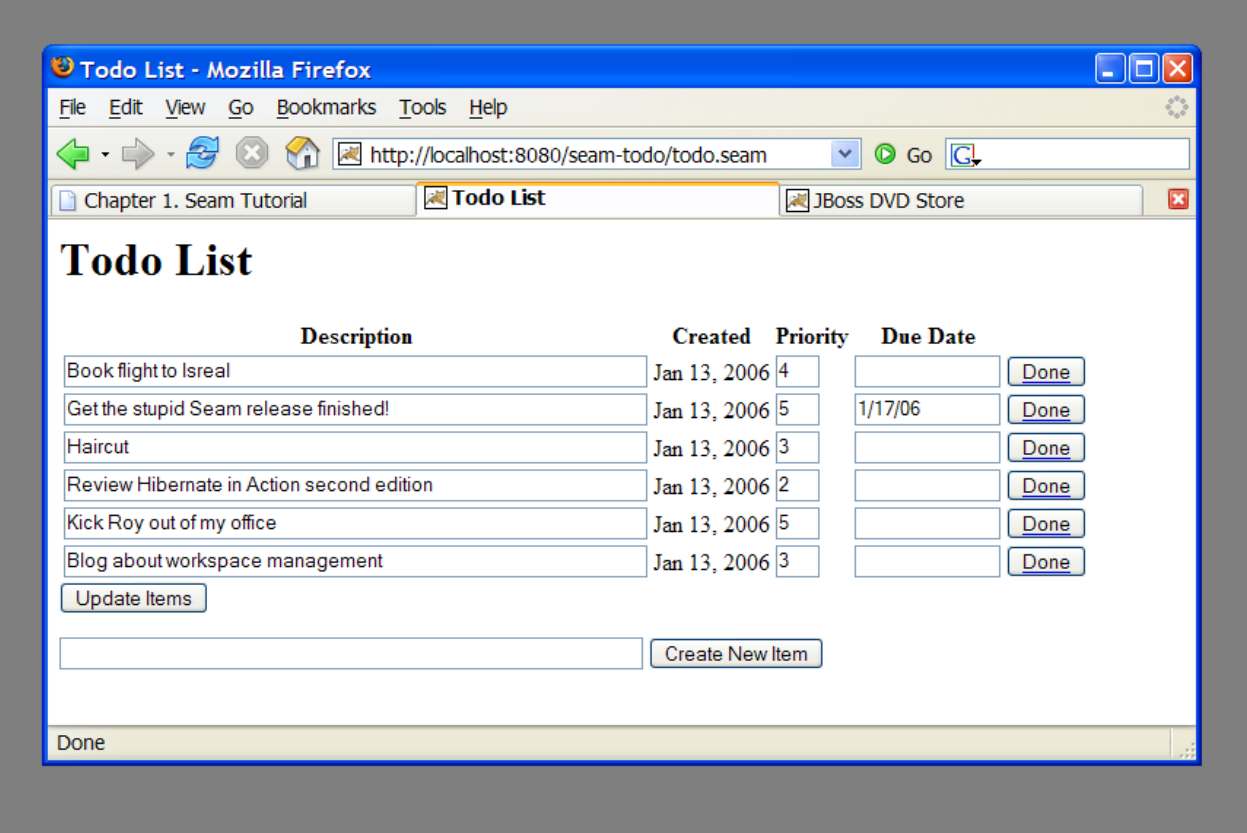

### <span id="page-24-0"></span>**1.4.1. Understanding the code**

The center of this example is the jBPM process definition. There are also two JSPs and two trivial JavaBeans (There was no reason to use session beans, since they do not access the database, or have any other transactional behavior). Let's start with the process definition:

#### **Example 1.13.**

```
<process-definition name="todo">
  <start-state name="start"> (1)
    <transition to="todo"/>
  </start-state>
  <task-node name="todo"> (2)
    <task name="todo" description="#{todoList.description}"> (3)
      \{\text{assignment actor-id} = "# \{actor.id}\}'</task>
    <transition to="done"/>
  </task-node>
  <end-state name="done"/> (5)
</process-definition>
```
- **(1)** The <start-state> node represents the logical start of the process. When the process starts, it immediately transitions to the todo node.
- **(2)** The <task-node> node represents a *wait state*, where business process execution pauses, waiting for one or more tasks to be performed.
- **(3)** The <task> element defines a task to be performed by a user. Since there is only one task defined on this node, when it is complete, execution resumes, and we transition to the end state. The task gets its descrip-

tion from a Seam component named todoList (one of the JavaBeans).

- **(4)** Tasks need to be assigned to a user or group of users when they are created. In this case, the task is assigned to the current user, which we get from a built-in Seam component named actor. Any Seam component may be used to perform task assignment.
- **(5)** The <end-state> node defines the logical end of the business process. When execution reaches this node, the process instance is destroyed.

If we view this process definition using the process definition editor provided by JBossIDE, this is what it looks like:

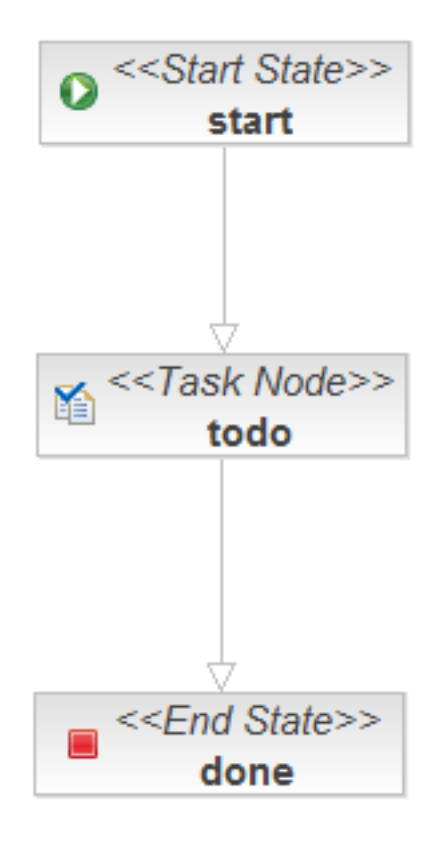

This document defines our *business process* as a graph of nodes. This is the most trivial possible business process: there is one *task* to be performed, and when that task is complete, the business process ends.

The first JavaBean handles the login screen  $login$ . jsp. Its job is just to initialize the jBPM actor id using the actor component. (In a real application, it would also need to authenticate the user.)

#### **Example 1.14.**

```
@Name("login")
public class Login {
   @In(create=true)
   private Actor actor;
  private String user;
  public String getUser() {
      return user;
   }
   public void setUser(String user) {
      this.user = user;
   }
```

```
public String login()
   {
     actor.setId(user);
      return "/todo.jsp";
  }
}
```
Here we see the use of  $\text{qIn}$ (create=true), which tells Seam to create an instance of a component, in this case the component named actor, if none currently exists in the context.

The JSP itself is trivial:

**Example 1.15.**

```
<%@ taglib uri="http://java.sun.com/jsf/html" prefix="h"%>
<%@ taglib uri="http://java.sun.com/jsf/core" prefix="f"%>
<html>
<head>
<title>Login</title>
</head>
<body>
<h1>Login</h1>
<f:view>
    <h:form>
      <div>
        <h:inputText value="#{login.user}"/>
        <h:commandButton value="Login" action="#{login.login}"/>
      </div>
    </h:form>
</f:view>
</body>
</html>
```
The second JavaBean is responsible for starting business process instances, and ending tasks.

#### **Example 1.16.**

```
@Name("todoList")
public class TodoList {
  private String description;
 public String getDescription() (1)
  {
    return description;
  }
  public void setDescription(String description) {
    this.description = description;
  }
  @CreateProcess(definition="todo") (2)
 public void createTodo() {}
  @StartTask @EndTask (3)
  public void done() {}
}
```
**(1)** The description property accepts user input form the JSP page, and exposes it to the process definition, al-

lowing the task description to be set.

- **(2)** The Seam @CreateProcess annotation creates a new jBPM process instance for the named process definition.
- **(3)** The Seam @StartTask annotation starts work on a task. The @EndTask ends the task, and allows the business process execution to resume.

In a more realistic example, @StartTask and @EndTask would not appear on the same method, because there is usually work to be done using the application in order to complete the task.

Finally, the meat of the application is in todo.jsp:

#### **Example 1.17.**

```
<%@ taglib uri="http://java.sun.com/jsf/html" prefix="h" %>
<%@ taglib uri="http://java.sun.com/jsf/core" prefix="f" %>
<%@ taglib uri="http://jboss.com/products/seam/taglib" prefix="s" %>
<html>
<head>
<title>Todo List</title>
</head>
<body>
<h1>Todo List</h1>
<f:view>
   <h:form id="list">
      <div>
         <h:outputText value="There are no todo items." rendered="#{empty taskInstanceList}"/>
         <h:dataTable value="#{taskInstanceList}" var="task" rendered="#{not empty taskInstanceList}"
            <h:column>
                <f:facet name="header">
                    <h:outputText value="Description"/>
                </f:facet>
                <h:inputText value="#{task.description}"/>
            </h:column>
            <h:column>
                <f:facet name="header">
                    <h:outputText value="Created"/>
                \langlef:facet>
                <h:outputText value="#{task.taskMgmtInstance.processInstance.start}">
                    <f:convertDateTime type="date"/>
                </h:outputText>
            </h:column>
            <h:column>
                <f:facet name="header">
                    <h:outputText value="Priority"/>
                </f:facet>
                <h:inputText value="#{task.priority}" style="width: 30"/>
            </h:column>
            <h:column>
                <f:facet name="header">
                    <h:outputText value="Due Date"/>
                </f:facet>
                <h:inputText value="#{task.dueDate}" style="width: 100">
                    <f:convertDateTime type="date" dateStyle="short"/>
                </h:inputText>
            </h:column>
            <h:column>
                <s:link value="Done" action="#{todoList.done}" taskInstance="#{task}" linkStyle="button"/>
            </h:column>
         </h:dataTable>
      </div>
      <div>
      <h:messages/>
      </div>
      <div>
         <h:commandButton value="Update Items" action="update"/>
      </div>
```

```
\epsilon/h:form>
   <h:form id="new">
      <div>
         <h:inputText value="#{todoList.description}"/>
         <h:commandButton value="Create New Item" action="#{todoList.createTodo}"/>
      </div>
   </h:form>
</f:view>
</body>
</html>
```
Let's take this one piece at a time.

The page renders a list of tasks, which it gets from a built-in Seam component named taskInstanceList. The list is defined inside a JSF form.

```
<h:form id="list">
   <div>
      <h:outputText value="There are no todo items." rendered="#{empty taskInstanceList}"/>
      <h:dataTable value="#{taskInstanceList}" var="task" rendered="#{not empty taskInstanceList}">
         ...
      </h:dataTable>
   </div>
</h:form>
```
Each element of the list is an instance of the jBPM class TaskInstance. The following code simply displays the interesting properties of each task in the list. For the description, priority and due date, we use input controls, to allow the user to update these values.

```
<h:column>
    <f:facet name="header">
       <h:outputText value="Description"/>
    </f:facet>
    <h:inputText value="#{task.description}"/>
</h:column>
<h:column>
    <f:facet name="header">
        <h:outputText value="Created"/>
    </f:facet>
    <h:outputText value="#{task.taskMgmtInstance.processInstance.start}">
        <f:convertDateTime type="date"/>
    </h:outputText>
</h:column>
<h:column>
    <f:facet name="header">
        <h:outputText value="Priority"/>
    </f:facet>
    <h:inputText value="#{task.priority}" style="width: 30"/>
</h:column>
<h:column>
    <f:facet name="header">
        <h:outputText value="Due Date"/>
    </f:facet>
    <h:inputText value="#{task.dueDate}" style="width: 100">
        <f:convertDateTime type="date" dateStyle="short"/>
    </h:inputText>
</h:column>
```
This button ends the task by calling the action method annotated @StartTask @EndTask. It passes the task id to Seam as a request parameter:

```
<h:column>
   <s:link value="Done" action="#{todoList.done}" taskInstance="#{task}" linkStyle="button"/>
</h:column>
```
(Note that this is using a Seam  $\le$ s: link> JSF control from the seam-ui. jar package.)

This button is used to update the properties of the tasks. When the form is submitted, Seam and jBPM will make any changes to the tasks persistent. There is no need for any action listener method:

```
<h:commandButton value="Update Items" action="update"/>
```
A second form on the page is used to create new items, by calling the action method annotated @CreateProcess.

```
<h:form id="new">
    <div>
        <h:inputText value="#{todoList.description}"/>
        <h:commandButton value="Create New Item" action="#{todoList.createTodo}"/>
    </div>
</h:form>
```
<span id="page-29-0"></span>There are several other files needed for the example, but they are just standard jBPM and Seam configuration and not very interesting.

#### **1.4.2. How it works**

<span id="page-29-1"></span>TODO

## **1.5. Seam pageflow: the numberguess example**

For Seam applications with relatively freeform (ad hoc) navigation, JSF navigation rules are a perfectly good way to define the page flow. For applications with a more constrained style of navigation, especially for user interfaces which are more stateful, navigation rules make it difficult to really understand the flow of the system. To understand the flow, you need to piece it together from the view pages, the actions and the navigation rules.

Seam allows you to use a jPDL process definition to define pageflow. The simple number guessing example shows how this is done.

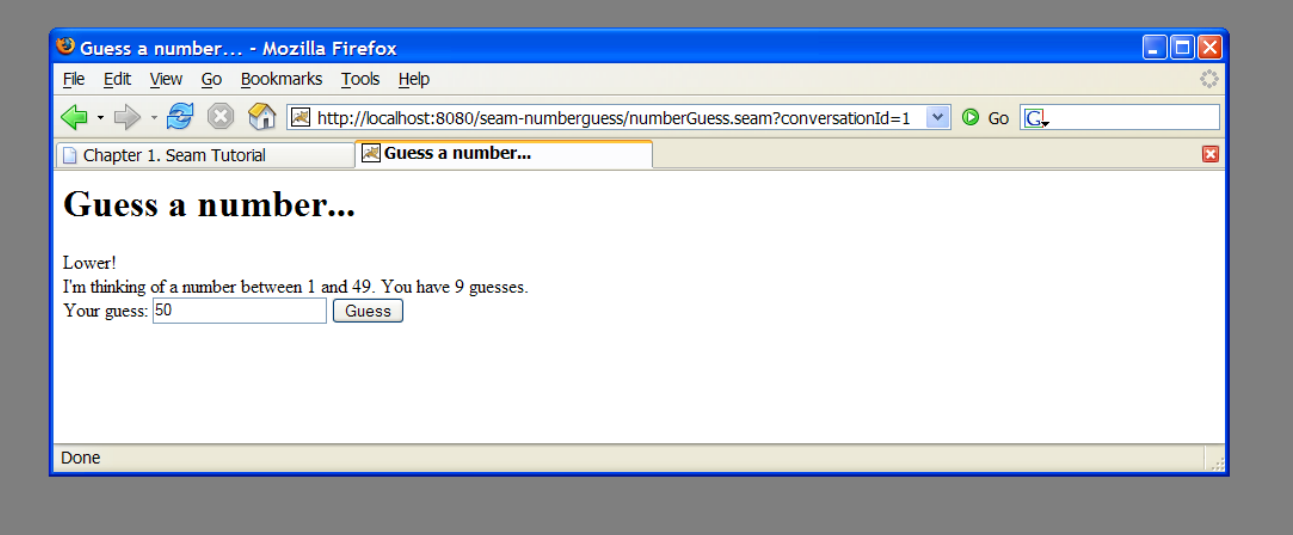

## <span id="page-29-2"></span>**1.5.1. Understanding the code**

The example is implemented using one JavaBean, three JSP pages and a jPDL pageflow definition. Let's begin

with the pageflow:

#### **Example 1.18.**

```
<pageflow-definition name="numberGuess">
  <start-page name="displayGuess" view-id="/numberGuess.jsp">
    <redirect/>
    <transition name="guess" to="evaluateGuess">
        <action expression="#{numberGuess.guess}" />
    </transition> (1)
  \langle start-page> (2)
                                                                 (3)
  <decision name="evaluateGuess" expression="#{numberGuess.correctGuess}">
    <transition name="true" to="win"/>
     <transition name="false" to="evaluateRemainingGuesses"/>
  </decision> (4)
  <decision name="evaluateRemainingGuesses" expression="#{numberGuess.lastGuess}">
     <transition name="true" to="lose"/>
     <transition name="false" to="displayGuess"/>
  </decision>
  <page name="win" view-id="/win.jsp">
     <redirect/>
     <end-conversation />
  </page>
  <page name="lose" view-id="/lose.jsp">
    <redirect/>
    <end-conversation />
  </page>
</pageflow-definition>
```
- **(1)** The <page> element defines a wait state where the system displays a particular JSF view and waits for user input. The view-id is the same JSF view id used in plain JSF navigation rules. The redirect attribute tells Seam to use post-then-redirect when navigating to the page. (This results in friendly browser URLs.)
- **(2)** The <transition> element names a JSF outcome. The transition is triggered when a JSF action results in that outcome. Execution will then proceed to the next node of the pageflow graph, after invocation of any jBPM transition actions.
- **(3)** A transition <action> is just like a JSF action, except that it occurs when a jBPM transition occurs. The transition action can invoke any Seam component.
- **(4)** A <decision> node branches the pageflow, and determines the next node to execute by evaluating a JSF EL expression.

Here is what the pageflow looks like in the JBossIDE pageflow editor:

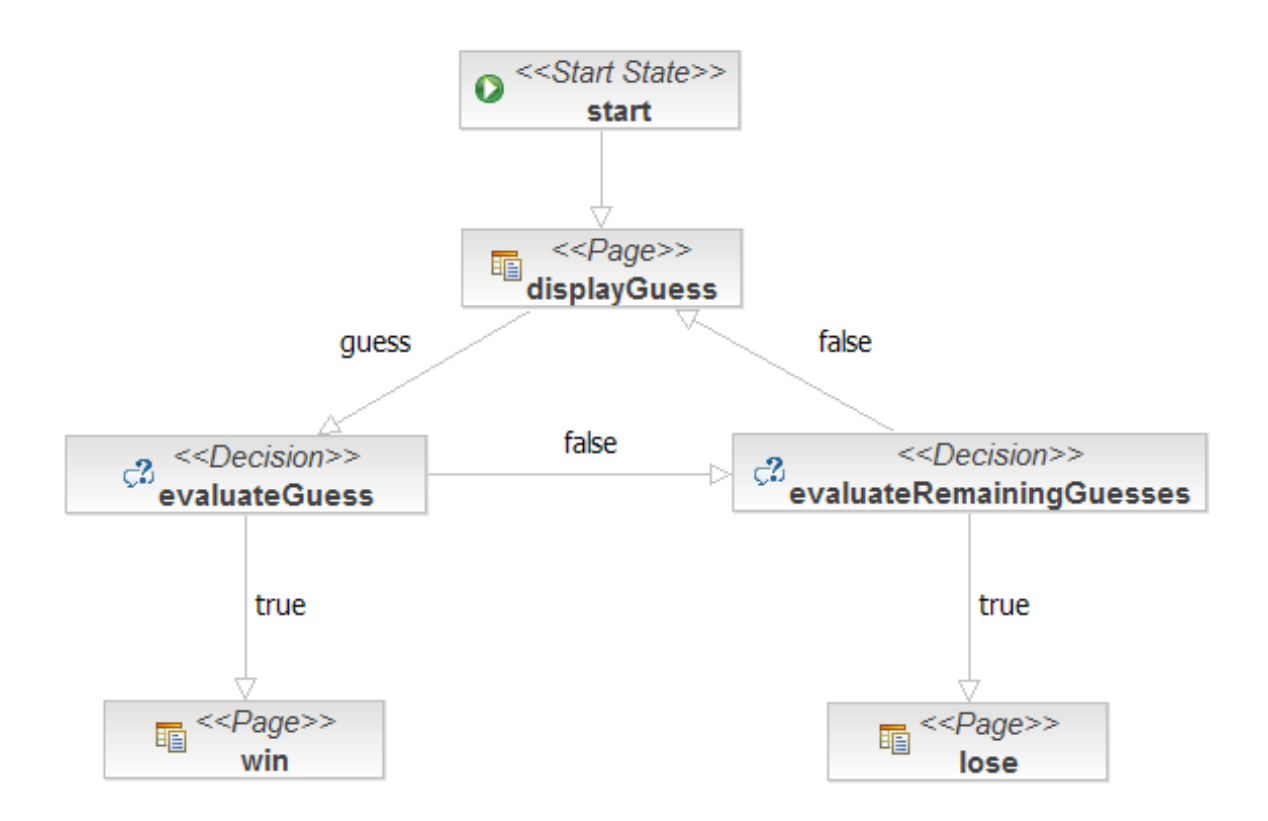

Now that we have seen the pageflow, it is very, very easy to understand the rest of the application!

Here is the main page of the application, numberGuess.jsp:

**Example 1.19.**

```
<%@ taglib uri="http://java.sun.com/jsf/html" prefix="h"%>
<%@ taglib uri="http://java.sun.com/jsf/core" prefix="f"%>
<html>
<head>
<title>Guess a number...</title>
</head>
<body>
<h1>Guess a number...</h1>
<f:view>
    <h:form>
        <h:outputText value="Higher!" rendered="#{numberGuess.randomNumber>numberGuess.currentGuess}" />
        <h:outputText value="Lower!" rendered="#{numberGuess.randomNumber<numberGuess.currentGuess}" />
        br />
        I'm thinking of a number between <h:outputText value="#{numberGuess.smallest}" /> and
        <h:outputText value="#{numberGuess.biggest}" />. You have
        <h:outputText value="#{numberGuess.remainingGuesses}" /> guesses.
        br />
        Your guess:
        <h:inputText value="#{numberGuess.currentGuess}" id="guess" required="true">
            <f:validateLongRange
                maximum="#{numberGuess.biggest}"
                minimum="#{numberGuess.smallest}"/>
        </h:inputText>
        <h:commandButton type="submit" value="Guess" action="guess" />
        br/<h:message for="guess" style="color: red"/>
    \langle h:form \rangle</f:view>
</body>
</html>
```
Notice how the command button names the guess transition instead of calling an action directly.

The win.jsp page is predictable:

#### **Example 1.20.**

```
<%@ taglib uri="http://java.sun.com/jsf/html" prefix="h"%>
<%@ taglib uri="http://java.sun.com/jsf/core" prefix="f"%>
<html>
<head>
<title>You won!</title>
</head>
<body>
<h1>You won!</h1>
<f:view>
   Yes, the answer was <h:outputText value="#{numberGuess.currentGuess}" />.
   It took you <h:outputText value="#{numberGuess.guessCount}" /> guesses.
   Would you like to <a href="numberGuess.seam">play again</a>?
 </f:view>
</body>
</html>
```
As is lose. jsp (which I can't be bothered copy/pasting). Finally, the JavaBean Seam component:

#### **Example 1.21.**

```
@Name("numberGuess")
@Scope(ScopeType.CONVERSATION)
public class NumberGuess {
  private int randomNumber;
  private Integer currentGuess;
  private int biggest;
  private int smallest;
  private int guessCount;
  private int maxGuesses;
   @Create (1)
  @Begin(pageflow="numberGuess") (2)
  public void begin()
   {
     randomNumber = new Random().nextInt(100);
     guessCount = 0;
     biggest = 100;
     smallest = 1;
  }
  public void setCurrentGuess(Integer guess)
   {
     this.currentGuess = guess;
  }
  public Integer getCurrentGuess()
  {
     return currentGuess;
   }
  public void guess()
  \left\{ \right.if (currentGuess>randomNumber)
     \left\{ \right.biggest = currentGuess - 1;
     }
     if (currentGuess<randomNumber)
```

```
{
         smallest = currentGuess + 1;
      }
      guessCount ++;
   }
  public boolean isCorrectGuess()
   {
      return currentGuess==randomNumber;
   }
  public int getBiggest()
   \left\{ \right.return biggest;
   }
  public int getSmallest()
   {
      return smallest;
   }
  public int getGuessCount()
   \left\{ \right.return guessCount;
   }
  public boolean isLastGuess()
   \left\{ \right.return guessCount==maxGuesses;
   }
  public int getRemainingGuesses() {
      return maxGuesses-guessCount;
   }
  public void setMaxGuesses(int maxGuesses) {
      this.maxGuesses = maxGuesses;
   }
  public int getMaxGuesses() {
      return maxGuesses;
   }
   public int getRandomNumber() {
      return randomNumber;
   }
}
```
- **(1)** The first time a JSP page asks for a numberGuess component, Seam will create a new one for it, and the @Create method will be invoked, allowing the component to initialize itself.
- **(2)** The @Begin annotation starts a Seam *conversation* (much more about that later), and specifies the pageflow definition to use for the conversation's page flow.

<span id="page-33-0"></span>As you can see, this Seam component is pure business logic! It doesn't need to know anything at all about the user interaction flow. This makes the component potentially more reuseable.

## **1.5.2. How it works**

<span id="page-33-1"></span>TODO

## **1.6. A complete Seam application: the Hotel Booking example**

## <span id="page-34-0"></span>**1.6.1. Introduction**

The booking application is a complete hotel room reservation system incorporating the following features:

- User registration
- Login
- Logout
- Set password
- Hotel search
- Hotel selection
- Room reservation
- Reservation confirmation
- Existing reservation list

#### iboss suites seam framework demo

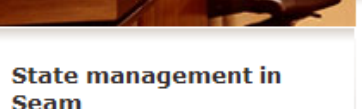

State in Seam is contextual. When you click "Find Hotels", the application retrieves a list of hotels from the database and caches it in the session context. When you navigate to one of the hotel records by clicking the "View Hotel" link, a conversation begins. The conversation is attached to a particular tab, in a particular browser window. You can navigate to multiple hotels using "open in new tab" or "open in new window" in your web browser. Each window will execute in the context of a different conversation. The application keeps state associated with your hotel booking in the conversation context, which ensures that the concurrent conversations do not interfere with each other.

How does the search page work?

#### Thank you, Gavin King, your confimation number for Doubletree is 1

Welcome Gavin King | Search | Settings | Logout

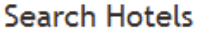

**Find Hotels** Atlanta

 $10 \vee$ **Maximum results:** 

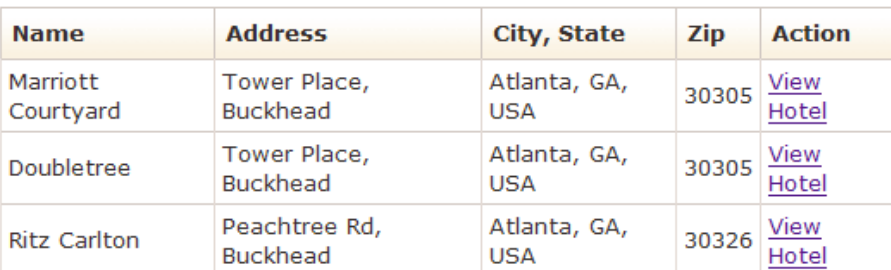

#### **Current Hotel Bookings**

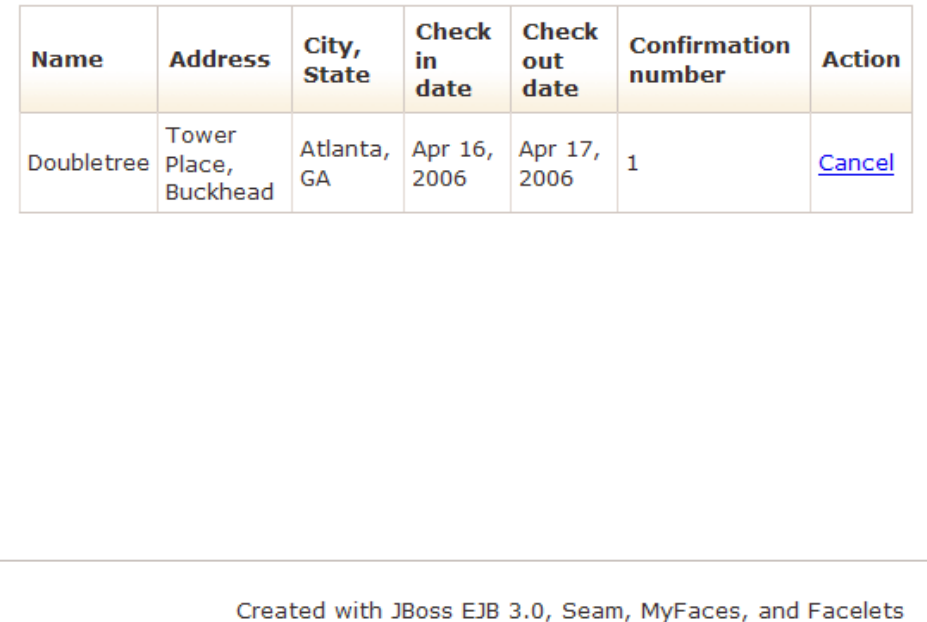

The booking application uses JSF, EJB 3.0 and Seam, together with Facelets for the view. There is also a port of this application to JSF, Facelets, Seam, JavaBeans and Hibernate3.

One of the things you'll notice if you play with this application for long enough is that it is extremely *robust*. You can play with back buttons and browser refresh and opening multiple windows and entering nonsensical data as much as you like and you will find it very difficult to make the application crash. You might think that we spent weeks testing and fixing bugs to achive this. Actually, this is not the case. Seam was designed to make it very straightforward to build robust web applications and a lot of robustness that you are probably used to having to code yourself comes naturally and automatically with Seam.

As you browse the sourcecode of the example application, and learn how the application works, observe how the declarative state management and integrated validation has been used to achieve this robustness.
## **1.6.2. Overview of the booking example**

The project structure is identical to the previous one, to install and deploy this application, please refer to S[ec](#page-9-0)[tion 1.1, "Try the examples"](#page-9-0). Once you've successfully started the application, you can access it by pointing your browser to <http://localhost:8080/seam-booking/>

Just ten classes (plus six session beans local interfaces and 1 annotation interface) where used to implement this application. Six session bean action listeners contain all the business logic for the listed features.

- BookingListAction retrieves existing bookings for the currently logged in user.
- ChangePasswordAction updates the password of the currently logged in user.
- HotelBookingAction implements the core functionality of the application: hotel room searching, selection, booking and booking confirmation. This functionality is implemented as a *conversation*, so this is the most interesting class in the application.
- LoginAction validates the login details and retrieves the logged in user.
- LogoutAction ends the login session.
- RegisterAction registers a new system user.

Three entity beans implement the application's persistent domain model.

- Hotel is an entity bean that represent a hotel
- Booking is an entity bean that represents an existing booking
- User is an entity bean to represents a user who can make hotel bookings

Finally, the LoggedIn annotation and the LoggedInInterceptor are used to protect actions that require a logged in user.

## **1.6.3. Understanding Seam conversations**

We encourage you browse the sourcecode at your pleasure. In this tutorial we'll concentrate upon one particular piece of functionality: hotel search, selection, booking and confirmation. From the point of view of the user, everything from selecting a hotel to confirming a booking is one continuous unit of work, a *conversation*. Searching, however, is *not* part of the conversation. The user can select multiple hotels from the same search results page, in different browser tabs.

Most web application architectures have no first class construct to represent a conversation. This causes enormous problems managing state associated with the conversation. Usually, Java web applications use a combination of two techniques: first, some state is thrown into the HttpSession; second, persistable state is flushed to the database after every request, and reconstructed from the database at the beginning of each new request.

Since the database is the least scalable tier, this often results in an utterly unacceptable lack of scalability. Added latency is also a problem, due to the extra traffic to and from the database on every request. To reduce this redundant traffic, Java applications often introduce a data (second-level) cache that keeps commonly accessed data between requests. This cache is necessarily inefficient, because invalidation is based upon an LRU policy instead of being based upon when the user has finished working with the data. Furthermore, because the cache is shared between many concurrent transactions, we've introduced a whole raft of problem's associated with keeping the cached state consistent with the database.

Now consider the state held in the HttpSession. By very careful programming, we might be able to control the size of the session data. This is a lot more difficult than it sounds, since web browsers permit ad hoc non-linear navigation. But suppose we suddenly discover a system requirement that says that a user is allowed to have *mutiple concurrent conversations*, halfway through the development of the system (this has happened to me). Developing mechanisms to isolate session state associated with different concurrent conversations, and incorporating failsafes to ensure that conversation state is destroyed when the user aborts one of the conversations by closing a browser window or tab is not for the faint hearted (I've implemented this stuff twice so far, once for a client application, once for Seam, but I'm famously psychotic).

Now there is a better way.

Seam introduces the *conversation context* as a first class construct. You can safely keep conversational state in this context, and be assured that it will have a well-defined lifecycle. Even better, you won't need to be continually pushing data back and forth between the application server and the database, since the conversation context is a natural cache of data that the user is currently working with.

Usually, the components we keep in the conversation context are stateful session beans. (We can also keep entity beans and JavaBeans in the conversation context.) There is an ancient canard in the Java community that stateful session beans are a scalability killer. This may have been true in 1998 when WebFoobar 1.0 was released. It is no longer true today. Application servers like JBoss 4.0 have extremely sophisticated mechanisms for stateful session bean state replication. (For example, the JBoss EJB3 container performs fine-grained replication, replicating only those bean attribute values which actually changed.) Note that all the traditional technical arguments for why stateful beans are inefficient apply equally to the HttpSession, so the practice of shifting state from business tier stateful session bean components to the web session to try and improve performance is unbelievably misguided. It is certainly possible to write unscalable applications using stateful session beans, by using stateful beans incorrectly, or by using them for the wrong thing. But that doesn't mean you should *never* use them. Anyway, Seam guides you toward a safe usage model. Welcome to 2005.

OK, I'll stop ranting now, and get back to the tutorial.

The booking example application shows how stateful components with different scopes can collaborate together to achieve complex behaviors. The main page of the booking application allows the user to search for hotels. The search results are kept in the Seam session scope. When the user navigates to one of these hotels, a conversation begins, and a conversation scoped component calls back to the session scoped component to retrieve the selected hotel.

The search functionality is implemented using a session-scope stateful session bean, similar to the one we saw in the message list example above.

#### **Example 1.22.**

```
@Stateful (1)
@Name("hotelSearch")
@Scope(ScopeType.SESSION)
@LoggedIn (2)
public class HotelSearchingAction implements HotelSearching
{
 @PersistenceContext
 private EntityManager em;
 private String searchString;
 private int pageSize = 10;
```

```
@DataModel (3)
private List<Hotel> hotels;
@DataModelSelection (4)
private Hotel selectedHotel;
public String find()
{
  String searchPattern = searchString==null ? "%" : '%' + searchString.toLowerCase().replace('*',
  hotels = em.createQuery("from Hotel where lower(name) like :search or lower(city) like :search or
       .setParameter("search", searchPattern)
       .setMaxResults(pageSize)
       .getResultList();
  return "main";
}
public Hotel getSelectedHotel()
{
  return selectedHotel;
}
public int getPageSize() {
  return pageSize;
}
public void setPageSize(int pageSize) {
  this.pageSize = pageSize;
}
public String getSearchString()
{
  return searchString;
}
public void setSearchString(String searchString)
{
  this.searchString = searchString;
}
@Destroy @Remove (5)
public void destroy() {}
```

```
}
```
- **(1)** The EJB standard @Stateful annotation identifies this class as a stateful session bean. Stateful session beans are scoped to the conversation context by default.
- **(2)** The @LoggedIn annotation applies a custom Seam interceptor to the component. This works because @LoggedIn is marked with an @Interceptor meta-annotation.
- **(3)** The [@DataModel](#page-123-0) annotation exposes a List as a JSF ListDataModel. This makes it easy to implement clickable lists for search screens. In this case, the list of hotels is exposed to the page as a ListDataModel in the conversation variable named hotels.
- **(4)** The [@DataModelSelection](#page-124-0) annotation defines a field or setter as holding the selected row for the corresponding @DataModel property.
- **(5)** The EJB standard @Remove annotation specifies that a stateful session bean should be removed and its state destroyed after invocation of the annotated method. In Seam, all stateful session beans should define a method marked @Destroy @Remove. This is the EJB remove method that will be called when Seam destroys the session context. Actually, the [@Destroy](#page-119-0) annotation is of more general usefulness, since it can be used for any kind of cleanup that should happen when any Seam context ends. If you don't have an @Destroy @Remove method, state will leak and you will suffer performance problems.

Now lets see how the booking example application uses a conversation-scoped stateful session bean to achieve a natural cache of persistent data related to the conversation. The following code example is pretty long. But if you think of it as a list of scripted actions that implement the various steps of the conversation, it's understandable. Read the class from top to bottom, as if it were a story.

**Example 1.23.**

```
@Stateful
@Name("hotelBooking")
@Conversational(ifNotBegunOutcome="main") (1)
@LoggedIn
public class HotelBookingAction implements HotelBooking
{
  @PersistenceContext(type=EXTENDED) (2)
  private EntityManager em;
  @In(required=false) @Out (3)
  private Hotel hotel;
  @In(required=false)
  @Out(required=false)
  @Valid
  private Booking booking;
  @In
  private User user;
  @In(create=true)
  private transient FacesMessages facesMessages;
  @In(required=false)
  private BookingList bookingList;
  @In
  private HotelSearching hotelSearch;
  @Begin (4) (4)public String selectHotel()
  \left\{ \right.hotel = em.merge( hotelSearch.getSelectedHotel() );
     //hotel = em.find(Hotel.class, hotelId);
     return "hotel";
  }
  public String bookHotel()
  {
     booking = new Booking(hotel, user);
     Calendar calendar = Calendar.getInstance();
     booking.setCheckinDate( calendar.getTime() );
     calendar.add(Calendar.DAY_OF_MONTH, 1);
     booking.setCheckoutDate( calendar.getTime() );
     return "book";
  }
  public String setBookingDetails()
  {
     if (booking==null || hotel==null) return "main";
     if ( !booking.getCheckinDate().before( booking.getCheckoutDate() ) )
     \left\{ \right.facesMessages.add("Check out date must be later than check in date");
        return null;
     }
     else
     {
        return "confirm";
     }
  }
```

```
\circledast End (5)public String confirm()
  {
    if (booking==null || hotel==null) return "main";
    em.persist(booking);
    if (bookingList!=null) bookingList.refresh();
    facesMessages.add("Thank you, \#{user.name}, your confimation number for \#{hotel.name} is \#{book
    return "confirmed";
  }
  @End
  public String cancel()
  \left\{ \right.return "main";
  }
  @Destroy @Remove (6)
  public void destroy() {}
}
```
- **(1)** The Seam [@Conversational](#page-116-0) annotation declares this as a *conversational* component that cannot be invoked outside of a long-running conversation that was started by a call to its @Begin method. If such an invocation does occur, Seam returns the ifNotBegunOutcome to JSF.
- **(2)** This bean uses an EJB3 *extended persistence context*, so that any entity instances remain managed for the whole lifecycle of the stateful session bean.
- **(3)** The [@Out](#page-117-0) annotation declares that an attribute value is *outjected* to a context variable after method invocations. In this case, the context variable named hotel will be set to the value of the hotel instance variable after every action listener invocation completes.
- **(4)** The [@Begin](#page-119-1) annotation specifies that the annotated method begins a *long-running conversation*, so the current conversation context will not be destroyed at the end of the request. Instead, it will be reassociated with every request from the current window, and destroyed either by timeout due to conversation inactivity or invocation of a matching @End method.
- **(5)** The [@End](#page-120-0) annotation specifies that the annotated method ends the current long-running conversation, so the current conversation context will be destroyed at the end of the request.
- **(6)** This EJB remove method will be called when Seam destroys the conversation context. Don't ever forget to define this method!

HotelBookingAction contains all the action listener methods that implement selection, booking and booking confirmation, and holds state related to this work in its instance variables. We think you'll agree that this code is much cleaner and simpler than getting and setting  $HttpSession$  attributes.

Even better, a user can have multiple isolated conversations per login session. Try it! Log in, run a search, and navigate to different hotel pages in multiple browser tabs. You'll be able to work on creating two different hotel reservations at the same time. If you leave any one conversation inactive for long enough, Seam will eventually time out that conversation and destroy its state. If, after ending a conversation, you backbutton to a page of that conversation and try to perform an action, Seam will detect that the conversation was already ended, and redirect you to the search page.

# **1.6.4. The Seam UI control library**

If you check inside the WAR file for the booking application, you'll find  $s_{\text{eam}-ui}$ . jar in the WEB-INF/lib directory. This package contains a number of JSF custom controls that integrate with Seam. The booking application uses the  $\leq s:$  link> control for navigation from the search screen to the hotel page:

```
<s:link value="View Hotel" action="#{hotelBooking.selectHotel}"/>
```
The use of  $\leq$  : link> here allows us to attach an action listener to a HTML link without breaking the browser's "open in new window" feature. The standard JSF <h:commandLink> does not work with "open in new window".

## **1.6.5. The Seam Debug Page**

The WAR also includes seam-debug.jar. If this jar is deployed in WEB-INF/lib, along with the Facelets, and if you set the following Seam property in web.xml or seam.properties:

```
<context-param>
   <param-name>org.jboss.seam.core.init.debug</param-name>
    <param-value>true</param-value>
</context-param>
```
Then the Seam debug page will be available. This page lets you browse and inspect the Seam components in any of the Seam contexts associated with your current login session. Just point your browser at ht[tp://localhost:8080/seam-booking/debug.seam](http://localhost:8080/seam-booking/debug.seam).

## **JBoss Seam Debug Page**

This page allows you to view and inspect any component in any Seam context associated with the current session.

#### **Conversations**

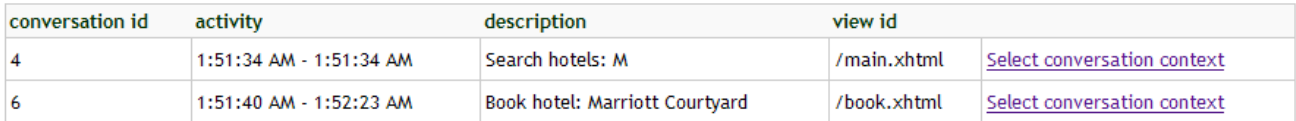

#### - Component (booking)

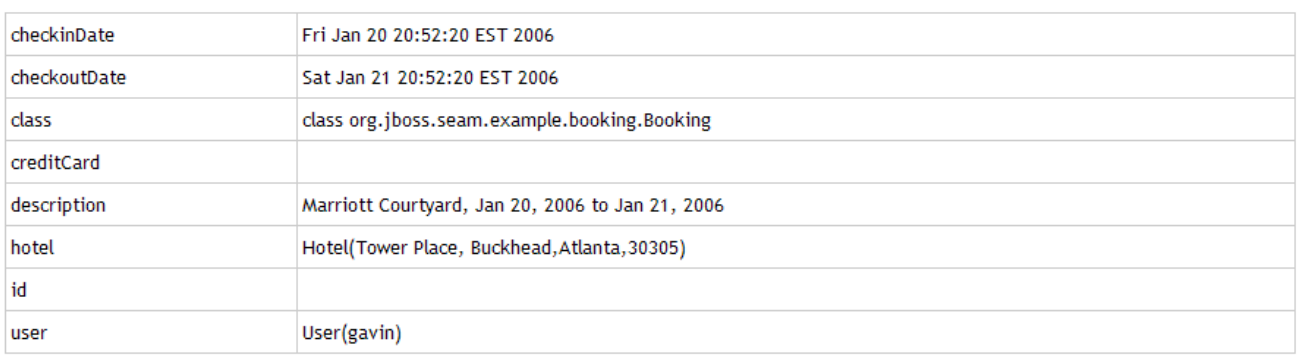

#### - Conversation Context (6)

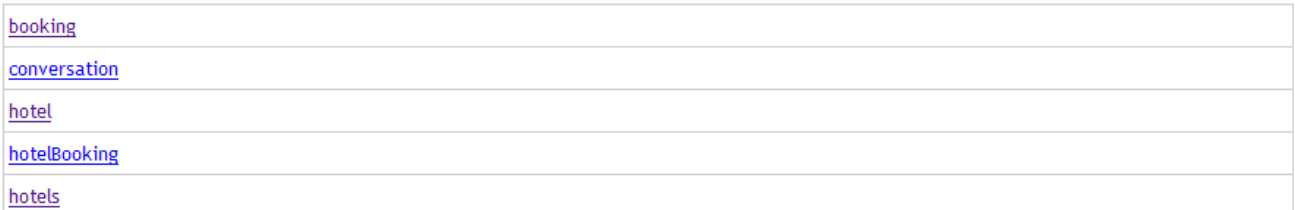

#### - Business Process Context

Empty business process context

- + Session Context
- + Application Context

# **1.7. A complete application featuring Seam and jBPM: the DVD**

# **Store example**

The DVD Store demo application shows the practical usage of jBPM for both task management and pageflow.

The user screens take advantage of a jPDL pageflow to implement searching and shopping cart functionality.

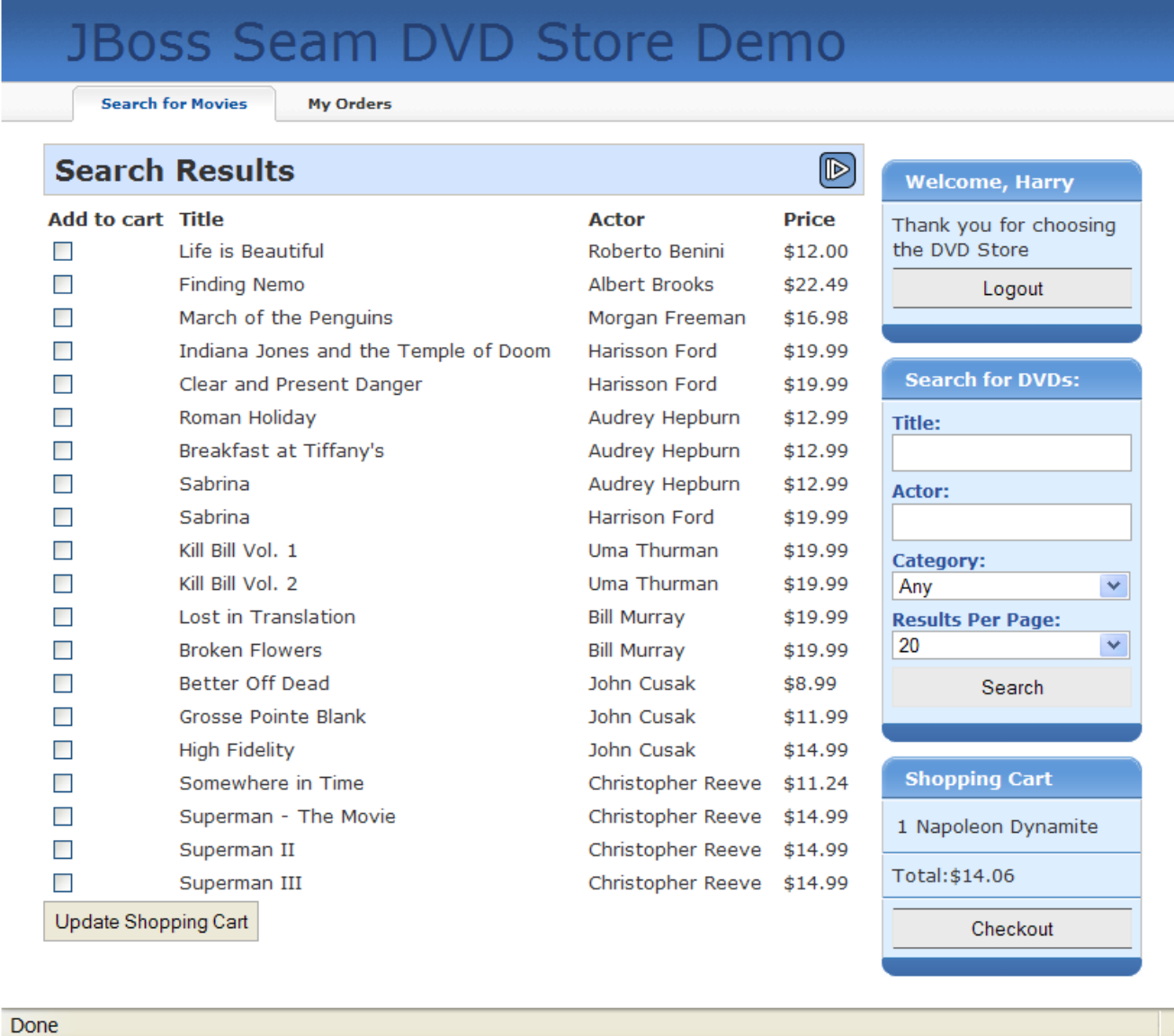

The administration screens take use jBPM to manage the approval and shipping cycle for orders. The business process may even be changed dynamically, by selecting a different process definition!

**Welcome, Albus** 

the DVD Store

**Statistics** 

28 sold, 2473 in stock

\$437.63 from 7 orders

**Inventory** 

**Sales** 

Thank you for choosing

Logout

# **JBoss Seam DVD Store Demo**

**Manage Orders** 

# **Order Management**

Pending orders are shown here on the order management screen for the store manager to process. Rather than being data-driven, order management is process-driven. A JBoss jBPM process assigns fulfillment tasks to the manager based on the version of the process loaded. The manager can change the version of the process at any time using the admin options box to the right.

- . Order process 1 sends orders immediately to shipping, where the manager should ship the order and record the tracking number for the user to see.
- . Order process 2 adds an approval step where the manager is first given the chance to approve the order before sending it to shipping. In each case, the status of the order is shown in the customer's order list.
- · Order process 3 introduces a decision node. Only orders over \$100.00 need to

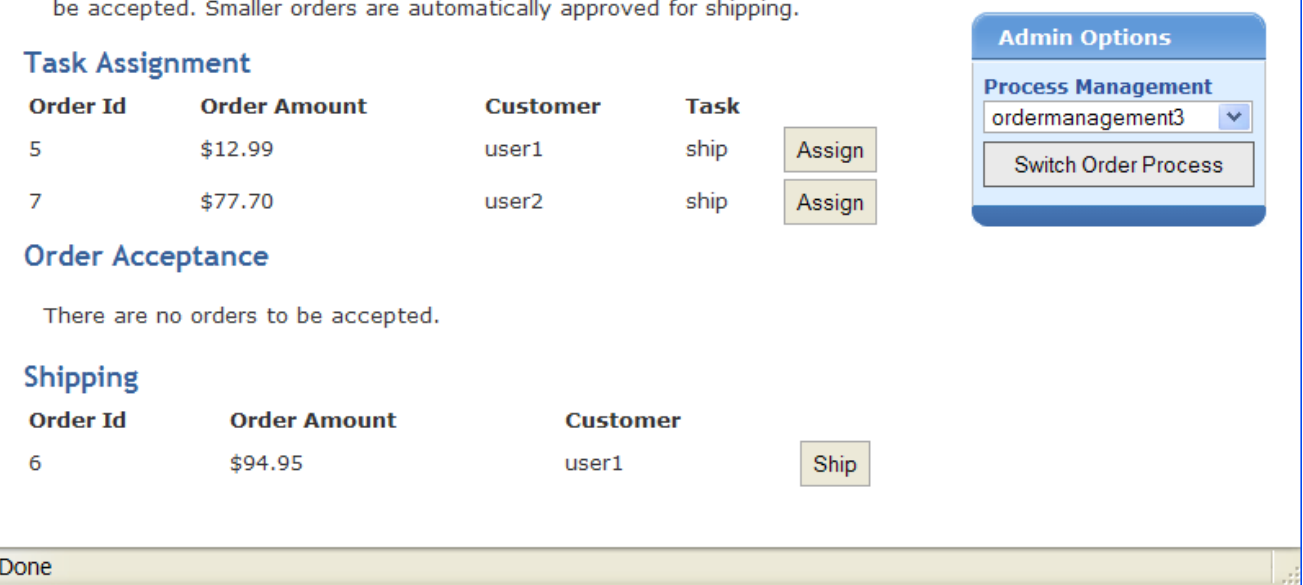

#### TODO

Look in the dvdstore directory.

# **1.8. A complete application featuring Seam workspace management: the Issue Tracker example**

The Issue Tracker demo shows off Seam's workspace management functionality: the conversation switcher, conversation list and breadcrumbs.

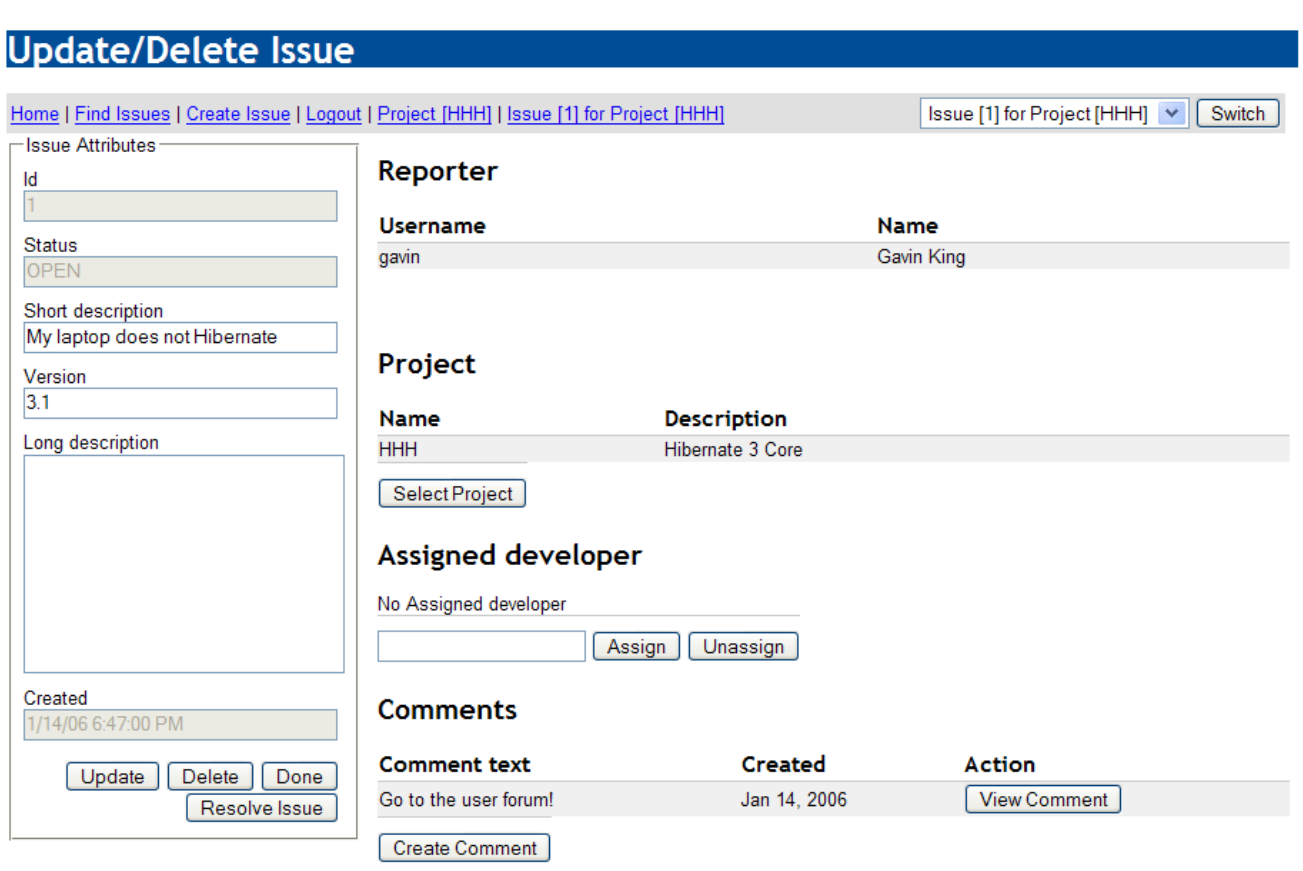

### TODO

Look in the issues directory.

# **1.9. An example of Seam with Hibernate: the Hibernate Booking example**

The Hibernate Booking demo is a straight port of the Booking demo to an alternative architecture that uses Hibernate for persistence and JavaBeans instead of session beans.

### TODO

Look in the hibernate directory.

# **1.10. A RESTful Seam application: the Blog example**

Seam makes it very easy to implement applications which keep state on the server-side. However, server-side state is not always appropriate, especially in for functionality that serves up *content*. For this kind of problem we often need to let the user bookmark pages and have a relatively stateless server, so that any page can be accessed at any time, via the bookmark. The Blog example shows how to a implement RESTful application using Seam. Every page of the application can be bookmarked, including the search results page.

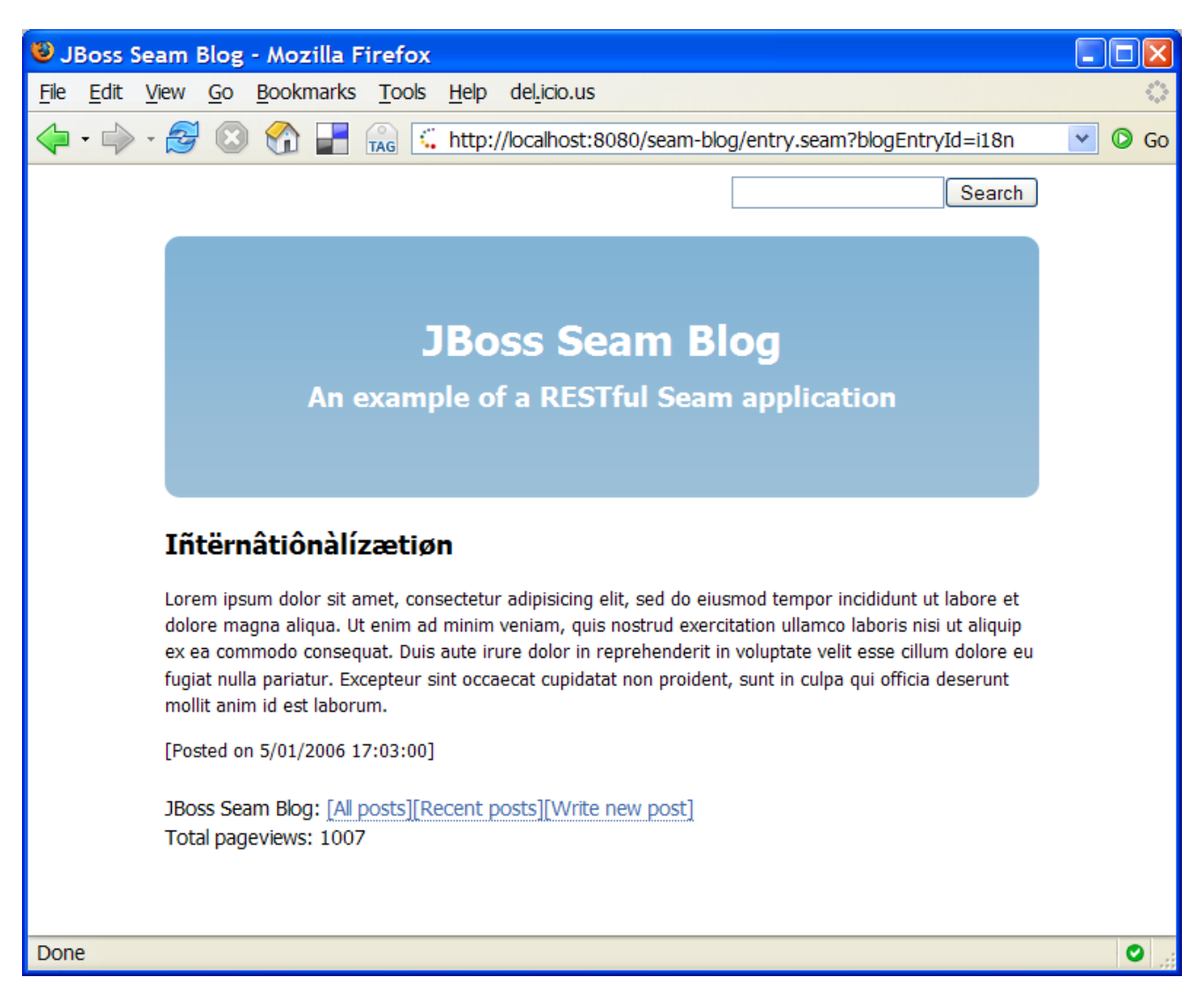

The Blog example demonstrates the use of "pull"-style MVC, where instead of using action listener methods to retrieve data and prepare the data for the view, the view pulls data from components as it is being rendered.

# **1.10.1. Using "pull"-style MVC**

This snippet from the  $index.xhtml$  facelets page displays a list of recent blog entries:

### **Example 1.24.**

```
<h:dataTable value="#{blog.recentBlogEntries}" var="blogEntry" rows="3">
  <h:column>
      <div class="blogEntry">
         <h3>#{blogEntry.title}</h3>
         <div>
            <h:outputText escape="false"
                  value="#{blogEntry.excerpt==null ? blogEntry.body : blogEntry.excerpt}"/>
         </div>
         <p>
            <h:outputLink value="entry.seam" rendered="#{blogEntry.excerpt!=null}">
               <f:param name="blogEntryId" value="#{blogEntry.id}"/>
               Read more...
            </h:outputLink>
         \langle/p>
         <p>
            [Posted on
            <h:outputText value="#{blogEntry.date}">
               <f:convertDateTime timeZone="#{blog.timeZone}" locale="#{blog.locale}" type="both"/>
```

```
</h:outputText>]
             <h:outputLink value="entry.seam">[Link]
               <f:param name="blogEntryId" value="#{blogEntry.id}"/>
            </h:outputLink>
         \langle/p>
      </div>
  </h:column>
</h:dataTable>
```
If we navigate to this page from a bookmark, how does the data used by the <h:dataTable> actually get initialized? Well, what happens is that the Blog is retrieved lazily—"pulled"—when needed, by a Seam component named blog. This is the opposite flow of control that is usual in traditional web action-based frameworks like Struts.

### **Example 1.25.**

```
@Name("blog")
@Scope(ScopeType.STATELESS)
public class BlogService
\left\{ \right\}@In(create=true) (1)
  private EntityManager entityManager;
  @Unwrap (2)
  public Blog getBlog()
  {
    return (Blog) entityManager.createQuery("from Blog b left join fetch b.blogEntries")
         .setHint("org.hibernate.cacheable", true)
         .getSingleResult();
  }
}
```
- **(1)** This component uses a *seam-managed persistence context*. Unlike the other examples we've seen, this persistence context is managed by Seam, instead of by the EJB3 container. The persistence context spans the entire web request, allowing us to avoid any exceptions that occur when accessing unfetched associations in the view.
- **(2)** The @Unwrap annotation tells Seam to provide the return value of the method—the Blog—instead of the actual BlogService component to clients. This is the Seam *manager component pattern*.

This is good so far, but what about bookmarking the result of form submissions, such as a search results page?

### **1.10.2. Bookmarkable search results page**

The blog example has a tiny form in the top right of each page that allows the user to search for blog entries. This is defined in the facelets template, template.xhtml:

#### **Example 1.26.**

```
<div id="search">
   <h:form>
      <h:inputText value="#{searchAction.searchPattern}"/>
      <h:commandButton value="Search" action="#{searchAction.search}"/>
   \langle h:form \rangle
```
</div>

To implement a bookmarkable search results page, we need to perform a browser redirect after processing the search form submission. Seam provides a built-in component named redirect that makes it very easy to perform redirects with request parameters.

You can either use a templated outcome, with JSF EL expressions as the request parameter values:

#### **Example 1.27.**

```
@Name("searchAction")
public class SearchAction
{
  private String searchPattern;
  public String getSearchPattern()
   {
      return searchPattern;
   }
  public void setSearchPattern(String searchPattern)
   {
      this.searchPattern = searchPattern;
   }
  public String search()
   {
      return "/search.xhtml?searchPattern=#{searchAction.searchPattern}");
   }
}
```
Or, if that feels too magical, you can inject and call the redirect component directly:

#### **Example 1.28.**

```
@Name("searchAction")
public class SearchAction
{
   @In(create=true)
  private Redirect redirect;
  private String searchPattern;
  public String getSearchPattern()
   {
      return searchPattern;
   }
  public void setSearchPattern(String searchPattern)
   {
      this.searchPattern = searchPattern;
   }
  public void search()
   {
      redirect.setViewId("/search.xhtml");
      redirect.setParameter("searchPattern", searchPattern);
      redirect.execute();
```
}

}

The redirect takes us to the search.xhtml page:

#### **Example 1.29.**

```
<h:dataTable value="#{searchResults}" var="blogEntry">
   <h:column>
      <div>
         <h:outputLink value="entry.seam">
            <f:param name="blogEntryId" value="#{blogEntry.id}"/>
            #{blogEntry.title}
         </h:outputLink>
         posted on
         <h:outputText value="#{blogEntry.date}">
            <f:convertDateTime timeZone="#{blog.timeZone}" locale="#{blog.locale}" type="both"/>
         </h:outputText>
      </div>
   </h:column>
</h:dataTable>
```
Which again uses "pull"-style MVC to retrieve the actual search results:

#### **Example 1.30.**

```
@Name("searchResults")
public class SearchService
{
  @In(create=true)
  private EntityManager entityManager;
  @RequestParameter
  private String searchPattern;
  private List<BlogEntry> searchResults;
   @Create
  public void initSearchResults()
   {
      searchResults = entityManager.createQuery("from BlogEntry be where lower(be.title) like :search
            .setParameter( "searchPattern", getSqlSearchPattern() )
            .setMaxResults(100)
            .getResultList();
   }
  private String getSqlSearchPattern()
   {
      return searchPattern==null ? "" : '%' + searchPattern.toLowerCase().replace('*', '%').replace(''
   }
  @Unwrap
  public List<BlogEntry> getSearchResults()
   {
      return searchResults;
   }
}
```
## **1.10.3. Using "push"-style MVC in a RESTful application**

Very occasionally, it makes more sense to use push-style MVC for processing RESTful pages, and so Seam provides the notion of a *page action*. The Blog example uses a page action for the blog entry page, entry.xhtml. Note that this is a little bit contrived, it would have been easier to use pull-style MVC here as well.

The entryAction component works much like an action class in a traditional push-MVC action-oriented framework like Struts:

### **Example 1.31.**

```
@Name("entryAction")
@Scope(ScopeType.STATELESS)
public class EntryAction
{
   @In(create=true)
   private Blog blog;
   @RequestParameter
  private String blogEntryId;
  @Out(scope=ScopeType.EVENT, required=false)
  private BlogEntry blogEntry;
  public void getBlogEntry()
   {
      blogEntry = blog.getBlogEntry(blogEntryId);
      if (blogEntry==null)
      \left\{ \right.HttpError.instance().send(HttpServletResponse.SC_NOT_FOUND);
      }
   }
}
```
The page action must be declared a file called pages.xml:

### **Example 1.32.**

```
<pages>
  <page view-id="/entry.xhtml" action="#{entryAction.getBlogEntry}"/>
  <page view-id="/post.xhtml" action="#{loginAction.challenge}"/>
  <page view-id="*" action="#{blog.hitCount.hit}"/>
</pages>
```
(Notice that the example is using page actions for some other functionality—the login challenge, and the page counter.)

When the entry.xhtml page is requested, Seam first runs the page action, which retrieves the needed data—the blogEntry—and places it in the Seam event context. Next, the following is rendered:

#### **Example 1.33.**

```
<div class="blogEntry">
```

```
<h3>#{blogEntry.title}</h3>
   <div>
      <h:outputText escape="false" value="#{blogEntry.body}"/>
   \langlediv>{\tt <p>}[Posted on
      <h:outputText value="#{blogEntry.date}">
         <f:convertDateTime timezone="#{blog.timeZone}" locale="#{blog.locale}" type="both"/>
      </h:outputText>]
   \rm{<} /p> \rm{>}\langlediv>
```
# **Chapter 2. The contextual component model**

The two core concepts in Seam are the notion of a *context* and the notion of a *component*. Components are stateful objects, usually EJBs, and an instance of a component is associated with a context, and given a name in that context. *Bijection* provides a mechanism for aliasing internal component names (instance variables) to contextual names, allowing component trees to be dynamically assembled, and reassembled by Seam.

Let's start by describing the contexts built in to Seam.

# **2.1. Seam contexts**

Seam contexts are created and destroyed by the framework. The application does not control context demarcation via explicit Java API calls. Context are usually implicit. In some cases, however, contexts are demarcated via annotations.

The basic Seam contexts are:

- Stateless context
- Event (or request) context
- Page context
- Conversation context
- Session context
- Business process context
- Application context

You will recognize some of these contexts from servlet and related specifications. However, two of them might be new to you: *conversation context*, and *business process context*. One reason state management in web applications is so fragile and error-prone is that the three built-in contexts (request, session and application) are not especially meaningful from the point of view of the business logic. A user login session, for example, is a fairly arbitrary construct in terms of the actual application work flow. Therefore, most Seam components are scoped to the conversation or business process contexts, since they are the contexts which are most meaningful in terms of the application.

Let's look at each context in turn.

## **2.1.1. Stateless context**

Components which are truly stateless (stateless session beans, primarily) always live in the stateless context (this is really a non-context). Stateless components are not very interesting, and are arguably not very objectoriented. Nevertheless, they are important and often useful.

### **2.1.2. Event context**

The event context is the "narrowest" stateful context, and is a generalization of the notion of the web request context to cover other kinds of events. Nevertheless, the event context associated with the lifecycle of a JSF request is the most important example of an event context, and the one you will work with most often. Components associated with the event context are destroyed at the end of the request, but their state is available and well-defined for at least the lifecycle of the request.

When you invoke a Seam component via RMI, or Seam Remoting, the event context is created and distroyed just for the invocation.

## **2.1.3. Page context**

The page context allows you to associate state with a particular instance of a rendered page. You can initialize state in your event listener, or while actually rendering the page, and then have access to it from any event that originates from that page. This is especially useful for functionality like clickable lists, where the list is backed by changing data on the server side. The state is actually serialized to the client, so this construct is extremely robust with respect to multi-window operation and the back button.

## **2.1.4. Conversation context**

The conversation context is a truly central concept in Seam. A *conversation* is a unit of work from the point of view of the user. It might span several interactions with the user, several requests, and several database transactions. But to the user, a conversation solves a single problem. For example, "book hotel", "approve contract", "create order" are all conversations. You might like to think of a conversation implementing a single "use case", but the relationship is not necessarily quite exact.

A conversation holds state associated with "what the user is doing now, in this window". A single user may have multiple conversations in progress at any point in time, usually in multiple windows. The conversation context allows us to ensure that state from the different conversations does not collide and cause bugs.

It might take you some time to get used to thinking of applications in terms of conversations. But once you get used to it, we think you'll love the notion, and never be able to not think in terms of conversations again!

Some conversations last for just a single request. Conversations that span multiple requests must be demarcated using annotations provided by Seam.

Some conversations are also *tasks*. A task is a conversation that is significant in terms of a long-running business process, and has the potential to trigger a business process state transition when it is successfully completed. Seam provides a special set of annotations for task demarcation.

Conversations may be *nested*, with one conversation taking place "inside" a wider conversation. This is an advanced feature.

Usually, conversation state is actually held by Seam in the servlet session between requests. Seam implements configurable *conversation timeout*, automatically destroying inactive conversations, and thus ensuring that the state held by a single user login session does not grow without bound if the user abandons conversations.

Alternatively, Seam may be configured to keep conversational state in the client browser.

# **2.1.5. Session context**

A session context holds state associated with the user login session. While there are some cases where it is useful to share state between several conversations, we generally frown on the use of session context for holding components other than global information about the logged in user.

In a JSR-168 portal environment, the session context represents the portlet session.

### **2.1.6. Business process context**

The business process context holds state associated with the long running business process. This state is managed and made persistent by the BPM engine (JBoss jBPM). The business process spans multiple interactions with multiple users, so this state is shared between multiple users, but in a well-defined manner. The current task determines the current business process instance, and the lifecycle of the business process is defined externally using a *process definition language*, so there are no special annotations for business process demarcation.

## **2.1.7. Application context**

The application context is the familiar servlet context from the servlet spec. Application context is mainly useful for holding static information such as configuration data, reference data or metamodels. For example, Seam stores its own configuration and metamodel in the application context.

### **2.1.8. Context variables**

A context defines a namespace, a set of *context variables*. These work much the same as session or request attributes in the servlet spec. You may bind any value you like to a context variable, but usually we bind Seam component instances to context variables.

So, within a context, a component instance is identified by the context variable name (this is usually, but not always, the same as the component name). You may programatically access a named component instance in a particular scope via the Contexts class, which provides access to several thread-bound instances of the Context interface:

User user = (User) Contexts.getSessionContext().get("user");

You may also set or change the value associated with a name:

```
Contexts.getSessionContext().set("user", user);
```
Usually, however, we obtain components from a context via injection, and put component instances into a context via outjection.

# **2.1.9. Context search priority**

Sometimes, as above, component instances are obtained from a particular known scope. Other times, all stateful scopes are searched, in *priority order*. The order is as follows:

- Event context
- Page context
- Conversation context
- Session context
- Business process context

• Application context

You can perform a priority search by calling Contexts. lookupInStatefulContexts(). Whenever you access a component by name from a JSF page, a priority search occurs.

# **2.2. Seam components**

Seam components are POJOs (Plain Old Java Objects). In particular, they are JavaBeans or EJB 3.0 enterprise beans. While Seam does not require that components be EJBs and can even be used without an EJB 3.0 compliant container, Seam was designed with EJB 3.0 in mind and includes deep integration with EJB 3.0. Seam supports the following *component types*.

- EJB 3.0 stateless session beans
- EJB 3.0 stateful session beans
- EJB 3.0 entity beans
- JavaBeans
- EJB 3.0 message-driven beans

### **2.2.1. Stateless session beans**

Stateless session bean components are not able to hold state across multiple invocations. Therefore, they usually work by operating upon the state of other components in the various Seam contexts. They may be used as JSF action listeners, but cannot provide properties to JSF components for display.

Stateless session beans always live in the stateless context.

Stateless session beans are the least interesting kind of Seam component.

## **2.2.2. Stateful session beans**

Stateful session bean components are able to hold state not only across multiple invocations of the bean, but also across multiple requests. Application state that does not belong in the database should usually be held by stateful session beans. This is a major difference between Seam and many other web application frameworks. Instead of sticking information about the current conversation directly in the HttpSession, you should keep it in instance variables of a stateful session bean that is bound to the conversation context. This allows Seam to manage the lifecycle of this state for you, and ensure that there are no collisions between state relating to different concurrent conversations.

Stateful session beans are often used as JSF action listener, and as backing beans that provide properties to JSF components for display or form submission.

By default, stateful session beans are bound to the conversation context. They may never be bound to the page or stateless contexts.

## **2.2.3. Entity beans**

Entity beans may be bound to a context variable and function as a seam component. Because entities have a

persistent identity in addition to their contextual identity, entity instances are usually bound explicitly in Java code, rather than being instantiated implicitly by Seam.

Entity bean components do not support bijection or context demarcation. Nor does invocation of an entity bean trigger validation.

Entity beans are not usually used as JSF action listeners, but do often function as backing beans that provide properties to JSF components for display or form submission. In particular, it is common to use an entity as a backing bean, together with a stateless session bean action listener to implement create/update/delete type functionality.

By default, entity beans are bound to the conversation context. They may never be bound to the stateless context.

## **2.2.4. JavaBeans**

Javabeans may be used just like a stateless or stateful session bean. However, they do not provide the functionality of a session bean (declarative transaction demarcation, declarative security, automatic clustered state replication, EJB 3.0 persistence, timeout methods, etc).

In a later chapter, we show you how to use Seam and Hibernate without an EJB container. In this use case, components are JavaBeans instead of session beans.

By default, JavaBeans are bound to the conversation context.

### **2.2.5. Message-driven beans**

Message-driven beans may function as a seam component. However, message-driven beans are called quite differently to other Seam components - instead of invoking them via the context variable, they listen for messages sent to a JMS queue or topic.

Message-driven beans may not be bound to a Seam context. Nor do they have access to any Seam contexts apart from the EVENT and APPLICATION contexts. However, they do support bijection and some other Seam functionality.

# **2.2.6. Interception**

In order to perform its magic (bijection, context demarcation, validation, etc), Seam must intercept component invocations. For JavaBeans, Seam is in full control of instantiation of the component, and no special configuration is needed. For entity beans, interception is not required since bijection and context demarcation are not defined. For session beans, we must register an EJB interceptor for the session bean component. We could use an annotation, as follows:

```
@Stateless
@Interceptors(SeamInterceptor.class)
public class LoginAction implements Login {
    ...
}
```
But a much better way is to define the interceptor in  $e^{\frac{i}{2}b - \frac{j}{2}ar}$ . xml.

## **2.2.7. Component names**

Almost all seam components need a name. We assign a name to a component using the @Name annotation:

```
@Name("loginAction")
@Stateless
public class LoginAction implements Login {
    ...
}
```
This name is the *seam component name* and is not related to any other name defined by the EJB specification. However, seam component names work just like JSF managed bean names and you can think of the two concepts as identical.

Just like in JSF, a seam component instance is usually bound to a context variable with the same name as the component name. So, for example, we would access the LoginAction using Contexts.getStatelessContext().get("loginAction"). In particular, whenever Seam itself instantiates a component, it binds the new instance to a variable with the component name. However, again like JSF, it is possible for the application to bind a component to some other context variable by programmatic API call. This is only useful if a particular component serves more than one role in the system. For example, the currently logged in User might be bound to the currentUser session context variable, while a User that is the subject of some administration functionality might be bound to the user conversation context variable.

For very large applications, and for built-in seam components, qualified names are often used.

```
@Name("com.jboss.myapp.loginAction")
@Stateless
@Interceptors(SeamInterceptor.class)
public class LoginAction implements Login {
    ...
}
```
Unfortunately, JSF's expression language interprets a period as a property dereference. So, inside a JSF expression, we use  $\phi$  to indicate a qualified component name:

```
<h:commandButton type="submit" value="Login"
                action="#{com$jboss$myapp$loginAction.login}"/>
```
# **2.2.8. Defining the component scope**

We can override the default scope (context) of a component using the  $\epsilon$  scope annotation. This lets us define what context a component instance is bound to, when it is instantiated by Seam.

```
@Name("user")
@Entity
@Scope(SESSION)
public class User {
    ...
}
```
org.jboss.seam.ScopeType defines an enumeration of possible scopes.

### **2.2.9. Components with multiple roles**

Some Seam component classes can fulfill more than one role in the system. For example, we often have a User class which is usually used as a session-scoped component representing the current user but is used in user administration screens as a conversation-scoped component. The @Role annotation lets us define an additional named role for a component, with a different scope—it lets us bind the same component class to different context variables. (Any Seam component *instance* may be bound to multiple context variables, but this lets us do it at the class level, and take advantage of auto-instantiation.)

```
@Name("user")
@Entity
@Scope(CONVERSATION)
@Role(name="currentUser", scope=SESSION)
public class User {
    ...
}
```
The @Roles annotation lets us specify as many additional roles as we like.

```
@Name("user")
@Entity
@Scope(CONVERSATION)
@Roles({@Role(name="currentUser", scope=SESSION)
  @Role(name="tempUser", scope=EVENT)})
public class User {
    ...
}
```
### **2.2.10. Built-in components**

Like many good frameworks, Seam eats its own dogfood and is implemented mostly as a set of built-in Seam interceptors (see later) and Seam components. This makes it easy for applications to interact with built-in components at runtime or even customize the basic functionality of Seam by replacing the built-in components with custom implementations. The built-in components are defined in the Seam namespace  $\sigma$ rg.jboss.seam.core and the Java package of the same name.

The built-in components may be injected, just like any Seam components, but they also provide convenient static instance() methods:

FacesMessages.instance().add("Welcome back, #{user.name}!");

Seam was designed to integrate tightly in a Java EE 5 environment. However, we understand that there are many projects which are not running in a full EE environment. We also realize the critical importance of easy unit and integration testing using frameworks such as TestNG and JUnit. So, we've made it easy to run Seam in Java SE environments by allowing you to boostrap certain critical infrastructure normally only found in EE environments by installing built-in Seam components.

For example, you can run your EJB3 components in Tomcat or an integration test suite just by installing the built-in component org. jboss.seam.core.ejb, which automatically bootstraps the JBoss Embeddable EJB3 container and deploys your EJB components.

Or, if you're not quite ready for the Brave New World of EJB 3.0, you can write a Seam application that uses only JavaBean components, together with Hibernate3 for persistence, by installing the built-in component org.jboss.seam.core.hibernate. When using Hibernate outside of a J2EE environment, you will also probably need a JTA transaction manager and JNDI server, which are available via the built-in component org.jboss.seam.core.microcontainer. This lets you use the bulletproof JTA/JCA pooling datasource from JBoss application server in an SE environment like Tomcat!

# **2.3. Configuring components**

Seam provides two basic approaches to configuring components: configuration via property settings in a prop-

erties file or web.xml, and configuration via components.xml.

### **2.3.1. Configuring components via property settings**

Seam components may be provided with configuration properties either via servlet context parameters, or via a properties file named seam.properties in the root of the classpath.

The configurable Seam component must expose a JavaBeans-style property setter methods for the configurable attributes. If a seam component named com.jboss.myapp.settings has a setter method named setLocale(), we can provide a property named com.jboss.myapp.settings.locale in the seam.properties file or as a servlet context parameter, and Seam will set the value of the locale attribute whenever it instantiates the component.

Note that it is not possible to configure stateless session beans or entity beans.

The same mechanism is used to configure Seam itself. For example, to set the conversation timeout, we provide a value for org.jboss.seam.core.manager.conversationTimeout in web.xml or seam.properties. (There is a built-in Seam component named org. jboss.seam.core.manager with a setter method named setConversationTimeout().)

### **2.3.2. Configuring components via components.xml**

The components.xml is a bit more powerful than property settings. It lets you:

- Configure components that have been installed automatically—including both built-in components, and application components that have been annotated with the @Name annotation and picked up by Seam's deployment scanner.
- Install classes with no @Name annotation as Seam components—this is most useful for certain kinds of infrastructural components which can be installed multiple times different names (for example Seam-managed persistence contexts).
- Install components that *do* have a @Name annotation but are not installed by default (this is the case for certain built-in components).

Usually, Seam components are installed when the deployment scanner discovers a class with a @Name annotation sitting in an archive with a seam.properties file. The components.xml file lets us handle special cases where that is not the case.

For example, the following components.xml file installs the JBoss Embeddable EJB3 container:

```
<components>
    <component class="org.jboss.seam.core.Ejb"/>
</components>
```
This one installs and configures two different Seam-managed persistence contexts:

```
<components>
    <component name="customerDatabase"
              class="org.jboss.seam.core.ManagedPersistenceContext">
        <property name="persistenceUnitJndiName">java:/customerEntityManagerFactory</property>
    </component>
    <component name="accountingDatabase"
```

```
class="org.jboss.seam.core.ManagedPersistenceContext">
        <property name="persistenceUnitJndiName">java:/accountingEntityManagerFactory</property>
    </component>
</components>
```
Sometimes we want to reuse the same components.xml file with minor changes during both deployment and testing. Seam let's you place wildcards of the form exildcarde in the components. xml file which can be replaced either by your Ant build script (at deployment time) or by providing a file named components.properties in the classpath (at development time). You'll see this approach used in the Seam examples.

# **2.4. Bijection**

*Dependency injection* or *inversion of control* is by now a familiar concept to most Java developers. Dependency injection allows a component to obtain a reference to another component by having the container "inject" the other component to a setter method or instance variable. In all dependency injection implementations that we have seen, injection occurs when the component is constructed, and the reference does not subsequently change for the lifetime of the component instance. For stateless components, this is reasonable. From the point of view of a client, all instances of a particular stateless component are interchangeable. On the other hand, Seam emphasizes the use of stateful components. So traditional dependency injection is no longer a very useful construct. Seam introduces the notion of *bijection* as a generalization of injection. In contrast to injection, bijection is:

- *contextual* bijection is used to assemble stateful components from various different contexts (a component from a "wider" context may even have a reference to a component from a "narrower" context)
- *bidirectional* values are injected from context variables into attributes of the component being invoked, and also *outjected* from the component attributes back out to the context, allowing the component being invoked to manipulate the values of contextual variables simply by setting its own instance variables
- *dynamic* since the value of contextual variables changes over time, and since Seam components are stateful, bijection takes place every time a component is invoked

In essence, bijection lets you alias a context variable to a component instance variable, by specifying that the value of the instance variable is injected, outjected, or both. Of course, we use annotations to enable bijection.

The @In annotation specifies that a value should be injected, either into an instance variable:

```
@Name("loginAction")
@Stateless
@Interceptors(SeamInterceptor.class)
public class LoginAction implements Login {
    @In User user;
    ...
}
```
or into a setter method:

```
@Name("loginAction")
@Stateless
@Interceptors(SeamInterceptor.class)
public class LoginAction implements Login {
   User user;
    @In
   public void setUser(User user) {
        this.user=user;
```
} ... }

By default, Seam will do a priority search of all contexts, using the name of the property or instance variable that is being injected. You may wish to specify the context variable name explicitly, using, for example, @In("currentUser").

If you want Seam to create an instance of the component when there is no existing component instance bound to the named context variable, you should specify @In(create=true). If the value is optional (it can be null), specify @In(required=false).

You can even inject the value of an expression:

```
@Name("loginAction")
@Stateless
@Interceptors(SeamInterceptor.class)
public class LoginAction implements Login {
   @In("#{user.username}") String username;
    ...
}
```
(There is much more information about component lifecycle and injection in the next chapter.)

The @Out annotation specifies that an attribute should be outjected, either from an instance variable:

```
@Name("loginAction")
@Stateless
@Interceptors(SeamInterceptor.class)
public class LoginAction implements Login {
    @Out User user;
    ...
}
```
or from a getter method:

```
@Name("loginAction")
@Stateless
@Interceptors(SeamInterceptor.class)
public class LoginAction implements Login {
    User user;
    @Out
    public User getUser() {
        return user;
    }
    ...
}
```
An attribute may be both injected and outjected:

```
@Name("loginAction")
@Stateless
@Interceptors(SeamInterceptor.class)
public class LoginAction implements Login {
    @In @Out User user;
    ...
}
```
or:

```
@Name("loginAction")
@Stateless
@Interceptors(SeamInterceptor.class)
public class LoginAction implements Login {
   User user;
    @In
    public void setUser(User user) {
        this.user=user;
    }
    @Q11public User getUser() {
        return user;
    }
    ...
}
```
# **2.5. Logging**

Who is not totally fed up with seeing noisy code like this?

```
private static final Log log = LogFactory.getLog(CreateOrderAction.class);
public Order createOrder(User user, Product product, int quantity) {
    if ( log.isDebugEnabled() ) {
        log.debug("Creating new order for user: " + user.username() +
            " product: " + product.name()
            + " quantity: " + quantity);
    }
    return new Order(user, product, quantity);
}
```
It is difficult to imagine how the code for a simple log message could possibly be more verbose. There is more lines of code tied up in logging than in the actual business logic! I remain totally astonished that the Java community has not come up with anything better in 10 years.

Seam provides a logging API built on top of Apache commons-logging that simplifies this code significantly:

```
@Logger private Log log;
public Order createOrder(User user, Product product, int quantity) {
   log.debug("Creating new order for user: #0 product: #1 quantity: #2", user.username(), product.nam
   return new Order(user, product, quantity);
}
```
Note that we don't need the noisy if ( $log.isDebugEnabled()$ ) guard, since string concatenation happens *inside* the debug() method. Note also that we don't usually need to specify the log category explicitly, since Seam knows what component it is injecting the Log into.

If User and Product are Seam components available in the current contexts, it gets even better:

```
@Logger private Log log;
public Order createOrder(User user, Product product, int quantity) {
    log.debug("Creating new order for user: #{user.username} product: #{product.name} quantity: #0", quantity: #0",
    return new Order(user, product, quantity);
}
```
# **2.6. Seam interceptors**

EJB 3.0 introduced a standard interceptor model for session bean components. To add an interceptor to a bean, you need to write a class with a method annotated @AroundInvoke and annotate the bean with an @Interceptors annotation that specifies the name of the interceptor class. For example, the following interceptor checks that the user is logged in before allowing invoking an action listener method:

```
public class LoggedInInterceptor {
   @AroundInvoke
   public Object checkLoggedIn(InvocationContext invocation) throws Exception {
      boolean isLoggedIn = Contexts.getSessionContext().get("loggedIn")!=null;
      if (isLoggedIn) {
         //the user is already logged in
         return invocation.proceed();
      }
      else {
         //the user is not logged in, fwd to login page
         return "login";
      }
   }
}
```
To apply this interceptor to a session bean which acts as an action listener, we must annotate the session bean @Interceptors(LoggedInInterceptor.class). This is a somewhat ugly annotation. Seam builds upon the interceptor framework in EJB3 by allowing you to use @Interceptors as a meta-annotation. In our example, we would create an @LoggedIn annotation, as follows:

```
@Target(TYPE)
@Retention(RUNTIME)
@Interceptors(LoggedInInterceptor.class)
public @interface LoggedIn {}
```
We can now simply annotate our action listener bean with *e***LoggedIn** to apply the interceptor.

```
@Stateless
@Name("changePasswordAction")
@LoggedIn
@Interceptors(SeamInterceptor.class)
public class ChangePasswordAction implements ChangePassword {
    ...
   public String changePassword() { ... }
}
```
If interceptor ordering is important (it usually is), you can add @Within and @Around annotations to your interceptor classes to specify a partial order of interceptors.

```
@Around({BijectionInterceptor.class,
         ValidationInterceptor.class,
         ConversationInterceptor.class})
@Within(RemoveInterceptor.class)
public class LoggedInInterceptor
{
    ...
}
```
Much of the functionality of Seam is implemented as a set of built-in Seam interceptors, including the inter-

ceptors named in the previous example. You don't have to explicitly specify these interceptors by annotating your components; they exist for all interceptable Seam components.

You can even use Seam interceptors with JavaBean components, not just EJB3 beans!

# **2.7. Seam events**

The Seam component model was developed for use with *event-driven applications*, specifically to enable the development of fine-grained, loosely-coupled components in a fine-grained eventing model. Events in Seam come in several types, most of which we have already seen:

- JSF events
- *jBPM* transition events
- Seam page actions
- Seam component-driven events

All of these various kinds of events are mapped to Seam components via JSF EL method binding expressions. For a JSF event, this is defined in the JSF template:

<h:commandButton value="Click me!" action="#{helloWorld.sayHello}"/>

For a jBPM transition event, it is specified in the jBPM process definition or pageflow definition:

```
<start-page name="hello" view-id="/hello.jsp">
    <transition to="hello">
        <action expression="#{helloWorld.sayHello}"/>
    </transition>
</start-page>
```
You can find out more information about JSF events and jBPM events elsewhere. Lets concentrate for now upon the two additional kinds of events defined by Seam.

## **2.7.1. Page actions**

A Seam page action is an event that occurs just before we render a page. We declare page actions in WEB-INF/pages.xml. We can define a page action for either a particular JSF view id:

```
<pages>
    <page view-id="/hello.jsp" action="#{helloWorld.sayHello}"/>
<pages>
```
Or we can use a wildcard to specify an action that applies to all view ids that match the pattern:

```
<pages>
   <page view-id="/hello/*" action="#{helloWorld.sayHello}"/>
<pages>
```
If multiple wildcarded page actions match the current view-id, Seam will call all the actions, in order of leastspecific to most-specific.

The page action method can return a JSF outcome. If the outcome is non-null, Seam will delegate to the defined

JSF navigation rules and a different view may end up being rendered.

Furthermore, the view id mentioned in the  $\epsilon_{\text{page}}$  element need not correspond to a real JSP or Facelets page! So, we can reproduce the functionality of a traditional action-oriented framework like Struts or WebWork using page actions. For example:

```
TODO: translate struts action into page action
```
This is quite useful if you want to do complex things in response to non-faces requests (for example, HTTP GET requests).

### **2.7.2. Component-driven events**

Seam components can interact by simply calling each others methods. Stateful components may even implement the observer/observable pattern. But to enable components to interact in a more loosely-coupled fashion than is possible when the components call each others methods directly, Seam provides *component-driven events*.

We specify event listeners (observers) in WEB-INF/events.xml.

```
<events>
    <event type="hello">
        <action expression="#{helloListener.sayHelloBack}"/>
        <action expression="#{logger.logHello}"/>
    </event>
<events>
```
Where the *event type* is just an arbitrary string.

When an event occurs, the actions registered for that event will be called in the order they appear in events.xml. How does a component raise an event? Seam provides a built-in component for this.

```
@Name("helloWorld")
public class HelloWorld {
   public void sayHello() {
        FacesMessages.instance().add("Hello World!");
        Events.instance().raiseEvent("hello");
    }
}
```
Notice that this event producer has no dependency upon event consumers. The event listener may now be implemented with absolutely no dependency upon the producer:

```
@Name("helloListener")
public class HelloListener {
    public void sayHelloBack() {
        FacesMessages.instance().add("Hello to you too!");
    }
}
```
If you don't like the events.xml file, we can use an annotation instead:

```
@Name("helloListener")
public class HelloListener {
   @Observer("hello")
   public void sayHelloBack() {
        FacesMessages.instance().add("Hello to you too!");
    }
}
```
You might wonder why I've not mentioned anything about event objects in this discussion. In Seam, there is no need for an event object to propagate state between event producer and listener. All state is held in the Seam contexts, and is shared between components.

# **Chapter 3. Conversations and workspace management**

It's time to understand Seam's conversation model in more detail.

Historically, the notion of a Seam "conversation" came about as a merger of three different ideas:

- The idea of a *workspace*, which I encountered in a project for the Victorian government in 2002. In this project I was forced to implement workspace management on top of Struts, an experience I pray never to repeat.
- The idea of an *application transaction* with optimistic semantics, and the realization that existing frameworks based around a stateless architecture could not provide effective management of extended persistence contexts. (The Hibernate team is truly fed up with copping the blame for LazyInitializationExceptions, which are not really Hibernate's fault, but rather the fault of the extremely limiting persistence context model supported by stateless architectures such as the Spring framework or the traditional *stateless session facade* (anti)pattern in J2EE.)
- The idea of a workflow *task*.

By unifying these ideas and providing deep support in the framework, we have a powerful construct that lets us build richer and more efficient applications with less code than before.

# **3.1. Seam's conversation model**

The examples we have seen so far make use of a very simple conversation model that follows these rules:

- There is always a conversation context active during the apply request values, process validations, update model values, invoke application and render response phases of the JSF request lifecycle.
- At the end of the restore view phase of the JSF request lifecycle, Seam attempts to restore any previous long-running conversation context. If none exists, Seam creates a new temporary conversation context.
- When an observation context is promoted to a long running  $\bullet$ conversation.
- When an outer method is encountered, any long-running conversation context is demoted to a temporary conversation.
- At the end of the render response phase of the JSF request lifecycle, Seam stores the contents of a long running conversation context or destroys the contents of a temporary conversation context.
- Any faces request (a JSF postback) will propagate the conversation context. By default, non-faces requests (GET requests, for example) do not propagate the conversation context, but see below for more information on this.
- If the JSF request lifecycle is foreshortened by a redirect, Seam transparently stores and restores the current conversation context.

Seam transparently propagates the conversation context across JSF postbacks and redirects. If you don't do anything special, a *non-faces request* (a GET request for example) will not propagate the conversation context and will be processed in a new temporary conversation. This is usually - but not always - the desired behavior.

If you want to propagate a Seam conversation across a non-faces request, you need to explicitly code the Seam *conversation id* as a request parameter:

```
<a href="main.jsf?conversationId=#{conversation.id}">Continue</a>
```
Or, the more JSF-ish:

```
<h:outputLink value="main.jsf">
    <f:param name="conversationId" value="#{conversation.id}"/>
    <h:outputText value="Continue"/>
</h:outputLink>
```
If you use the Seam tag library, this is equivalent:

```
<h:outputLink value="main.jsf">
   <s:conversationId/>
    <h:outputText value="Continue"/>
</h:outputLink>
```
If you wish to disable propagation of the conversation context for a postback, a similar trick is used:

```
<h:commandLink action="main" value="Exit">
    <f:param name="conversationPropagation" value="none"/>
\langle h:commandI_{\text{Lip}}(n+1)
```
If you use the Seam tag library, this is equivalent:

```
<h:commandLink action="main" value="Exit">
    <s:conversationPropagation type="none"/>
</h:commandLink>
```
Note that disabling conversation context propagation is absolutely not the same thing as ending the conversation.

The conversationPropagation request parameter, or the <s:conversationPropagation> tag may even be used to begin and end conversation, or begin a nested conversation.

```
<h:commandLink action="main" value="Exit">
    <s:conversationPropagation type="end"/>
</h:commandLink>
```

```
<h:commandLink action="main" value="Select Child">
    <s:conversationPropagation type="nested"/>
</h:commandLink>
```

```
<h:commandLink action="main" value="Select Hotel">
   <s:conversationPropagation type="begin"/>
</h:commandLink>
```

```
<h:commandLink action="main" value="Select Hotel">
   <s:conversationPropagation type="join"/>
</h:commandLink>
```
This conversation model makes it easy to build applications which behave correctly with respect to multiwindow operation. For many applications, this is all that is needed. Some complex applications have either or both of the following additional requirements:

- A conversation spans many smaller units of user interaction, which execute serially or even concurrently. The smaller *nested conversations* have their own isolated set of conversation state, and also have access to the state of the outer conversation.
- The user is able to switch between many conversations within the same browser window. This feature is called *workspace management*.

# **3.2. Nested conversations**

A nested conversation is created by invoking a method marked @Begin(nested=true) inside the scope of an existing conversation. A nested conversation has its own conversation context, and also has read-only access to the context of the outer conversation. (It can read the outer conversation's context variables, but not write to them.) When an @End is subsequently encountered, the nested conversation will be destroyed, and the outer conversation will resume, by "popping" the conversation stack. Conversations may be nested to any arbitrary depth.

Certain user activity (workspace management, or the back button) can cause the outer conversation to be resumed before the inner conversation is ended. In this case it is possible to have multiple concurrent nested conversations belonging to the same outer conversation. If the outer conversation ends before a nested conversation ends, Seam destroys all nested conversation contexts along with the outer context.

A conversation may be thought of as a *continuable state*. Nested conversations allow the application to capture a consistent continuable state at various points in a user interaction, thus insuring truly correct behavior in the face of backbuttoning and workspace management.

TODO: an example to show how a nested conversation prevents bad stuff happening when you backbutton.

# **3.3. Starting conversations with GET requests**

JSF does not define any kind of action listener that is triggered when a page is accessed via a non-faces request (for example, a HTTP GET request). This can occur if the user bookmarks the page, or if we navigate to the page via an <h:outputLink>.

Sometimes we want to begin a conversation immediately the page is accessed. Since there is no JSF action method, we can't solve the problem in the usual way, by annotating the action with @Begin.

A further problem arises if the page needs some state to be fetched into a context variable. We've already seen two ways to solve this problem. If that state is held in a Seam component, we can fetch the state in a @Create method. If not, we can define a @Factory method for the context variable.

If none of these options works for you, Seam lets you define a *page action* in the pages.xml file.

```
<pages>
    <page view-id="/messageList.jsp" action="#{messageManager.list}"/>
    ...
</pages>
```
This action method is called at the beginning of the render response phase, any time the page is about to be rendered. If a page action returns a non-null outcome, Seam will process any appropriate JSF navigation rules, possibly resulting in a completely different page being rendered.

If *all* you want to do before rendering the page is begin a conversation, you can use a built-in action method

that does just that:

```
<pages>
    <page view-id="/messageList.jsp" action="#{conversation.begin}"/>
    ...
</pages>
```
Note that you can also call this built-in action from a JSF control, and, similarly, you can use #{conversation.end} to end conversations.

To solve the first problem, we now have four options:

- Annotate the @Create method with @Begin
- Annotate the @Factory method with @Begin
- Annotate the Seam page action method with @Begin
- Use #{conversation.begin} as the Seam page action method

# **3.4. Using <s:link>**

JSF command links always perform a form submission via JavaScript, which breaks the web browser's "open in new window" or "open in new tab" feature. In plain JSF, you need to use an <h:outputLink> if you need this functionality. But there are two major limitations to <h:outputLink>.

- JSF provides no way to attach an action listener to an <h:outputLink>.
- JSF does not propagate the selected row of a  $D$ ataModel since there is no actual form submission.

Seam provides the notion of a *page action* to help solve the first problem, but this does nothing to help us with the second problem. We *could* work around this by using the RESTful approach of passing a request parameter and requerying for the selected object on the server side. In some cases—such as the Seam blog example application—this is indeed the best approach. The RESTful style supports bookmarking, since it does not require server-side state. In other cases, where we don't care about bookmarks, the use of @DataModel and @DataModelSelection is just so convenient and transparent!

To fill in this missing functionality, and to make conversation propagation even simpler to manage, Seam provides the <s:link> JSF tag.

The link may specify just the JSF view id:

<s:link view-id="/login.xhtml" value="Login"/>

Or, it may specify an action method (in which case the action outcome determines the page that results):

<s:link action="#{login.logout}" value="Logout"/>

If you specify *both* a JSF view id and an action method, the view-id will be used *unless* the action method returns a non-null outcome:

<s:link view-id="/loggedOut.xhtml" action="#{login.logout}" value="Logout"/>

The link may be rendered as a button:

<s:link action="#{login.logout}" value="Logout" style="button"/>

The link automatically propagates the selected row of a  $D$   $A$   $A$   $B$   $B$   $C$   $A$  $B$  $B$  $C$   $A$  $B$  $C$  $A$  $C$  $A$  $C$  $A$  $C$  $A$  $C$  $A$  $C$  $A$  $C$  $A$  $C$  $A$  $C$  $A$  $D$  $C$  $A$  $C$  $A$  $D$  $C$  $A$  $C$  $A$  $D$  $C$  $A$  $D$  $C$  $A$  $D$  $C$  $A$  $D$  $C$  $A$  $D$ 

<s:link view-id="/hotel.xhtml" action="#{hotelSearch.selectHotel}" value="#{hotel.name}"/>

You can leave the scope of an existing conversation:

<s:link view-id="/main.xhtml" propagation="none"/>

You can begin, end, or nest conversations:

<s:link action="#{issueEditor.viewComment}" propagation="nest"/>

If the link begins a conversation, you can even specify a pageflow to be used:

```
<s:link action="#{documentEditor.getDocument}" propagation="begin"
       pageflow="EditDocument"/>
```
The taskInstance attribute if for use in jBPM task lists:

<s:link action="#{documentApproval.approveOrReject}" taskInstance="#{task}"/>

(See the DVD Store demo application for examples of this.)

## **3.5. Success messages**

It is quite common to display a message to the user indicating success or failure of an action. It is convenient to use a JSF FacesMessage for this. Unfortunately, a successful action often requires a browser redirect, and JSF does not propagate faces messages across redirects. This makes it quite difficult to display success messages in plain JSF.

The built in conversation-scoped Seam component named facesMessages solves this problem. (You must have the Seam redirect filter installed.)

```
@Name("editDocumentAction")
@Stateless
public class EditDocumentBean implements EditDocument {
   @In(create=true) EntityManager em;
    @In Document document;
   @In(create=true) FacesMessages facesMessages;
   public String update() {
        em.merge(document);
        facesMessages.add("Document updated");
    }
}
```
Any message added to facesMessages is used in the very next render response phase for the current conversation. This even works when there is no long-running conversation since Seam preserves even temporary conversation contexts across redirects.

You can even include JSF EL expressions in a faces message summary:

```
facesMessages.add("Document #{document.title} was updated");
```
You may display the messages in the usual way, for example:

```
<h:messages globalOnly="true"/>
```
# **3.6. Using an "explicit" conversation id**

Ordinarily, Seam generates a meaningless unique id for each conversation in each session. You can customize the id value when you begin the conversation.

This feature can be used to customize the conversation id generation algorithm like so:

```
@Begin(id="#{myConversationIdGenerator.nextId}")
public void editHotel() { ... }
```
Or it can be used to assign a meaningful conversation id:

```
@Begin(id="hotel#{hotel.id}")
public String editHotel() { ... }
```

```
@Begin(id="hotel#{hotelsDataModel.rowData.id}")
public String selectHotel() { ... }
```

```
@Begin(id="entry#{params['blogId']}")
public String viewBlogEntry() { ... }
```

```
@BeginTask(id="task#{taskInstance.id}")
public String approveDocument() { ... }
```
Clearly, these example result in the same conversation id every time a particular hotel, blog or task is selected. So what happens if a conversation with the same conversation id already exists when the new conversation begins? Well, Seam detects the existing conversation and redirects to that conversation without running the @Begin method again. This feature helps control the number of workspaces that are created when using workspace management.

# **3.7. Workspace management**

Workspace management is the ability to "switch" conversations in a single window. Seam makes workspace management completely transparent at the level of the Java code. To enable workspace management, all you need to do is:

- Provide *description* text for each view id (when using JSF navigation rules) or page node (when using jPDL pageflows). This description text is displayed to the user by the workspace switchers.
- Include one or more of the standard workspace switcher JSP or facelets fragments in your pages. The standard fragments support workspace management via a drop down menu, a list of conversations, or breadcrumbs.

## **3.7.1. Workspace management and JSF navigation**

When you use JSF navigation rules, Seam switches to a conversation by restoring the current view-id for that
conversation. The descriptive text for the workspace is defined in a file called pages.xml that Seam expects to find in the WEB-INF directory, right next to faces-config.xml:

```
<pages>
    <page view-id="/main.xhtml">Search hotels: #{hotelBooking.searchString}</page>
    <page view-id="/hotel.xhtml">View hotel: #{hotel.name}</page>
    <page view-id="/book.xhtml">Book hotel: #{hotel.name}</page>
    <page view-id="/confirm.xhtml">Confirm: #{booking.description}</page>
</pages>
```
Note that if this file is missing, the Seam application will continue to work perfectly! The only missing functionality will be the ability to switch workspaces.

#### **3.7.2. Workspace management and jPDL pageflow**

When you use a jPDL pageflow definition, Seam switches to a conversation by restoring the current jBPM process state. This is a more flexible model since it allows the same view-id to have different descriptions depending upon the current  $\epsilon_{\text{page}}$  node. The description text is defined by the  $\epsilon_{\text{page}}$  node:

```
<pageflow-definition name="shopping">
   <start-state name="start">
      <transition to="browse"/>
   </start-state>
  <page name="browse" view-id="/browse.xhtml">
      <description>DVD Search: #{search.searchPattern}</description>
      <transition to="browse"/>
      <transition name="checkout" to="checkout"/>
  </page>
  <page name="checkout" view-id="/checkout.xhtml">
      <description>Purchase: $#{cart.total}</description>
      <transition to="checkout"/>
      <transition name="complete" to="complete"/>
  </page>
   <page name="complete" view-id="/complete.xhtml">
      <end-conversation />
  </page>
</pageflow-definition>
```
#### **3.7.3. The conversation switcher**

Include the following fragment in your JSP or facelets page to get a drop-down menu that lets you switch to any current conversation, or to any other page of the application:

```
<h:selectOneMenu value="#{switcher.conversationIdOrOutcome}">
    <f:selectItem itemLabel="Find Issues" itemValue="findIssue"/>
    <f:selectItem itemLabel="Create Issue" itemValue="editIssue"/>
    <f:selectItems value="#{switcher.selectItems}"/>
</h:selectOneMenu>
<h:commandButton action="#{switcher.select}" value="Switch"/>
```
In this example, we have a menu that includes an item for each conversation, together with two additional items that let the user begin a new conversation.

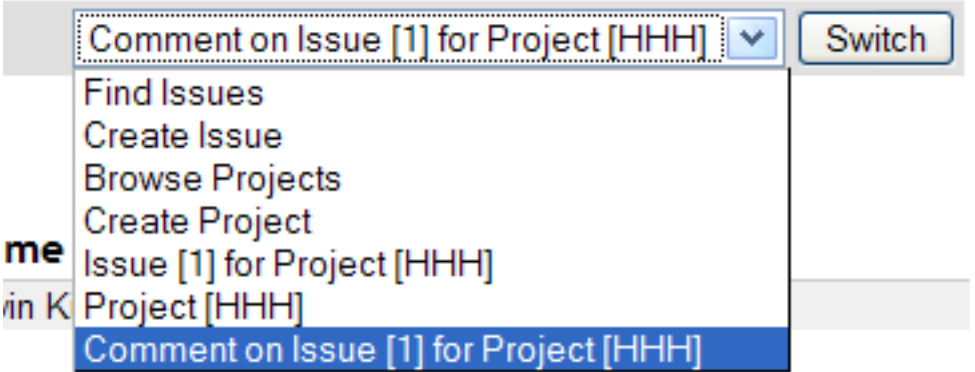

### **3.7.4. The conversation list**

The conversation list is very similar to the conversation switcher, except that it is displayed as a table:

```
<h:dataTable value="#{conversationList}" var="entry"
       rendered="#{not empty conversationList}">
    <h:column>
       <f:facet name="header">Workspace</f:facet>
        <h:commandLink action="#{entry.select}" value="#{entry.description}"/>
        <h:outputText value="[current]" rendered="#{entry.current}"/>
    </h:column>
    <h:column>
        <f:facet name="header">Activity</f:facet>
        <h:outputText value="#{entry.startDatetime}">
            <f:convertDateTime type="time" pattern="hh:mm a"/>
        </h:outputText>
        <h:outputText value=" - "/>
        <h:outputText value="#{entry.lastDatetime}">
            <f:convertDateTime type="time" pattern="hh:mm a"/>
        </h:outputText>
    </h:column>
    <h:column>
        <f:facet name="header">Action</f:facet>
        <h:commandButton action="#{entry.select}" value="#{msg.Switch}"/>
        <h:commandButton action="#{entry.destroy}" value="#{msg.Destroy}"/>
    </h:column>
</h:dataTable>
```
We imagine that you will want to customize this for your own application.

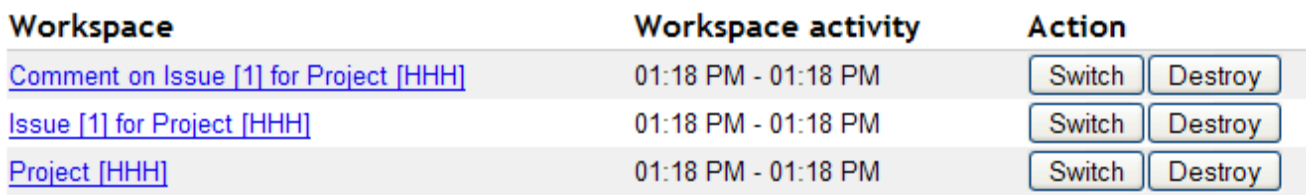

The conversation list is nice, but it takes up a lot of space on the page, so you probably don't want to put it on *every* page.

Notice that the conversation list lets the user destroy workspaces.

### **3.7.5. Breadcrumbs**

Breadcrumbs are useful in applications which use a nested conversation model. The breadcrumbs are a list of

links to conversations in the current conversation stack:

```
<t:dataList value="#{conversationStack}" var="entry">
    <h:outputText value=" | "/>
    <h:commandLink value="#{entry.description}" action="#{entry.select}"/>
</t:dataList>
```
Notice that here we are using the MyFaces <t:dataList> component, since JSF amazingly does not provide any standard component for looping.

```
Home | Find Issues | Create Issue | Project [HHH] | Issue [1] for Project [HHH]
- Issue Attributes
```
Please refer to the Seam Issue Tracker demo to see all this functionality in action!

## **3.8. Seam and AJAX**

AJAX requests from a JSF page are not processed by the JSF servlet, so Seam provides a servlet filter that can be applied to the servlet processing your AJAX calls (or, in fact, to any servlet at all).

```
<filter>
    <filter-name>Seam Servlet Filter</filter-name>
    <filter-class>org.jboss.seam.servlet.SeamServletFilter</filter-class>
</filter>
<filter-mapping>
    <filter-name>Seam Servlet Filter</filter-name>
    <url-pattern>*.ajax</url-pattern>
</filter-mapping>
```
This servlet filter is responsible for initializing all Seam contexts before passing control to the servlet. It expects to find the conversation id of any conversation context in a request parameter named conversationId. You are responsible for ensuring that it gets sent in the request.

You are also responsible for ensuring propagation of any new conversation id back to the client. Seam exposes the conversation id as a property of the built in component conversation.

Seam also provides the Seam Remoting framework, a simple way to expose any method of a Seam component for invocation by an asynchronous JavaScript request simply by annotating the methods that should be accessible in the client. See the Seam Remoting chapter for further information.

### **3.9. Seam and SOAP**

TODO

# **Chapter 4. Pageflows and business processes**

JBoss jBPM is a business process management engine for any Java SE or EE environment. jBPM lets you represent a business process or user interaction as a graph of nodes representing wait states, decisions, tasks, web pages, etc. The graph is defined using a simple, very readable, XML dialect called jPDL, and may be edited and visualised graphically using an eclipse plugin. jPDL is an extensible language, and is suitable for a range of problems, from defining web application page flow, to traditional workflow management, all the way up to orchestration of services in a SOA environment.

Seam applications use jBPM for two different problems:

- Defining the pageflow involved in complex user interactions. A jPDL process definition defines the page flow for a single conversation. A Seam conversation is considered to be a relatively short-running interaction with a single user.
- Defining the overarching business process. The business process may span multiple conversations with multiple users. Its state is persistent in the jBPM database, so it is considered long-running. Coordination of the activities of multiple users is a much more complex problem than scripting an interaction with a single user, so jBPM offers sophisticated facilities for task management and dealing with multiple concurrent paths of execution.

Don't get these two things confused ! They operate at very different levels or granularity. *Pageflow*, *conversation* and *task* all refer to a single interaction with a single user. A business process spans many tasks. Futhermore, the two applications of jBPM are totally orthogonal. You can use them together or independently or not at all.

You don't have to know jDPL to use Seam. If you're perfectly happy defining pageflow using JSF's navigation rules, and if your application is more data-driven that process-driven, you probably don't need jBPM. But we're finding that thinking of user interaction in terms of a well-defined graphical representation is helping us build more robust applications.

## **4.1. Pageflow in Seam**

There are two ways to define pageflow in Seam:

- Using JSF navigation rules the *stateless navigation model*
- Using jPDL the *stateful navigation model*

Very simple applications will only need the stateless navigation model. Very complex applications will use both models in different places. Each model has its strengths and weaknesses!

### **4.1.1. The two navigation models**

The stateless model defines a mapping from a set of named, logical outcomes of an event directly to the resulting page of the view. The navigation rules are entirely oblivious to any state held by the application other than what page was the source of the event. This means that your action listener methods must sometimes make decisions about the page flow, since only they have access to the current state of the application.

Here is an example page flow definition using JSF navigation rules:

```
<navigation-rule>
   <from-view-id>/numberGuess.jsp</from-view-id>
    <navigation-case>
        <from-outcome>guess</from-outcome>
        <to-view-id>/numberGuess.jsp</to-view-id>
        <redirect/>
    </navigation-case>
    <navigation-case>
        <from-outcome>win</from-outcome>
        <to-view-id>/win.jsp</to-view-id>
        <redirect/>
    </navigation-case>
    <navigation-case>
        <from-outcome>lose</from-outcome>
        <to-view-id>/lose.jsp</to-view-id>
        <redirect/>
    </navigation-case>
</navigation-rule>
```
If you find navigation rules overly verbose, you can return view ids directly from your action listener methods:

```
public String guess() {
   if (guess==randomNumber) return "/win.jsp";
   if (++guessCount==maxGuesses) return "/lose.jsp";
   return null;
}
```
Note that this results in a redirect. You can even specify parameters to be used in the redirect:

```
public String search() {
    return "/searchResults.jsp?searchPattern=#{searchAction.searchPattern}";
}
```
The stateful model defines a set of transitions between a set of named, logical application states. In this model, it is possible to express the flow of any user interaction entirely in the jPDL pageflow definition, and write action listener methods that are completely unaware of the flow of the interaction.

Here is an example page flow definition using jPDL:

```
<pageflow-definition name="numberGuess">
   <start-page name="displayGuess" view-id="/numberGuess.jsp">
     <redirect/>
      <transition name="guess" to="evaluateGuess">
              <action expression="#{numberGuess.guess}" />
      </transition>
  </start-page>
  <decision name="evaluateGuess" expression="#{numberGuess.correctGuess}">
     <transition name="true" to="win"/>
      <transition name="false" to="evaluateRemainingGuesses"/>
  </decision>
  <decision name="evaluateRemainingGuesses" expression="#{numberGuess.lastGuess}">
     <transition name="true" to="lose"/>
      <transition name="false" to="displayGuess"/>
  </decision>
   <page name="win" view-id="/win.jsp">
      <redirect/>
      <end-conversation />
   </page>
```
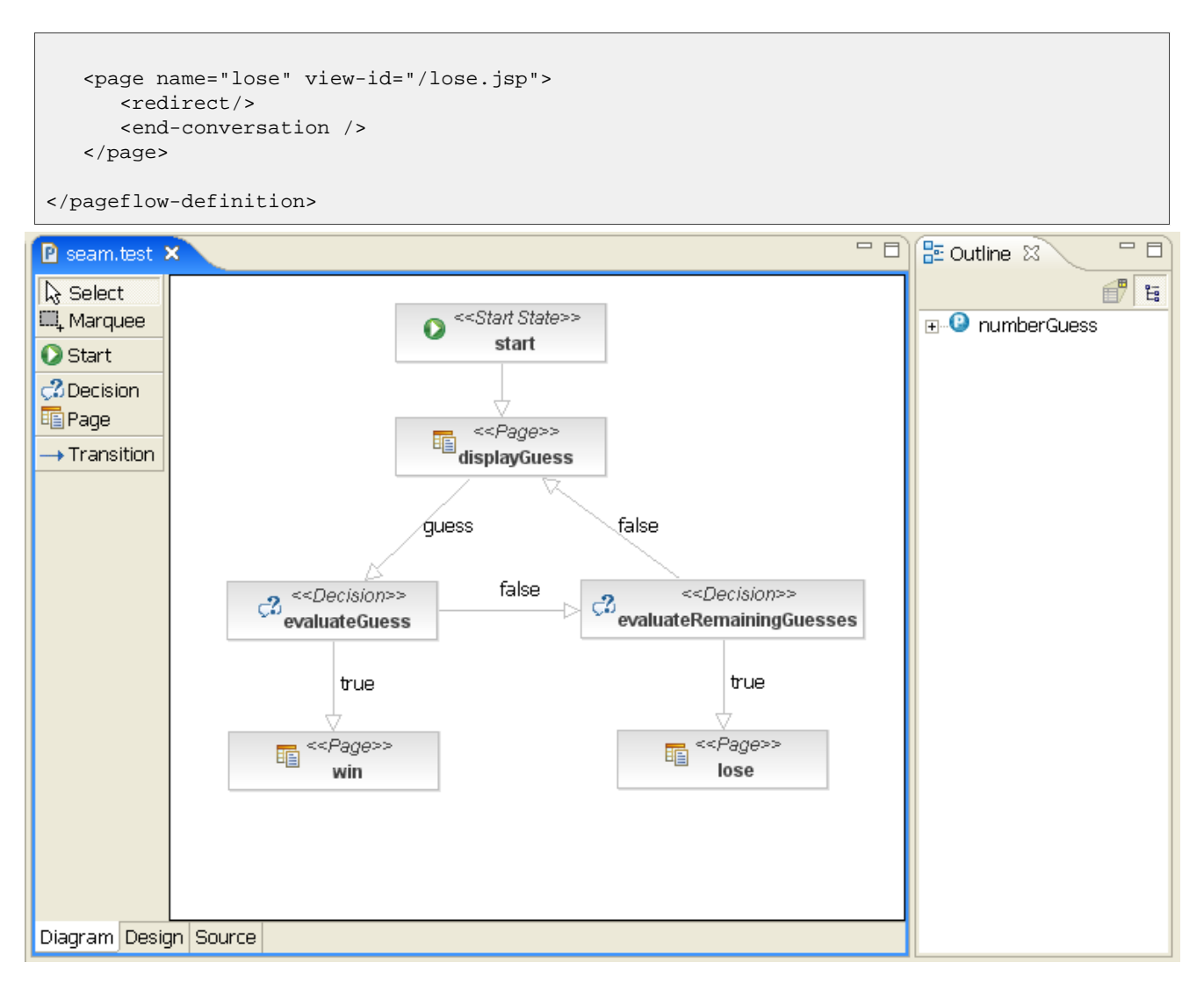

There are two things we notice immediately here:

- The JSF navigation rules are *much* simpler. (However, this obscures the fact that the underlying Java code is more complex.)
- The jPDL makes the user interaction immediately understandable, without us needing to even look at the JSP or Java code.

In addition, the stateful model is more *constrained*. For each logical state (each step in the page flow), there are a constrained set of possible transitions to other states. The stateless model is an *ad hoc* model which is suitable to relatively unconstrained, freeform navigation where the user decides where he/she wants to go next, not the application.

The stateful/stateless navigation distinction is quite similar to the traditional view of modal/modeless interaction. Now, Seam applications are not usually modal in the simple sense of the word - indeed, avoiding application modal behavior is one of the main reasons for having conversations! However, Seam applications can be, and often are, modal at the level of a particular conversation. It is well-known that modal behavior is something to avoid as much as possible; it is very difficult to predict the order in which your users are going to want to do things! However, there is no doubt that the stateful model has its place.

The biggest contrast between the two models is the back-button behavior.

### **4.1.2. Seam and the back button**

When JSF navigation rules are used, Seam lets the user freely navigate via the back, forward and refresh buttons. It is the responsibility of the application to ensure that conversational state remains internally consistent when this occurs. Experience with the combination of web application frameworks like Struts or WebWork that do not support a conversational model - and stateless component models like EJB stateless session beans or the Spring framework has taught many developers that this is close to impossible to do! However, our experience is that in the context of Seam, where there is a well-defined conversational model, backed by stateful session beans, it is actually quite straightforward. Usually it is as simple as combining the use of the @Conversational annotation with null checks at the beginning of action listener methods. We consider support for freeform navigation to be almost always desirable.

On the other hand, in the stateful model, backbuttoning is interpreted as an undefined transition back to a previous state. Since the stateful model enforces a defined set of transitions from the current state, back buttoning is be default disallowed in the stateful model! Seam transparently detects the use of the back button, and blocks any attempt to perform an action from a previous, "stale" page, and simply redirects the user to the "current" page (and displays a faces message). Whether you consider this a feature or a limitation of the stateful model depends upon your point of view: as an application developer, it is a feature; as a user, it might be frustrating! You can enable backbutton navigation from a particular page node by setting back="enabled".

```
<page name="checkout" view-id="/checkout.xhtml" back="enabled">
   <redirect/>
    <transition to="checkout"/>
    <transition name="complete" to="complete"/>
</page>
```
This allows backbuttoning *from* the checkout state to *any previous state!*

In practice, both navigation models have their place, and you'll quickly learn to recognize when to prefer one model over the other.

## **4.2. Using jPDL pageflows**

### **4.2.1. Installing pageflows**

We need to install the Seam jBPM-related components, and tell them where to find our pageflow definition. We can specify this Seam configuration in components.xml.

```
<component class="org.jboss.seam.core.Jbpm">
   <property name="pageflowDefinitions">pageflow.jpdl.xml</property>
</component>
```
The first line installs jBPM, the second points to a jPDL-based pageflow definition.

### **4.2.2. Starting pageflows**

We "start" a jPDL-based pageflow by specifying the name of the process definition using a @Begin, @BeginTask or @StartTask annotation:

```
@Begin(pageflow="numberguess")
public void begin() { ... }
```
If we are beginning the pageflow during the RENDER\_RESPONSE phase—during a @Factory or @Create method, for example—we consider ourselves to be already at the page being rendered, and use a <start-page> node as the first node in the pageflow, as in the example above.

But if the pageflow is begun as the result of an action listener invocation, the outcome of the action listener determines which is the first page to be rendered. In this case, we use a <start-state> as the first node in the pageflow, and declare a transition for each possible outcome:

```
<pageflow-definition name="viewEditDocument">
    <start-state name="start">
        <transition name="documentFound" to="displayDocument"/>
        <transition name="documentNotFound" to="notFound"/>
    </start-state>
    <page name="displayDocument" view-id="/document.jsp">
        <transition name="edit" to="editDocument"/>
        <transition name="done" to="main"/>
    </page>
    ...
    <page name="notFound" view-id="/404.jsp">
        <end-conversation/>
    </page>
</pageflow-definition>
```
#### **4.2.3. Page nodes and transitions**

Each <page> node represents a state where the system is waiting for user input:

```
<page name="displayGuess" view-id="/numberGuess.jsp">
    <redirect/>
    <transition name="guess" to="evaluateGuess">
        <action expression="#{numberGuess.guess}" />
    </transition>
</page>
```
The view-id is the JSF view id. The  $\langle$  redirect/ $\rangle$  element has the same effect as  $\langle$  redirect/ $\rangle$  in a JSF navigation rule: namely, a post-then-redirect behavior, to overcome problems with the browser's refresh button. (Note that Seam propagates conversation contexts over these browser redirects. So there is no need for a Ruby on Rails style "flash" construct in Seam!)

The transition name is the name of a JSF outcome triggered by clicking a command button or command link in numberGuess.jsp.

<h:commandButton type="submit" value="Guess" action="guess"/>

When the transition is triggered by clicking this button, jBPM will activate the transition action by calling the guess() method of the numberGuess component. Notice that the syntax used for specifying actions in the jPDL is just a familiar JSF EL expression, and that the transition action handler is just a method of a Seam component in the current Seam contexts. So we have exactly the same event model for jBPM events that we already have for JSF events! (The *One Kind of Stuff* principle.)

In the case of a null outcome (for example, a command button with no action defined), Seam will signal the transition with no name if one exists, or else simply redisplay the page if all transitions have names. So we could slightly simplify our example pageflow and this button:

```
<h:commandButton type="submit" value="Guess"/>
```
Would fire the following un-named transition:

```
<page name="displayGuess" view-id="/numberGuess.jsp">
   <redirect/>
    <transition to="evaluateGuess">
        <action expression="#{numberGuess.guess}" />
    </transition>
</page>
```
It is even possible to have the button call an action method, in which case the action outcome will determine the transition to be taken:

```
<h:commandButton type="submit" value="Guess" action="#{numberGuess.guess}"/>
<page name="displayGuess" view-id="/numberGuess.jsp">
    <transition name="correctGuess" to="win"/>
   <transition name="incorrectGuess" to="evaluateGuess"/>
```
</page>

However, this is considered an inferior style, since it moves responsibility for controlling the flow out of the pageflow definition and back into the other components. It is much better to centralize this concern in the pageflow itself.

#### **4.2.4. Controlling the flow**

Usually, we don't need the more powerful features of jPDL when defining pageflows. We do need the <decision> node, however:

```
<decision name="evaluateGuess" expression="#{numberGuess.correctGuess}">
    <transition name="true" to="win"/>
    <transition name="false" to="evaluateRemainingGuesses"/>
</decision>
```
A decision is made by evaluating a JSF EL expression in the Seam contexts.

### **4.2.5. Ending the flow**

We end the conversation using  $\epsilon$ end-conversation> or @End. (In fact, for readability, use of *both* is encouraged.)

```
<page name="win" view-id="/win.jsp">
   <redirect/>
    <end-conversation/>
</page>
```
Optionally, we can specify a transition name. In this case, Seam will signal the end of the current task in the overarching business process.

```
<page name="win" view-id="/win.jsp">
   <redirect/>
    <end-conversation transition="success"/>
</page>
```
### **4.3. Business process management in Seam**

A business process is a well-defined set of tasks that must be performed by users or software systems according to well-defined rules about *who* can perform a task, and *when* it should be performed. Seam's jBPM integration makes it easy to display lists of tasks to users and let them manage their tasks. Seam also lets the application store state associated with the business process in the BUSINESS\_PROCESS context, and have that state made persistent via jBPM variables.

A simple business process definition looks much the same as a page flow definition (*One Kind of Stuff*), except that instead of <page> nodes, we have <task-node> nodes. In a long-running business process, the wait states are where the system is waiting for some user to log in and perform a task.

```
<process-definition name="todo">
  <start-state name="start">
      <transition to="todo"/>
  </start-state>
  <task-node name="todo">
      <task name="todo" description="#{todoList.description}">
         <assignment actor-id="#{actor.id}"/>
      \langletask>
      <transition to="done"/>
  </task-node>
  <end-state name="done"/>
</process-definition>
```
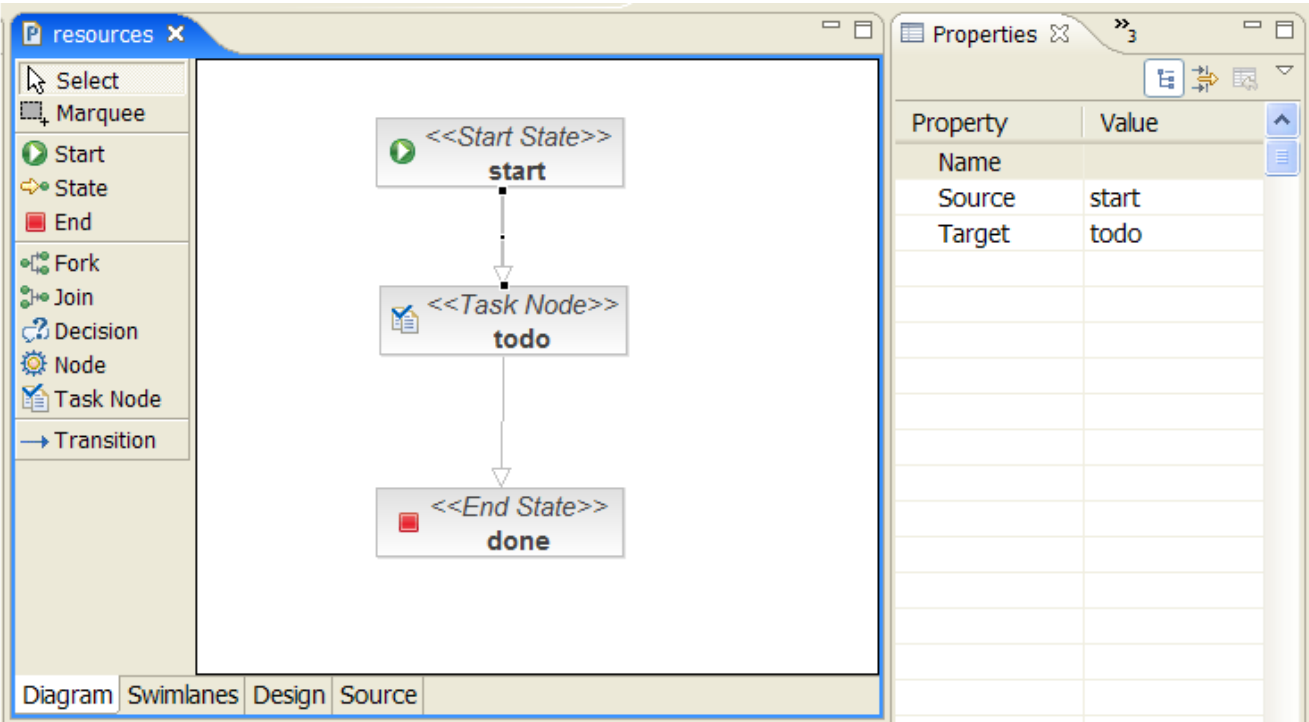

It is perfectly possible that we might have both jPDL business process definitions and jPDL pageflow definitions in the same project. If so, the relationship between the two is that a single <task> in a business process corresponds to a whole pageflow <process-definition>

# **4.4. Using jPDL business process definitions**

### **4.4.1. Installing process definitions**

We need to install jBPM, and tell it where to find the business process definitions:

```
<component class="org.jboss.seam.core.Jbpm">
   <property name="processDefinitions">todo.jpdl.xml</property>
</component>
```
#### **4.4.2. Initializing actor ids**

We always need to know what user is currently logged in. jBPM "knows" users by their *actor id* and *group actor ids*. We specify the current actor ids using the built in Seam component named actor:

```
@In(create=true) Actor actor;
public String login() {
    ...
   actor.setId( user.getUserName() );
   actor.getGroupActorIds().addAll( user.getGroupNames() );
    ...
}
```
#### **4.4.3. Initiating a business brocess**

To initiate a business process instance, we use the @CreateProcess annotation:

```
@CreateProcess(definition="todo")
public void createTodo() { ... }
```
### **4.4.4. Task assignment**

When a process starts, task instances are created. These must be assigned to users or user groups. We can either hardcode our actor ids, or delegate to a Seam component:

```
<task name="todo" description="#{todoList.description}">
   <assignment actor-id="#{actor.id}"/>
</task>
```
In this case, we have simply assigned the task to the current user. We can also assign tasks to a pool:

```
<task name="todo" description="#{todoList.description}">
   <assignment pooled-actors="employees"/>
</task>
```
#### **4.4.5. Task lists**

Several built-in Seam components make it easy to display task lists. The pooledTaskInstanceList is a list of pooled tasks that users may assign to themselves:

```
<h:dataTable value="#{pooledTaskInstanceList}" var="task">
    <h:column>
        <f:facet name="header">Description</f:facet>
        <h:outputText value="#{task.description}"/>
    </h:column>
    <h:column>
       <s:link action="#{pooledTask.assignToCurrentActor}" value="Assign" taskInstance="#{task}"/>
   </h:column>
</h:dataTable>
```
Note that instead of <s:link> we could have used a plain JSF <h:commandLink>:

```
<h:commandLink action="#{pooledTask.assignToCurrentActor}">
    <f:param name="taskId" value="#{task.id}"/>
</h:commandLink>
```
The pooledTask component is a built-in component that simply assigns the task to the current user.

The taskInstanceListByType component includes tasks of a particular type that are assigned to the current user:

```
<h:dataTable value="#{taskInstanceListByType['todo']}" var="task">
    <h:column>
        <f:facet name="header">Description</f:facet>
        <h:outputText value="#{task.description}"/>
    </h:column>
    <h:column>
        <s:link action="#{todoList.start}" value="Start Work" taskInstance="#{task}"/>
    </h:column>
</h:dataTable>
```
### **4.4.6. Performing a task**

To begin work on a task, we use either @StartTask or @BeginTask on the listener method:

```
@StartTask
public String start() { ... }
```
These annotations begin a special kind of conversation that has significance in terms of the overarching business process. Work done by this conversation has access to state held in the business process context.

If we end the conversation using @EndTask, Seam will signal the completion of the task:

```
@EndTask(transition="completed")
public String completed() { ... }
```
(Alternatively, we could have used <end-conversation> as shown above.)

At this point, jBPM takes over and continues executing the business process definition. (In more complex processes, several tasks might need to be completed before process execution can resume.)

Please refer to the jBPM documentation for a more thorough overview of the sophisticated features that jBPM provides for managing complex business processes.

# **Chapter 5. Internationalization**

Seam makes it easy to build internationalized applications by providing several built-in components for handling multi-language UI messages.

## **5.1. Locales**

Each user login session has an associated instance of java.util.Locale (available to the application as a session-scoped component named locale). Under normal circumstances, you won't need to do any special configuration to set the locale. Seam just delegates to JSF to determine the active locale:

- If there is a locale associated with the HTTP request (the browser locale), and that locale is in the list of supported locales from faces-config.xml, use that locale for the rest of the session.
- Otherwise, if a default locale was specified in the faces-config.xml, use that locale for the rest of the session.
- Otherwise, use the default locale of the server.

It is *possible* to set the locale manually via the Seam configuration properties localeSelector.language, localeSelector.country and localeSelector.variant, but we can't think of any good reason to ever do this.

It is, however, useful to allow the user to set the locale manually via the application user interface. Seam provides built-in functionality for overriding the locale determined by the algorithm above. All you have to do is add the following fragment to a form in your JSP or Facelets page:

```
<h:selectOneMenu value="#{localeSelector.language}">
    <f:selectItem itemLabel="English" itemValue="en"/>
    <f:selectItem itemLabel="Deutsch" itemValue="de"/>
    <f:selectItem itemLabel="Francais" itemValue="fr"/>
</h:selectOneMenu>
<h:commandButton action="#{localeSelector.select}" value="#{messages['ChangeLanguage']}"/>
```
Or, if you want a list of all supported locales from  $f_{\text{access} - \text{config}}$ ,  $x_{m1}$ , just use:

```
<h:selectOneMenu value="#{localeSelector.localeString}">
   <f:selectItems value="#{localeSelector.supportedLocales}"/>
</h:selectOneMenu>
<h:commandButton action="#{localeSelector.select}" value="#{messages['ChangeLanguage']}"/>
```
When this use selects an item from the drop-down, and clicks the button, the Seam and JSF locales will be overridden for the rest of the session.

## **5.2. Labels**

JSF supports internationalization of user interface labels and descriptive text via the use of  $\leq$ f:loadBundle />. You can use this approach in Seam applications. Alternatively, you can take advantage of the Seam messages component to display templated labels with embedded EL expressions.

Each login session has an associated instance of java.util.ResourceBundle (available to the application as a session-scoped component named resourceBundle). You'll need to make your internationalized labels available via this special resource bundle. By default, the resource bundle used by Seam is named messages and so you'll need to define your labels in files named messages.properties, messages\_en.properties, messages\_en\_AU.properties, etc. These files usually belong in the WEB-INF/classes directory.

So, in messages\_en.properties:

```
Hello=Hello
```
And in messages\_en\_AU.properties:

Hello=G'day

You can select a different name for the resource bundle by setting the Seam configuration property named resourceBundle.bundleName.

If you define your labels in this special resource bundle, you'll be able to use them without having to type <f:loadBundle ... /> on every page. Instead, you can simply type:

<h:outputText value="#{messages['Hello']}"/>

or:

```
<h:outputText value="#{messages.Hello}"/>
```
Even better, the messages themselves may contain EL expressions:

Hello=Hello, #{user.firstName} #{user.lastName}

Hello=G'day, #{user.firstName}

You can even use the messages in your code:

@In(create=true) private Map<String, String> messages;

@In("#{messages['Hello']}") private String helloMessage;

### **5.3. Faces messages**

The facesMessages component is a super-convenient way to display success or failure messages to the user. The functionality we just described also works for faces messages:

```
@Name("hello")
@Stateless
public class HelloBean implements Hello {
   @In(create=true)
   FacesMessages facesMessages;
   public String sayIt() {
        facesMessages.addFromResourceBundle("Hello");
    }
}
```
This will display Hello, Gavin King or G'day, Gavin, depending upon the user's locale.

# **Chapter 6. Messaging in Seam**

Seam makes it easy to send and receive JMS messages to and from Seam components.

## **6.1. Configuration**

To configure Seam's infrastructure for sending JMS messages, you need to tell Seam about any topics and queues you want to send messages to, and also tell Seam where to find the QueueConnectionFactory and/or TopicConnectionFactory.

Seam defaults to using UIL2ConnectionFactory which is the usual connection factory for use with JBossMQ. If you are using some other JMS provider, you need to set one or both of queueConnection.queueConnectionFactoryJndiName and topicConnection.topicConnectionFactoryJndiName in seam.properties, web.xml Of components.xml.

You also need to list topics and queues in components.xml to install a Seam managed TopicPublishers and QueueSenders:

```
<component name="stockTickerPublisher"
         class="org.jboss.seam.jms.ManagedTopicPublisher">
    <property name="topicJndiName">topic/stockTickerTopic</property>
</component>
<component name="paymentQueueSender"
         class="org.jboss.seam.jms.ManagedQueueSender">
   <property name="queueJndiName">queue/paymentQueue</property>
</component>
```
## **6.2. Sending messages**

Now, you can inject a JMS TopicPublisher and TopicSession into any component:

```
@In(create=true)
private transient TopicPublisher stockTickerPublisher;
@In(create=true)
private transient TopicSession topicSession;
public void publish(StockPrice price) {
      try
      \{topicPublisher.publish( topicSession.createObjectMessage(price) );
      }
      catch (Exception ex)
      {
         throw new RuntimeException(ex);
      }
}
```
Or, for working with a queue:

```
@In(create=true)
private transient QueueSender paymentQueueSender;
@In(create=true)
private transient QueueSession queueSession;
public void publish(Payment payment) {
      try
      {
```

```
paymentQueueSender.publish( queueSession.createObjectMessage(payment) );
}
catch (Exception ex)
{
   throw new RuntimeException(ex);
}
```
## **6.3. Receiving messages using a message-driven bean**

You can process messages using any EJB3 message driven bean. Message-driven beans may even be Seam components, in which case it is possible to inject other event and application scoped Seam components.

## **6.4. Receiving messages in the client**

}

Seam Remoting lets you subscribe to a JMS topic from client-side JavaScript. This is described in the next chapter.

# **Chapter 7. Remoting**

Seam provides a convenient method of remotely accessing components from a web page, using AJAX (Asynchronous Javascript and XML). The framework for this functionality is provided with almost no up-front development effort - your components only require simple annotating to become accessible via AJAX. This chapter describes the steps required to build an AJAX-enabled web page, then goes on to explain the features of the Seam Remoting framework in more detail.

## **7.1. Configuration**

To use remoting, the Seam Remoting servlet must first be configured in your web.xml file:

```
<servlet>
  <servlet-name>Seam Remoting</servlet-name>
  <servlet-class>org.jboss.seam.remoting.SeamRemotingServlet</servlet-class>
</servlet>
<servlet-mapping>
  <servlet-name>Seam Remoting</servlet-name>
  <url-pattern>/seam/remoting/*</url-pattern>
</servlet-mapping>
```
The next step is to import the necessary Javascript into your web page. There are a minimum of two scripts that must be imported. The first one contains all the client-side framework code that enables remoting functionality:

```
<script type="text/javascript" src="seam/remoting/resource/remote.js">
 < 1 - -// This space intentionally left blank
 //-->
</script>
```
The second script contains the stubs and type definitions for the components you wish to call. It is generated dynamically based on the local interface of your components, and includes type definitions for all of the classes that can be used to call the remotable methods of the interface. The name of the script reflects the name of your component. For example, if you have a stateless session bean annotated with @Name("customerAction"), then your script tag should look like this:

```
<script type="text/javascript" src="seam/remoting/interface.js?customerAction">
 \leq! -
  // This space intentionally left blank
  //-->
</script>
```
If you wish to access more than one component from the same page, then include them all as parameters of your script tag:

```
<script type="text/javascript" src="seam/remoting/interface.js?customerAction&accountAction">
  \lt ! -// This space intentionally left blank
  //-->
</script>
```
### **7.2. The "Seam" object**

Client-side interaction with your components is all performed via the Seam Javascript object. This object is defined in remote.js, and you'll be using it to make asynchronous calls against your component. It is split into two areas of functionality; Seam.Component contains methods for working with components and Seam.Remoting contains methods for executing remote requests. The easiest way to become familiar with this object is to start with a simple example.

#### **7.2.1. A Hello World example**

Let's step through a simple example to see how the seam object works. First of all, let's create a new Seam component called helloAction.

```
@Stateless
@Name("helloAction")
@Scope(SESSION)
public class HelloAction implements HelloLocal {
 public String sayHello(String name) {
    return "Hello, " + name;
  }
}
```
You also need to create a local interface for our new component - take special note of the @WebRemote annotation, as it's required to make our method accessible via remoting:

```
@Local
public interface HelloLocal {
 @WebRemote
  public String sayHello(String name);
}
```
That's all the server-side code we need to write. Now for our web page - create a new page and import the following scripts:

```
<script type="text/javascript" src="seam/remoting/resource/remote.js">
 \leq! -// This space intentionally left blank
  //-->
</script>
<script type="text/javascript" src="seam/remoting/interface.js?helloAction">
```

```
2 - 1 - 1// This space intentionally left blank
  //--</script>
```
To make this a fully interactive user experience, let's add a button to our page:

```
<button onclick="javascript:sayHello()">Say Hello</button>
```
We'll also need to add some more script to make our button actually do something when it's clicked:

```
<script type="text/javascript">
  //<![CDATA[
 function sayHello() {
   var name = prompt('What is your name?");Seam.Component.getInstance("helloAction").sayHello(name, sayHelloCallback);
  }
  function sayHelloCallback(result) {
    alert(result);
  }
  // ]]>
</script>
```
We're done! Deploy your application and browse to your page. Click the button, and enter a name when prompted. A message box will display the hello message confirming that the call was successful. If you want to save some time, you'll find the full source code for this Hello World example in Seam's /examples/remoting/helloworld directory.

So what does the code of our script actually do? Let's break it down into smaller pieces. To start with, you can see from the Javascript code listing that we have implemented two methods - the first method is responsible for prompting the user for their name and then making a remote request. Take a look at the following line:

Seam.Component.getInstance("helloAction").sayHello(name, sayHelloCallback);

The first section of this line, Seam.Component.getInstance("helloAction") returns a proxy, or "stub" for our helloAction component. We can invoke the methods of our component against this stub, which is exactly what happens with the remainder of the line:  $sayHello(name, sayHelloCallback);$ .

What this line of code in its completeness does, is invoke the say Hello method of our component, passing in name as a parameter. The second parameter, sayHelloCallback isn't a parameter of our component's sayHello method, instead it tells the Seam Remoting framework that once it receives the response to our request, it should pass it to the sayHelloCallback Javascript method. This callback parameter is entirely optional, so feel free to leave it out if you're calling a method with a void return type or if you don't care about the result.

The sayHelloCallback method, once receiving the response to our remote request then pops up an alert mes-

sage displaying the result of our method call.

#### **7.2.2. Seam.Component**

The Seam.Component Javascript object provides a number of client-side methods for working with your Seam components. The two main methods, newInstance() and  $q$ etInstance() are documented in the following sections however their main difference is that newInstance() will always create a new instance of a component type, and getInstance() will return a singleton instance.

#### **Seam.Component.newInstance()**

Use this method to create a new instance of an entity or Javabean component. The object returned by this method will have the same getter/setter methods as its server-side counterpart, or alternatively if you wish you can access its fields directly. Take the following Seam entity component for example:

```
@Name("customer")
@Entity
public class Customer implements Serializable
{
  private Integer customerId;
  private String firstName;
 private String lastName;
  @Column public Integer getCustomerId() {
   return customerId;
  }
  public void setCustomerId(Integer customerId} {
    this.customerId = customerId;
  }
  @Column public String getFirstName() {
    return firstName;
  }
  public void setFirstName(String firstName) {
    this.firstName = firstName;
  }
  @Column public String getLastName() {
    return lastName;
  }
  public void setLastName(String lastName) {
    this.lastName = lastName;
  }
}
```
To create a client-side Customer you would write the following code:

var customer = Seam.Component.newInstance("customer");

Then from here you can set the fields of the customer object:

```
customer.setFirstName("John");
// Or you can set the fields directly
customer.lastName = "Smith";
```
#### **Seam.Component.getInstance()**

The  $getInstance()$  method is used to get a reference to a Seam session bean component stub, which can then be used to remotely execute methods against your component. This method returns a singleton for the specified component, so calling it twice in a row with the same component name will return the same instance of the component.

To continue our example from before, if we have created a new customer and we now wish to save it, we would pass it to the saveCustomer() method of our customerAction component:

```
Seam.Component.getInstance("customerAction").saveCustomer(customer);
```
#### **Seam.Component.getComponentName()**

Passing an object into this method will return its component name if it is a component, or null if it is not.

```
if (Seam.Component.getComponentName(instance) == "customer")
  alert("Customer");
else if (Seam.Component.getComponentName(instance) == "staff")
  alert("Staff member");
```
#### **7.2.3. Seam.Remoting**

Most of the client side functionality for Seam Remoting is contained within the Seam.Remoting object. While you shouldn't need to directly call most of its methods, there are a couple of important ones worth mentioning.

#### **Seam.Remoting.createType()**

If your application contains or uses Javabean classes that aren't Seam components, you may need to create these types on the client side to pass as parameters into your component method. Use the createType() method to create an instance of your type. Pass in the fully qualified Java class name as a parameter:

var widget = Seam.Remoting.createType("com.acme.widgets.MyWidget");

#### **Seam.Remoting.getTypeName()**

This method is the equivalent of Seam.Component.getComponentName() but for non-component types. It will return the name of the type for an object instance, or null if the type is not known. The name is the fully qualified name of the type's Java class.

### **7.3. Client Interfaces**

In the configuration section above, the interface, or "stub" for our component is imported into our page via seam/remoting/interface.js:

```
<script type="text/javascript" src="seam/remoting/interface.js?customerAction">
```

```
\leq 1 - 1// This space intentionally left blank
  //--</script>
```
By including this script in our page, the interface definitions for our component, plus any other components or types that are required to execute the methods of our component are generated and made available for the remoting framework to use.

There are two types of client stub that can be generated, "executable" stubs and "type" stubs. Executable stubs are behavioural, and are used to execute methods against your session bean components, while type stubs contain state and represent the types that can be passed in as parameters or returned as a result.

The type of client stub that is generated depends on the type of your Seam component. If the component is a session bean, then an executable stub will be generated, otherwise if it's an entity or JavaBean, then a type stub will be generated. There is one exception to this rule; if your component is a JavaBean (ie it is not a session bean nor an entity bean) and any of its methods are annotated with @WebRemote, then an executable stub will be generated for it instead of a type stub. This allows you to use remoting to call methods of your JavaBean components in a non-EJB environment where you don't have access to session beans.

## **7.4. The Context**

The Seam Remoting Context contains additional information which is sent and received as part of a remoting request/response cycle. At this stage it only contains the conversation ID but may be expanded in the future.

### **7.4.1. Setting and reading the Conversation ID**

If you intend on using remote calls within the scope of a conversation then you need to be able to read or set the conversation ID in the Seam Remoting Context. To read the conversation ID after making a remote request call Seam.Remoting.getContext().getConversationId(). To set the conversation ID before making a request, call Seam.Remoting.getContext().setConversationId().

If the conversation ID hasn't been explicitly set with  $Sean.Remoting.getContext() . setConversionId(),$ then it will be automatically assigned the first valid conversation ID that is returned by any remoting call. If you are working with multiple conversations within your page, then you may need to explicitly set the conversation ID before each call. If you are working with just a single conversation, then you don't need to do anything special.

## **7.5. Batch Requests**

Seam Remoting allows multiple component calls to be executed within a single request. It is recommended that this feature is used wherever it is appropriate to reduce network traffic.

The method Seam.Remoting.startBatch() will start a new batch, and any component calls executed after starting a batch are queued, rather than being sent immediately. When all the desired component calls have been added to the batch, the Seam.Remoting.executeBatch() method will send a single request containing all of the queued calls to the server, where they will be executed in order. After the calls have been executed, a single response containining all return values will be returned to the client and the callback functions (if provided) triggered in the same order as execution.

If you start a new batch via the startBatch() method but then decide you don't want to send it, the Seam.Remoting.cancelBatch() method will discard any calls that were queued and exit the batch mode.

To see an example of a batch being used, take a look at /examples/remoting/chatroom.

### **7.6. Working with Data types**

#### **7.6.1. Primitives / Basic Types**

This section describes the support for basic data types. On the server side these values are generally compatible with either their primitive type or their corresponding wrapper class.

#### **String**

Simply use Javascript String objects when setting String parameter values.

#### **Number**

There is support for all number types supported by Java. On the client side, number values are always serialized as their String representation and then on the server side they are converted to the correct destination type. Conversion into either a primitive or wrapper type is supported for Byte, Double, Float, Integer, Long and Short types.

#### **Boolean**

Booleans are represented client side by Javascript Boolean values, and server side by a Java boolean.

#### **7.6.2. JavaBeans**

In general these will be either Seam entity or JavaBean components, or some other non-component class. Use the appropriate method (either Seam.Component.newInstance() for Seam components or Seam.Remoting.createType() for everything else) to create a new instance of the object.

It is important to note that only objects that are created by either of these two methods should be used as parameter values, where the parameter is not one of the other valid types mentioned anywhere else in this section. In some situations you may have a component method where the exact parameter type cannot be determined, such as:

```
@Name("myAction")
public class MyAction implements MyActionLocal {
 public void doSomethingWithObject(Object obj) {
    // code
  }
}
```
In this case you might want to pass in an instance of your  $m_y$  widget component, however the interface for  $m_y$ -Action won't include myWidget as it is not directly referenced by any of its methods. To get around this, MyWidget needs to be explicitly imported:

```
<script type="text/javascript" src="seam/remoting/interface.js?myAction&myWidget">
  <! --
  // This space intentionally left blank
  //-->
</script>
```
This will then allow a myWidget object to be created with Seam.Component.newInstance("myWidget"), which can then be passed to myAction.doSomethingWithObject().

#### **7.6.3. Dates and Times**

Date values are serialized into a String representation that is accurate to the millisecond. On the client side, use a Javascript Date object to work with date values. On the server side, use any java.util.Date (or descendent, such as java.sql.Date or java.sql.Timestamp class.

#### **7.6.4. Enums**

On the client side, enums are treated the same as Strings. When setting the value for an enum parameter, simply use the String representation of the enum. Take the following component as an example:

```
@Name("paintAction")
public class paintAction implements paintLocal {
  public enum Color {red, green, blue, yellow, orange, purple};
  public void paint(Color color) {
    // code
  }
}
```
To call the paint() method with the color red, pass the parameter value as a String literal:

```
Seam.Component.getInstance("paintAction").paint("red");
```
The inverse is also true - that is, if a component method returns an enum parameter (or contains an enum field anywhere in the returned object graph) then on the client-side it will be represented as a String.

#### **7.6.5. Collections**

#### **Bags**

Bags cover all collection types including arrays, collections, lists, sets, (but excluding Maps - see the next section for those), and are implemented client-side as a Javascript array. When calling a component method that accepts one of these types as a parameter, your parameter should be a Javascript array. If a component method returns one of these types, then the return value will also be a Javascript array. The remoting framework is clever enough on the server side to convert the bag to an appropriate type for the component method call.

#### **Maps**

As there is no native support for Maps within Javascript, a simple Map implementation is provided with the

Seam Remoting framework. To create a Map which can be used as a parameter to a remote call, create a new Seam.Remoting.Map object:

```
var map = new Seam.Remoting.Map();
```
This Javascript implementation provides basic methods for working with Maps:  $size($ ),  $isEmpty()$ ,  $keySet()$ , values(), get(key), put(key, value), remove(key) and contains(key). Each of these methods are equivalent to their Java counterpart. Where the method returns a collection, such as keySet() and values(), a Javascript Array object will be returned that contains the key or value objects (respectively).

### **7.7. Debugging**

To aid in tracking down bugs, it is possible to enable a debug mode which will display the contents of all the packets send back and forth between the client and server in a popup window. To enable debug mode, execute the setDebug() method:

Seam.Remoting.setDebug(true);

To turn off debugging, call setDebug(false). If you want to write your own messages to the debug log, call Seam.Remoting.log(message).

### **7.8. The Loading Message**

The default loading message that appears in the top right corner of the screen can be modified, its rendering customised or even turned off completely.

#### **7.8.1. Changing the message**

To change the message from the default "Please Wait..." to something different, set the value of Seam.Remoting.loadingMessage:

```
Seam.Remoting.loadingMessage = "Loading...";
```
#### **7.8.2. Hiding the loading message**

To completely suppress the display of the loading message, override the implementation of displayLoadingMessage() and hideLoadingMessage() with functions that instead do nothing:

```
// don't display the loading indicator
Seam. Remoting.displayLoadingMessage = function() \{\};
Seam. Remoting.hideLoadingMessage = function() \{\}\
```
#### **7.8.3. A Custom Loading Indicator**

It is also possible to override the loading indicator to display an animated icon, or anything else that you want. To do this override the displayLoadingMessage() and hideLoadingMessage() messages with your own implementation:

```
Seam.Remoting.displayLoadingMessage = function() {
  // Write code here to display the indicator
};
Seam.Remoting.hideLoadingMessage = function() {
  // Write code here to hide the indicator
};
```
## **7.9. JMS Messaging**

Seam Remoting provides experimental support for JMS Messaging. This section describes the JMS support that is currently implemented, but please note that this may change in the future. It is currently not recommended that this feature is used within a production environment.

#### **7.9.1. Configuration**

Before you can subscribe to a JMS topic, you must first configure a list of the topics that can be subscribed to by Seam Remoting. List the topics under org.jboss.seam.remoting.messaging.subscriptionRegistry.allowedTopics in seam.properties, web.xml or components.xml.

```
<component name="org.jboss.seam.remoting.messaging.subscriptionRegistry">
   <property name="allowedTopics">chatroomTopic, stockTickerTopic</property>
</component>
```
### **7.9.2. Subscribing to a JMS Topic**

The following example demonstrates how to subscribe to a JMS Topic:

```
function subscriptionCallback(message)
{
  if (message instanceof Seam.Remoting.TextMessage)
    alert("Received message: " + message.getText());
}
Seam.Remoting.subscribe("topicName", subscriptionCallback);
```
The Seam.Remoting.subscribe() method accepts two parameters, the first being the name of the JMS Topic to subscribe to, the second being the callback function to invoke when a message is received.

There are two types of messages supported, Text messages and Object messages. If you need to test for the type of message that is passed to your callback function you can use the instanceof operator to test whether the message is a Seam.Remoting.TextMessage or Seam.Remoting.ObjectMessage. A TextMessage contains the text value in its text field (or alternatively call getText() on it), while an objectMessage contains its object value in its object field (or call its getObject() method).

### **7.9.3. Unsubscribing from a Topic**

To unsubscribe from a topic, call Seam.Remoting.unsubscribe() and pass in the topic name:

```
Seam.Remoting.unsubscribe("topicName");
```
### **7.9.4. Tuning the Polling Process**

There are two parameters which you can modify to control how polling occurs. The first one is Seam.Remoting.pollInterval, which controls how long to wait between subsequent polls for new messages. This parameter is expressed in seconds, and its default setting is 10.

The second parameter is Seam.Remoting.pollTimeout, and is also expressed as seconds. It controls how long a request to the server should wait for a new message before timing out and sending an empty response. Its default is 0 seconds, which means that when the server is polled, if there are no messages ready for delivery then an empty response will be immediately returned.

The following example demonstrates how to configure the polling to occur much more aggressively. You should set these parameters to suitable values for your application:

```
// Only wait 1 second between receiving a poll response and sending the next poll request.
Seam.Remoting.pollInterval = 1;
// Wait up to 5 seconds on the server for new messages
Seam.Remoting.pollTimeout = 5;
```
# **Chapter 8. Seam and JBoss Rules**

Seam makes it easy to call JBoss Rules (Drools) rulebases from Seam components or jBPM process definitions. *This is an experimental feature of Seam 1.0.*

## **8.1. Installing rules**

The first step is to make an instance of org.drools.RuleBase available in a Seam context variable. In most rules-driven applications, rules need to be dynamically deployable, so you will need to implement some solution that allows you to deploy rules and make them available to Seam (a future release of Drools will provide a Rule Server that solves this problem). For testing purposes, Seam provides a built-in component that compiles a static set of rules from the classpath. You can install this component via components. xml:

```
<component name="policyPricingRules"
         class="org.jboss.seam.drools.RuleBase">
    <property name="ruleFiles">policyPricingRules.drl</property>
</component>
```
This component compiles rules from a set of .drl files and caches an instance of org.drools.RuleBase in the Seam APPLICATION context. Note that it is quite likely that you will need to install multiple rule bases in a ruledriven application.

Next, we need to make an instance of org.drools. WorkingMemory available to each conversation. (Each WorkingMemory accumulates facts relating to the current conversation.)

```
<component name="policyPricingWorkingMemory"
         class="org.jboss.seam.drools.ManagedWorkingMemory">
    <property name="ruleBaseName">policyPricingRules</property>
</component>
```
Notice that we gave the policyPricingWorkingMemory a reference back to our rule base via the ruleBaseName configuration property.

## **8.2. Using rules from a Seam component**

We can now inject our WorkingMemory into any Seam component, assert facts, and fire rules:

```
@In(create=true)
WorkingMemory policyPricingWorkingMemory;
@In Policy policy;
@In Customer customer;
public void pricePolicy() throws FactException
{
   policyPricingWorkingMemory.assertObject(policy);
   policyPricingWorkingMemory.assertObject(customer);
   policyPricingWorkingMemory.fireAllRules();
}
```
## **8.3. Using rules from a jBPM process definition**

You can even allow a rule base to act as a jBPM action handler, decision handler, or assignment handler—in

either a pageflow or business process definition.

```
<decision name="approval">
    <handler class="org.jboss.seam.drools.DroolsDecisionHandler">
       <workingMemoryName>orderApprovalRulesWorkingMemory</workingMemoryName>
       <assertObjects>
            <element>#{customer}</element>
            <element>#{order}</element>
            <element>#{order.lineItems}</element>
       </assertObjects>
    </handler>
    <transition name="approved" to="ship">
       <action class="org.jboss.seam.drools.DroolsActionHandler">
            <workingMemoryName>shippingRulesWorkingMemory</workingMemoryName>
            <assertObjects>
                <element>#{customer}</element>
                <element>#{order}</element>
                <element>#{order.lineItems}</element>
            </assertObjects>
       </action>
    </transition>
    <transition name="rejected" to="cancelled"/>
</decision>
```
The  $\zeta$  assert objects element specifies EL expressions that return an object or collection of objects to be asserted as facts into the WorkingMemory.

There is also support for using Drools for jBPM task assignments:

```
<task-node name="review">
    <task name="review" description="Review Order">
        <assignment handler="org.jboss.seam.drools.DroolsAssignmentHandler">
            <workingMemoryName>orderApprovalRulesWorkingMemory</workingMemoryName>
            <assertObjects>
                <element>#{actor}</element>
                <element>#{customer}</element>
                <element>#{order}</element>
                <element>#{order.lineItems}</element>
            </assertObjects>
        </assignment>
    \langletask>
    <transition name="rejected" to="cancelled"/>
    <transition name="approved" to="approved"/>
</task-node>
```
Certain objects are available to the rules as Drools globals, namely the jBPM Assignable, as assignable and a Seam Decision object, as decision. Rules which handle decisions should call decision.setOutcome("result") to determine the result of the decision. Rules which perform assignments should set the actor id using the Assignable.

```
package org.jboss.seam.examples.shop
import org.jboss.seam.drools.Decision
global Decision decision
rule "Approve Order For Loyal Customer"
 when
    Customer( loyaltyStatus == "GOLD" )
   Order( totalAmount <= 10000 )
  then
   decision.setOutcome("approved");
```
end

```
package org.jboss.seam.examples.shop
import org.jbpm.taskmgmt.exe.Assignable
global Assignable assignable
rule "Assign Review For Small Order"
  when
    Order( totalAmount <= 100 )
  then
    assignable.setPooledActors( new String[] {"reviewers"} );
end
```
# **Chapter 9. Configuring Seam**

Configuration is a very boring topic and an extremely tedious pastime. Unfortunately, several lines of XML are required to integrate Seam into your JSF implementation and servlet container. There's no need to be too put off by the following sections; you'll never need to type any of this stuff yourself, since you can just copy and paste from the example applications!

## **9.1. Basic Seam configuration**

First, let's look at the basic configuration that is needed whenever we use Seam with JSF.

### **9.1.1. Integrating Seam with JSF and your servlet container**

Seam requires the following entry in your web.xml file:

```
<listener>
    <listener-class>org.jboss.seam.servlet.SeamListener</listener-class>
</listener>
```
This listener is responsible for bootstrapping Seam, and for destroying session and application contexts.

If you are using Seam in Apache MyFaces (and possibly some other JSF implementations), you *must* use clientside state saving. So you'll also need this in web.  $x$ ml:

```
<context-param>
   <param-name>javax.faces.STATE_SAVING_METHOD</param-name>
   <param-value>client</param-value>
</context-param>
```
To integrate with the JSF request lifecycle, we also need a JSF PhaseListener registered in in the faces-config.xml file:

```
<lifecycle>
   <phase-listener>org.jboss.seam.jsf.SeamPhaseListener</phase-listener>
</lifecycle>
```
The actual listener class here varies depending upon how you want to manage transaction demarcation (more on this below).

### **9.1.2. Integrating Seam with your EJB container**

We need to apply the SeamInterceptor to our Seam components. The simplest way to do this is to add the following interceptor binding to the <assembly-descriptor> in ejb-jar.xml:

```
<interceptor-binding>
   <ejb-name>*</ejb-name>
    <interceptor-class>org.jboss.seam.ejb.SeamInterceptor</interceptor-class>
</interceptor-binding>
```
Seam needs to know where to go to find session beans in JNDI. One way to do this is specify the @JndiName annotation on every session bean Seam component. However, this is quite tedious. A better approach is to specify a pattern that Seam can use to calculate the JNDI name from the EJB name. Unfortunately, there is no standard mapping to global JNDI defined in the EJB3 specification, so this mapping is vendor-specific. We must specify a pattern using the configuration property named org.jboss.seam.core.init.jndiPattern. We may specify this using components.xml, web.xml or even seam.properties.

For JBoss AS, the following pattern is correct:

```
<component name="org.jboss.seam.core.init">
   <property name="jndiPattern">myEarName/#{ejbName}/local</property>
</component>
```
Or:

```
<context-param>
    <param-name>org.jboss.seam.core.init.jndiPattern</param-name>
    <param-value>myEarName/#{ejbName}/local</param-value>
</context-param>
```
Where myEarName is the name of the EAR in which the bean is deployed.

Outside the context of an EAR (when using the JBoss Embeddable EJB3 container), the following pattern is the one to use:

```
<component name="org.jboss.seam.core.init">
   <property name="jndiPattern">#{ejbName}/local</property>
</component>
```
Or:

```
<context-param>
   <param-name>org.jboss.seam.core.init.jndiPattern</param-name>
   <param-value>#{ejbName}/local</param-value>
</context-param>
```
### **9.1.3. Enabling conversation propagation with redirects**

If you want to use post-then-redirect in JSF, and you want Seam to propagate the conversation context across the browser redirects, you need to register a servlet filter:

```
<filter>
    <filter-name>Seam Redirect Filter</filter-name>
    <filter-class>org.jboss.seam.servlet.SeamRedirectFilter</filter-class>
</filter>
<filter-mapping>
    <filter-name>Seam Redirect Filter</filter-name>
    <url-pattern>*.jsf</url-pattern>
</filter-mapping>
```
This filter intercepts any browser redirects and adds a request parameter that specifies the Seam conversation id.

## **9.2. Configuring Seam in Java EE 5**

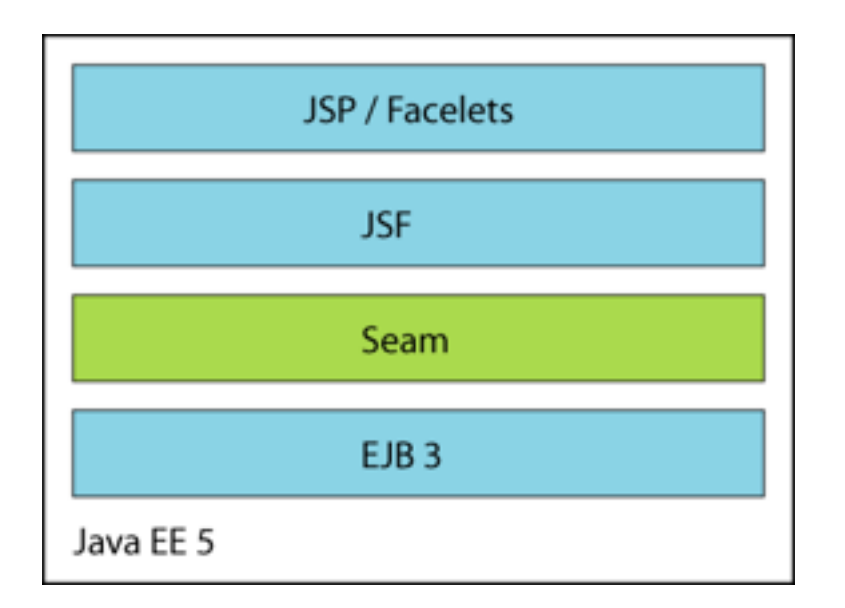

If you're running in a Java EE 5 environment, this is all the configuration required to start using Seam! But there is one final item you need to know about. You must place a seam.properties file in the root of any archive in which your Seam components are deployed (even an empty properties file will do). At startup, Seam will scan any archives with seam.properties files for seam components. If that doesn't work for you, you can also add components by installing them explicitly in components.xml. (We don't recommend this alternative approach.)

### **9.2.1. Packaging**

Once you've packaged all this stuff together into an EAR, the archive structure will look something like this:

```
my-application.ear/
    jboss-seam.jar
    META-INF/
        MANIFEST.MF
        application.xml
    my-application.war/
        META-INF/
            MANIFEST.MF
        WEB-INF/
            web.xml
            components.xml
            faces-config.xml
        login.jsp
        register.jsp
        ...
    my-application.jar/
        META-INF/
            MANIFEST.MF
            persistence.xml
        seam.properties
        org/
            jboss/
                myapplication/
                    User.class
                    Login.class
                    LoginBean.class
                    Register.class
                    RegisterBean.class
                     ...
```
Make sure you reference  $\frac{1}{100}$  is  $\frac{1}{100}$  from manifests of the EJB-JAR and WAR.

Seam ships with several example applications that are deployable in any Java EE container that supports EJB

3.0.

I really wish that was all there was to say on the topic of configuration but unfortunately we're only about a third of the way there. If you're too overwhelmed by all this tedious configuration stuff, feel free to skip over the rest of this section and come back to it later.

## **9.3. Configuring Seam with the JBoss Embeddable EJB3 container**

The JBoss Embeddable EJB3 container lets you run EJB3 components outside the context of the Java EE 5 application server. This is especially, but not only, useful for testing.

The Seam booking example application includes a TestNG integration test suite that runs on the Embeddable EJB3 container.

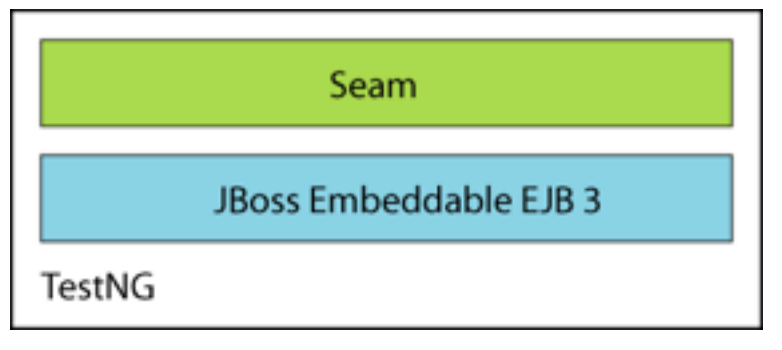

The booking example application may even be deployed to Tomcat.

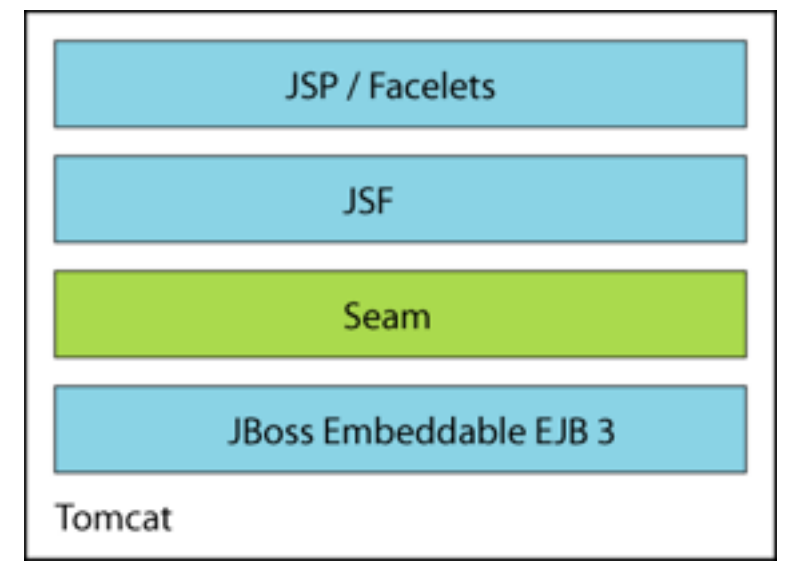

### **9.3.1. Installing the Embeddable EJB3 container**

Seam ships with a build of the Embeddable EJB3 container in the embedded-ejb directory. To use the Embeddable EJB3 container with Seam, add the embedded-ejb/conf directory, and all jars in the lib and embeddedejb/lib directories to your classpath. Then, add the following line to components.xml:

<component class="org.jboss.seam.core.Ejb"/>

This setting installs the built-in component named org.jboss.seam.core.ejb. This component is responsible for bootstrapping the EJB container when Seam is started, and shutting it down when the web application is undeployed.

### **9.3.2. Configuring a datasource with the Embeddable EJB3 container**

You should refer to the Embeddable EJB3 container documentation for more information about configuring the container. You'll probably at least need to set up your own datasource. Embeddable EJB3 is implemented using the JBoss Microcontainer, so it's very easy to add new services to the minimal set of services provided by default. For example, I can add a new datasource by putting this jboss-beans.  $xml$  file in my classpath:

```
<?xml version="1.0" encoding="UTF-8"?>
<deployment xmlns:xsi="http://www.w3.org/2001/XMLSchema-instance"
            xsi:schemaLocation="urn:jboss:bean-deployer bean-deployer_1_0.xsd"
            xmlns="urn:jboss:bean-deployer">
   <bean name="bookingDatasourceBootstrap"
       class="org.jboss.resource.adapter.jdbc.local.LocalTxDataSource">
      <property name="driverClass">org.hsqldb.jdbcDriver</property>
      <property name="connectionURL">jdbc:hsqldb:.</property>
      <property name="userName">sa</property>
      <property name="jndiName">java:/bookingDatasource</property>
      <property name="minSize">0</property>
      <property name="maxSize">10</property>
      <property name="blockingTimeout">1000</property>
      <property name="idleTimeout">100000</property>
      <property name="transactionManager">
        <inject bean="TransactionManager"/>
      </property>
      <property name="cachedConnectionManager">
       <inject bean="CachedConnectionManager"/>
      </property>
      <property name="initialContextProperties">
        <inject bean="InitialContextProperties"/>
      </property>
   </bean>
   <bean name="bookingDatasource" class="java.lang.Object">
      <constructor factoryMethod="getDatasource">
         <factory bean="bookingDatasourceBootstrap"/>
      </constructor>
   </bean>
</deployment>
```
### **9.3.3. Packaging**

The archive structure of a WAR-based deployment on an servlet engine like Tomcat will look something like this:

```
my-application.war/
    META-INF/
        MANIFEST.MF
    WEB-INF/
        web.xml
        components.xml
        faces-config.xml
        lib/
            jboss-seam.jar
            myfaces-api.jar
            myfaces-impl.jar
            jboss-ejb3.jar
            jboss-jca.jar
            jboss-j2ee.jar
            ...
            mc-conf.jar/
```

```
ejb3-interceptors-aop.xml
            embedded-jboss-beans.xml
            default.persistence.properties
            jndi.properties
            login-config.xml
            security-beans.xml
            log4j.xml
        my-application.jar/
            META-INF/
                MANIFEST.MF
                persistence.xml
                jboss-beans.xml
            log4j.xml
            seam.properties
            org/
                jboss/
                    myapplication/
                         User.class
                         Login.class
                         LoginBean.class
                         Register.class
                         RegisterBean.class
                         ...
login.jsp
register.jsp
...
```
The mc-conf.jar just contains the standard JBoss Microcontainer configuration files for Embeddable EJB3. You won't usually need to edit these files yourself.

Most of the Seam example applications may be deployed to Tomcat by running ant deploy.tomcat.

## **9.4. Seam managed transactions**

EJB session beans feature declarative transaction management. The EJB container is able to start a transaction transparently when the bean is invoked, and end it when the invocation ends. If we write a session bean method that acts as a JSF action listener, we can do all the work associated with that action in one transaction, and be sure that it is committed or rolled back when we finish processing the action. This is a great feature, and all that is needed by many Seam applications.

There is just one problem with this approach. ORM solutions like Hibernate and EJB 3.0 persistence support lazy fetching of entity associations inside a transaction context, but throw LazyInitializationExceptions if you try to access an unfetched association outside the context of a transaction. This is a problem if your view page tries to access data that was not fetched during the transaction. Hibernate users developed the *open session in view* pattern to work around this problem. This pattern is usually implemented as a transaction which spans the entire request. There are several problems with this idea, the most serious being that we can't be sure that a transaction has been successful until we commit it, but by the time we commit the transaction, we have already rendered the view. Furthermore, this is at best a partial solution to the problem, because we can still meet the dreaded LazyInitializationException if we try to re-use the entity object in the next request.

Seam *completely solves* the problem of unwanted LazyInitializationExceptions, while working around the biggest problem in the *open session in view* pattern. The solution comes in two parts:

- use an extended persistence context that is scoped to the conversation, instead of to the request
- use two transactions per request; the first spans the beginning of the update model values phase until the end of the invoke application phase; the second spans the render response phase
### **9.4.1. Enabling Seam-managed transactions**

To make use of *Seam managed transactions*, you need to use SeamExtendedManagedPersistencePhaseListener in place of SeamPhaseListener.

```
<lifecycle>
     <phase-listener>
       org.jboss.seam.jsf.SeamExtendedManagedPersistencePhaseListener
    </phase-listener>
</lifecycle>
```
It's also a good idea to add a servlet filter to rollback uncommitted transactions when uncaught exceptions occur.

```
<filter>
    <filter-name>Seam Exception Filter</filter-name>
    <filter-class>org.jboss.seam.servlet.SeamExceptionFilter</filter-class>
</filter>
<filter-mapping>
   <filter-name>Seam Exception Filter</filter-name>
    <url-pattern>*.jsf</url-pattern>
</filter-mapping>
```
### **9.4.2. Using a Seam-managed persistence context**

You'll need to use a *managed persistence context* (for EJB3) or *managed session* (for Hibernate) in your components. We'll see how to use a managed session later. Configuring a managed persistence context is easy. In components.xml, we can write:

```
<component name="bookingDatabase"
         class="org.jboss.seam.core.ManagedPersistenceContext">
    <property name="persistenceUnitJndiName">java:/EntityManagerFactories/bookingData</property>
</component>
```
This configuration creates a conversation-scoped Seam component named bookingDatabase that manages the lifecycle of EntityManager instances for the persistence unit (EntityManagerFactory instance) with JNDI name java:/EntityManagerFactories/bookingData.

Of course, you need to make sure that you have bound the EntityManagerFactory into JNDI. In JBoss, you can do this by adding the following property setting to persistence.xml.

```
<property name="jboss.entity.manager.factory.jndi.name"
         value="java:/EntityManagerFactories/bookingData"/>
```
Now we can have our EntityManager injected using:

@In(create=true) EntityManager bookingDatabase;

## **9.5. Configuring Seam with Hibernate in Java EE**

Seam is useful even if you're not yet ready to take the plunge into EJB 3.0. In this case you would use Hibernate3 instead of EJB 3.0 persistence, and plain JavaBeans instead of session beans. You'll miss out on some of the nice features of session beans but it will be very easy to migrate to EJB 3.0 when you're ready and, in the meantime, you'll be able to take advantage of Seam's unique declarative state management architecture.

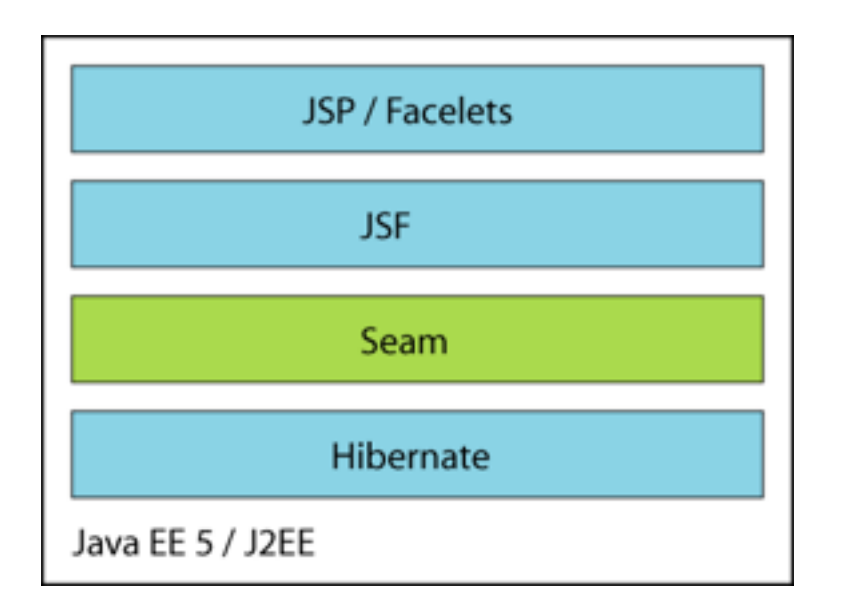

Seam JavaBean components do not provide declarative transaction demarcation like session beans do. You *could* manage your transactions manually using the JTA UserTransaction (you could even implement your own declarative transaction management in a Seam interceptor). But most applications will use Seam managed transactions when using Hibernate with JavaBeans. Follow the instructions above to enable SeamExtendedManagedPersistencePhaseListener.

The Seam distribution includes a version of the booking example application that uses Hibernate and Java-Beans instead of EJB3. This example application is ready to deploy into any J2EE application server.

### **9.5.1. Boostrapping Hibernate in Seam**

Seam will bootstrap a Hibernate SessionFactory from your hibernate.cfg.xml file if you install the built-in component named org.jboss.seam.core.hibernate.

### **9.5.2. Using a Seam-managed Hibernate Session**

We will also need to configure a *managed session* if we want a Seam managed Hibernate session to be available via injection.

To configure our Seam component, as usual, we use components.xml:

```
<component class="org.jboss.seam.core.Hibernate"/>
<component name="bookingDatabase"
         class="org.jboss.seam.core.ManagedHibernateSession">
    <property name="sessionFactoryJndiName">java:/bookingSessionFactory</property>
</component>
```
Where  $j$ ava:/bookingSessionFactory is the name of the session factory specified in hibernate.cfg.xml.

```
<session-factory name="java:/bookingSessionFactory">
    ...
</session-factory>
```
We can now have a managed Hibernate session injected into our JavaBean components using the following code:

```
@In(create=true) Session bookingDatabase;
```
### **9.5.3. Packaging**

We can package our application as a WAR, in the following structure:

```
my-application.war/
    META-INF/
        MANIFEST.MF
    WEB-INF/
        web.xml
        components.xml
        faces-config.xml
        lib/
            jboss-seam.jar
            hibernate3.jar
            ...
            my-application.jar/
                META-INF/
                   MANIFEST.MF
                seam.properties
                hibernate.cfg.xml
                org/
                     jboss/
                         myapplication/
                             User.class
                             Login.class
                             Register.class
                             ...
    login.jsp
    register.jsp
    ...
```
If we want to deploy Hibernate in a non-J2EE environment like Tomcat or TestNG, we need to do a little bit more work.

## **9.6. Configuring Seam with Hibernate in Java SE**

The Seam support for Hibernate requires JTA and a JCA datasource. If you are running in a non-EE environment like Tomcat or TestNG, you can run these services, and Hibernate itself, in the JBoss Microcontainer.

You can even deploy the Hibernate version of the booking example in Tomcat.

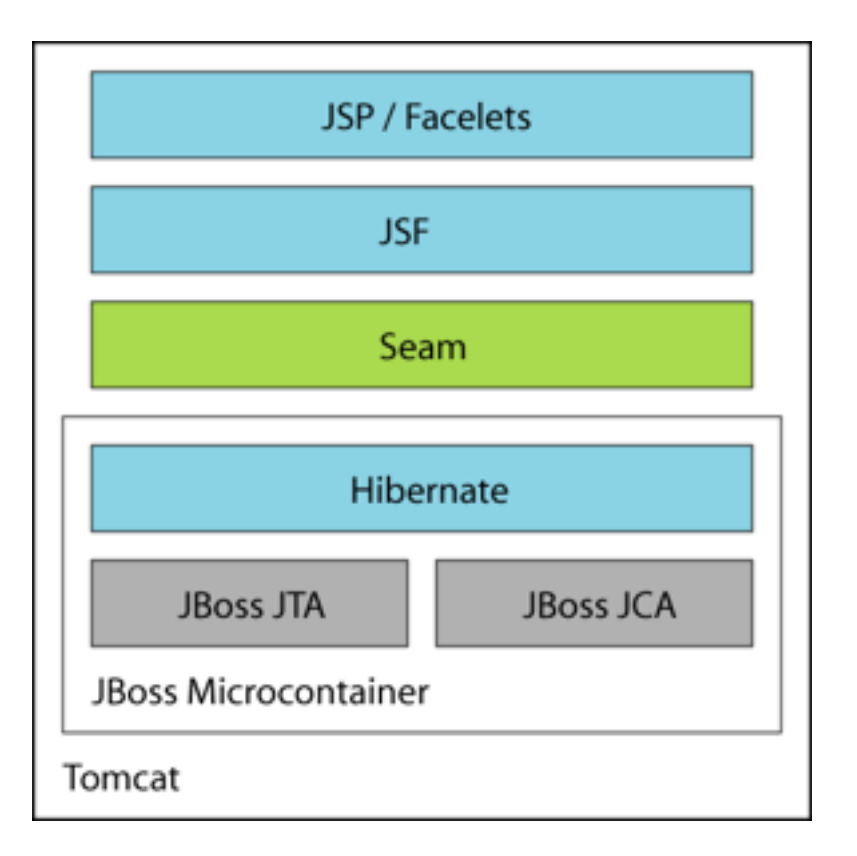

Seam ships with an example Microcontainer configuration in microcontainer/conf/jboss-beans.xml that provides all the things you need to run Seam with Hibernate in any non-EE environment. Just add the microcontainer/conf directory, and all jars in the lib and microcontainer/lib directories to your classpath. Refer to the documentation for the JBoss Microcontainer for more information.

### **9.6.1. Using Hibernate and the JBoss Microcontainer**

The built-in Seam component named org.jboss.seam.core.microcontainer bootstraps the microcontainer. As before, we probably want to use a Seam managed session.

```
<component class="org.jboss.seam.core.Microcontainer"/>
<component name="bookingDatabase"
         class="org.jboss.seam.core.ManagedHibernateSession">
    <property name="sessionFactoryJndiName">java:/bookingSessionFactory</property>
</component>
```
Where java:/bookingSessionFactory is the name of the Hibernate session factory specified in hibernate.cfg.xml.

You'll need to provide a jboss.beans.xml file that installs JNDI, JTA, your JCA datasource and Hibernate into the microcontainer:

```
<?xml version="1.0" encoding="UTF-8"?>
<deployment xmlns:xsi="http://www.w3.org/2001/XMLSchema-instance"
            xsi:schemaLocation="urn:jboss:bean-deployer bean-deployer_1_0.xsd"
            xmlns="urn:jboss:bean-deployer">
  <bean name="Naming" class="org.jnp.server.SingletonNamingServer"/>
  <bean name="TransactionManagerFactory" class="org.jboss.seam.microcontainer.TransactionManagerFactory
   <bean name="TransactionManager" class="java.lang.Object">
      <constructor factoryMethod="getTransactionManager">
         <factory bean="TransactionManagerFactory"/>
      </constructor>
```

```
</bean>
   <bean name="bookingDatasourceFactory" class="org.jboss.seam.microcontainer.DataSourceFactory">
      <property name="driverClass">org.hsqldb.jdbcDriver</property>
      <property name="connectionUrl">jdbc:hsqldb:.</property>
      <property name="userName">sa</property>
      <property name="jndiName">java:/hibernateDatasource</property>
      <property name="minSize">0</property>
      <property name="maxSize">10</property>
      <property name="blockingTimeout">1000</property>
      <property name="idleTimeout">100000</property>
      <property name="transactionManager"><inject bean="TransactionManager"/></property>
   </bean>
   <bean name="bookingDatasource" class="java.lang.Object">
      <constructor factoryMethod="getDataSource">
         <factory bean="bookingDatasourceFactory"/>
      </constructor>
   </bean>
   <bean name="bookingDatabaseFactory" class="org.jboss.seam.microcontainer.HibernateFactory"/>
   <bean name="bookingDatabase" class="java.lang.Object">
      <constructor factoryMethod="getSessionFactory">
         <factory bean="bookingDatabaseFactory"/>
      </constructor>
      <depends>bookingDatasource</depends>
   </bean>
</deployment>
```
### **9.6.2. Packaging**

The WAR could have the following structure:

```
my-application.war/
    META-INF/
        MANIFEST.MF
    WEB-INF/
        web.xml
        components.xml
        faces-config.xml
        lib/
            jboss-seam.jar
            hibernate3.jar
             ...
            jboss-microcontainer.jar
            jboss-jca.jar
            ...
            myfaces-api.jar
            myfaces-impl.jar
            mc-conf.jar/
                jndi.properties
                log4j.xml
            my-application.jar/
                META-INF/
                     MANIFEST.MF
                     jboss-beans.xml
                seam.properties
                hibernate.cfg.xml
                log4j.xml
                org/
                     jboss/
                         myapplication/
                             User.class
                             Login.class
                             Register.class
                             ...
    login.jsp
    register.jsp
```
...

## **9.7. Configuring jBPM in Seam**

Seam's jBPM integration is not installed by default, so you'll need to enable jBPM by installing a built-in component. You'll also need to explicitly list your process and pageflow definitions. In components.xml:

```
<component class="org.jboss.seam.core.Jbpm">
   <property name="pageflowDefinitions">
       createDocument.jpdl.xml
       editDocument.jpdl.xml
       approveDocument.jpdl.xml
    </property>
    <property name="processDefinitions">
       documentLifecycle.jpdl.xml
    </property>
</component>
```
No further special configuration is needed if you only have pageflows. If you do have business process definitions, you need to provide a jBPM configuration, and a Hibernate configuration for jBPM. The Seam DVD Store demo includes example jbpm.cfg.xml and hibernate.cfg.xml files that will work with Seam:

```
<jbpm-configuration>
  <jbpm-context>
    <service name="persistence">
       <factory>
          <bean class="org.jbpm.persistence.db.DbPersistenceServiceFactory">
             <field name="isTransactionEnabled"><false/></field>
          </bean>
       </factory>
    </service>
    <service name="message" factory="org.jbpm.msg.db.DbMessageServiceFactory" />
    <service name="scheduler" factory="org.jbpm.scheduler.db.DbSchedulerServiceFactory" />
    <service name="logging" factory="org.jbpm.logging.db.DbLoggingServiceFactory" />
    <service name="authentication" factory="org.jbpm.security.authentication.DefaultAuthenticationServiceFactory" />
  </jbpm-context>
</jbpm-configuration>
```
The most important thing to notice here is that jBPM transaction control is disabled. Seam or EJB3 should control the JTA transactions.

### **9.7.1. Packaging**

There is not yet any well-defined packaging format for jBPM configuration and process/pageflow definition files. In the Seam examples we've decided to simply package all these files into the root of the EAR. In future, we will probably design some other standard packaging format. So the EAR looks something like this:

```
my-application.ear/
    jboss-seam.jar
    jbpm-3.1.jar
    META-INF/
        MANIFEST.MF
        application.xml
    my-application.war/
        META-INF/
           MANIFEST.MF
        WEB-INF/
            web.xml
```

```
components.xml
        faces-config.xml
    login.jsp
    register.jsp
    ...
my-application.jar/
    META-INF/
        MANIFEST.MF
        persistence.xml
    seam.properties
    org/
        jboss/
            myapplication/
                User.class
                Login.class
                LoginBean.class
                Register.class
                RegisterBean.class
                 ...
jbpm.cfg.xml
hibernate.cfg.xml
createDocument.jpdl.xml
editDocument.jpdl.xml
approveDocument.jpdl.xml
documentLifecycle.jpdl.xml
```
Remember to add jbpm-3.1.jar to the manifest of your EJB-JAR and WAR.

## **9.8. Configuring Seam in a Portal**

To run a Seam application as a portlet, you'll need to provide certain portlet metadata (portlet.xml, etc) in addition to the usual Java EE metadata. See the examples/portal directory for an example of the booking demo preconfigured to run on JBoss Portal.

In addition, you'll need to use a portlet-specific phase listener instead of SeamPhaseListener or SeamExtended-ManagedPersistencePhaseListener. The SeamPortletPhaseListener and SeamExtendedManagedPersistencePortletPhaseListener are adapted to the portlet lifecycle.

# **Chapter 10. Seam annotations**

When you write a Seam application, you'll use a lot of annotations. Seam lets you use annotations to achieve a declarative style of programming. Most of the annotations you'll use are defined by the EJB 3.0 specification. The annotations for data validation are defined by the Hibernate Validator package. Finally, Seam defines its own set of annotations, which we'll describe in this chapter.

All of these annotations are defined in the package org. jboss.seam.annotations.

## **10.1. Annotations for component definition**

The first group of annotations lets you define a Seam component. These annotations appear on the component class.

@Name

@Name("componentName")

Defines the Seam component name for a class. This annotation is required for all Seam components.

@Scope

@Scope(ScopeType.CONVERSATION)

Defines the default context of the component. The possible values are defined by the  $scoperype$  enumeration: EVENT, PAGE, CONVERSATION, SESSION, BUSINESS\_PROCESS, APPLICATION, STATELESS.

When no scope is explicitly specified, the default depends upon the component type. For stateless session beans, the default is STATELESS. For entity beans and stateful session beans, the default is CONVERSATION. For JavaBeans, the default is EVENT.

@Role

@Role(name="roleName", scope=ScopeType.SESSION)

Allows a Seam component to be bound to multiple contexts variables. The @Name/@Scope annotations define a "default role". Each @Role annotation defines an additional role.

- name the context variable name.
- scope the context variable scope. When no scope is explicitly specified, the default depends upon the component type, as above.

@Roles

```
@Roles({
        @Role(name="user", scope=ScopeType.CONVERSATION),
        @Role(name="currentUser", scope=ScopeType.SESSION)
    })
```
Allows specification of multiple additional roles.

@Intercept

@Intercept(InterceptionType.ALWAYS)

Determines when Seam interceptors are active. The possible values are defined by the InterceptionType enumeration: ALWAYS, INVOKE\_APPLICATION, NEVER.

When no interception type is explicitly specified, the default depends upon the component type. For entity beans, the default is NEVER. For session beans and JavaBeans, the default is INVOKE\_APPLICATION (interception only enabled during the JSF invoke application phase).

@JndiName

@JndiName("my/jndi/name")

Specifies the JNDI name that Seam will use to look up the EJB component. If no JNDI name is explicitly specified, Seam will use the JNDI pattern specified by  $org.$ jboss.seam.core.init.jndiPattern.

@Conversational

@Conversational(ifNotBegunOutcome="error")

Specifies that a conversation scope component is conversational, meaning that no method of the component can be called unless a long-running conversation started by this component is active (unless the method would begin a new long-running conversation).

• ifNotBegunOutcome — specifies a JSF outcome for the action when the component is invoked and no long-running conversation is active.

@Startup

@Startup(depends={"org.jboss.core.jndi", "org.jboss.core.jta"})

Specifies that an application scope component is started immediately at initialization time. This is mainly used for certain built-in components that bootstrap critical infrastructure such as JNDI, datasources, etc.

@Startup

Specifies that a session scope component is started immediately at session creation time.

• depends — specifies that the named components must be started first, if they are installed.

## **10.2. Annotations for bijection**

The next two annotations control bijection. These attributes occur on component instance variables or property accessor methods.

@In

@In

Specifies that a component attribute is to be injected from a context variable at the beginning of each component invocation. If the context variable is null, an exception will be thrown.

@In(required=false)

Specifies that a component attribute is to be injected from a context variable at the beginning of each component invocation. The context variable may be null.

@In(create=true)

Specifies that a component attribute is to be injected from a context variable at the beginning of each component invocation. If the context variable is null, an instance of the component is instantiated by Seam.

@In(value="contextVariableName")

Specifies the name of the context variable explicitly, instead of using the annotated instance variable name.

```
@In(value="#{customer.addresses['shipping']}")
```
Specifies that a component attribute is to be injected by evaluating a JSF EL expression at the beginning of each component invocation.

- value specifies the name of the context variable. Default to the name of the component attribute. Alternatively, specifies a JSF EL expression, surrounded by  $\frac{1}{4}$ ...}.
- create specifies that Seam should instantiate the component with the same name as the context variable if the context variable is undefined (null) in all contexts. Default to false.
- required specifies Seam should throw an exception if the context variable is undefined in all contexts.

@Out

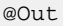

Specifies that a component attribute that is a Seam component is to be outjected to a context variable at the end of the invocation. If the attribute is null, an exception is thrown.

@Out(required=false)

Specifies that a component attribute that is a Seam component is to be outjected to a context variable at the end of the invocation. The attribute may be null.

@Out(scope=ScopeType.SESSION)

Specifies that a component attribute that is not a Seam component is to be outjected to a specific scope at the end of the invocation.

@Out(value="contextVariableName")

Specifies the name of the context variable explicitly, instead of using the annotated instance variable name.

• value — specifies the name of the context variable. Default to the name of the component attribute.

• required — specifies Seam should throw an exception if the component attribute is null during outjection.

Note that it is quite common for these annotations to occur together, for example:

@In(create=true) @Out private User currentUser;

The next annotation supports the *manager component* pattern, where a Seam component that manages the lifecycle of an instance of some other class that is to be injected. It appears on a component getter method.

@Unwrap

@Unwrap

Specifies that the object returned by the annotated getter method is the thing that is injected instead of the component instance itself.

The next annotation supports the *factory component* pattern, where a Seam component is responsible for initializing the value of a context variable. This is especially useful for initializing any state needed for rendering the response to a non-faces request. It appears on a component method.

@Factory

```
@Factory("processInstance")
```
Specifies that the method of the component is used to initialize the value of the named context variable, when the context variable has no value.

This annotation lets you inject a Log:

@Logger

@Logger("categoryName")

Specifies that a component field is to be injected with an instance of org.jboss.seam.log.Log.

value — specifies the name of the log category. Default to the name of the component class.

The last annotation lets you inject a request parameter value:

@RequestParameter

@RequestParameter("parameterName")

Specifies that a component attribute is to be injected with the value of a request parameter. Basic type conversions are performed automatically.

• value — specifies the name of the request parameter. Default to the name of the component attribute.

## **10.3. Annotations for component lifecycle methods**

These annotations allow a component to react to its own lifecycle events. They occur on methods of the component. There may be only one of each per component class.

@Create

@Create

Specifies that the method should be called when an instance of the component is instantiated by Seam. Note that create methods are only supported for JavaBeans and stateful session beans.

@Destroy

@Destroy

Specifies that the method should be called when the context ends and its context variables are destroyed. Note that create methods are only supported for JavaBeans and stateful session beans.

Note that all stateful session bean components *must* define a method annotated @Destroy @Remove in order to guarantee destruction of the stateful bean when a context ends.

Destroy methods should be used only for cleanup. *Seam catches, logs and swallows any exception that propagates out of a destroy method.*

@Observer

@Observer("somethingChanged")

Specifies that the method should be called when a component-driven event of the specified type occurs.

### **10.4. Annotations for context demarcation**

These annotations provide declarative conversation demarcation. They appear on methods of Seam components, usually action listener methods.

Every web request has a conversation context associated with it. Most of these conversations end at the end of the request. If you want a conversation that span multiple requests, you must "promote" the current conversation to a *long-running conversation* by calling a method marked with @Begin.

@Begin

@Begin

Specifies that a long-running conversation begins when this method returns a non-null outcome without exception.

@Begin(ifOutcome={"success", "continue"})

Specifies that a long-running conversation begins when this action listener method returns with one of the given outcomes.

@Begin(join=true)

Specifies that if a long-running conversation is already in progress, the conversation context is simply propagated.

@Begin(nested=true)

Specifies that if a long-running conversation is already in progress, a new *nested* conversation context begins. The nested conversation will end when the next @End is encountered, and the outer conversation will resume. It is perfectly legal for multiple nested conversations to exist concurrently in the same outer conversation.

@Begin(pageflow="process definition name")

Specifies a jBPM process definition name that defines the pageflow for this conversation.

- ifOutcome specifies the JSF outcome or outcomes that result in a new long-running conversation context.
- join determines the behavior when a long-running conversation is already in progress. If true, the context is propagated. If false, an exception is thrown. Default to false. This setting is ignored when nested=true is specified
- nested specifies that a nested conversation should be started if a long-running conversation is already in progress.
- pageflow a process definition name of a jBPM process definition deployed via org.jboss.seam.core.jbpm.pageflowDefinitions.

@End

@End

Specifies that a long-running conversation ends when this method returns a non-null outcome without exception.

@End(ifOutcome={"success", "error"}, evenIfException={SomeException.class, OtherException.class})

Specifies that a long-running conversation ends when this action listener method returns with one of the given outcomes or throws one of the specified classes of exception.

• ifOutcome — specifies the JSF outcome or outcomes that result in the end of the current long-running conversation.

@StartTask

@StartTask(taskIdParameter="taskId")

"Starts" a jBPM task. Specifies that a long-running conversation begins when this method returns a nonnull outcome without exception. This conversation is associated with the jBPM task specified in the named request parameter. Within the context of this conversation, a business process context is also defined, for the business process instance of the task instance.

The jBPM TaskInstance will be available in a request context variable named taskInstance. The jPBM ProcessInstance will be available in a request context variable named processInstance. (Of course, these objects are available for injection via @In.)

• taskIdParameter — the name of a request parameter which holds the id of the task. Default to "taskId", which is also the default used by the Seam taskList JSF component.

@BeginTask

@BeginTask(taskIdParameter="taskId")

Resumes work on an incomplete jBPM task. Specifies that a long-running conversation begins when this method returns a non-null outcome without exception. This conversation is associated with the jBPM task specified in the named request parameter. Within the context of this conversation, a business process context is also defined, for the business process instance of the task instance.

The jBPM TaskInstance will be available in a request context variable named taskInstance. The jPBM ProcessInstance will be available in a request context variable named processInstance.

• taskIdParameter — the name of a request parameter which holds the id of the task. Default to "taskId", which is also the default used by the Seam taskList JSF component.

@EndTask

```
@EndTask
```
"Ends" a jBPM task. Specifies that a long-running conversation ends when this method returns a non-null outcome, and that the current task is complete. Triggers a jBPM transition. The actual transition triggered will be the default transition unless the application has called Transition.setName() on the built-in component named transition.

@EndTask(transition="transitionName")

Triggers the given jBPM transition.

@EndTask(ifOutcome={"success", "continue"})

Specifies that the task ends when this method returns one of the listed outcomes.

@CreateProcess

@CreateProcess(definition="process definition name")

Creates a new jBPM process instance when the method returns a non-null outcome without exception. The ProcessInstance object will be available in a context variable named processInstance.

• definition — the name of the jBPM process definition deployed via org.jboss.seam.core.jbpm.processDefinitions.

@ResumeProcess

```
@ResumeProcess(processIdParameter="processId")
```
Re-enters the scope of an existing jBPM process instance when the method returns a non-null outcome without exception. The ProcessInstance object will be available in a context variable named processInstance.

• processIdParameter — the name a request parameter holding the process id. Default to "processId".

### **10.5. Annotations for transaction demarcation**

Seam provides an annotation that lets you force a rollback of the JTA transaction for certain action listener outcomes.

@Rollback

@Rollback(ifOutcome={"failure", "not-found"})

If the outcome of the method matches any of the listed outcomes, or if no outcomes are listed, set the transaction to rollback only when the method completes.

• ifOutcome — the JSF outcomes that cause a transaction rollback (no outcomes is interpreted to mean any outcome).

@Transactional

@Transactional

Specifies that a JavaBean component should have a similar transactional behavior to the default behavior of a session bean component. ie. method invocations should take place in a transaction, and if no transaction exists when the method is called, a transaction will be started just for that method. This annotation may be applied at either class or method level.

Seam applications usually use the standard EJB3 annotations for all other transaction demarcation needs.

### **10.6. Annotations for validation**

This annotation triggers Hibernate Validator. It appears on a method of a Seam component, almost always an action listener method.

Please refer to the documentation for the Hibernate Annotations package for information about the annotations defined by the Hibernate Validator framework.

@IfInvalid

@IfInvalid(outcome="invalid", refreshEntities=true)

Specifies that Hibernate Validator should validate the component before the method is invoked. If the invocation fails, the specified outcome will be returned, and the validation failure messages returned by Hibernate Validator will be added to the FacesContext. Otherwise, the invocation will proceed.

- outcome the JSF outcome when validation fails.
- refreshEntities specifies that any invalid entity in the managed state should be refreshed from the database when validation fails. Default to false. (Useful with extended persistence contexts.)

### **10.7. Annotations for Seam Remoting**

Seam Remoting requires that the local interface of a session bean be annotated with the following annotation:

@WebRemote

@WebRemote

Indicates that the annotated method may be called from client-side JavaScript.

### **10.8. Annotations for Seam interceptors**

The following annotations appear on Seam interceptor classes.

Please refer to the documentation for the EJB 3.0 specification for information about the annotations required for EJB interceptor definition.

@Around

@Around({SomeInterceptor.class, OtherInterceptor.class})

Specifies that this interceptor is positioned higher in the stack than the given interceptors.

@Within

@Within({SomeInterceptor.class, OtherInterceptor.class})

Specifies that this interceptor is positioned deeper in the stack than the given interceptors.

### **10.9. Annotations for use with JSF dataTable**

The following annotations make it easy to implement clickable lists backed by a stateful session bean. They appear on attributes.

@DataModel

@DataModel("variableName")

Exposes an attribute of type List, Map, Set or Object[] as a JSF DataModel into the scope of the owning component (or the EVENT scope if the owning component is STATELESS). In the case of Map, each row of the DataModel is a Map.Entry.

• value — name of the conversation context variable. Default to the attribute name.

• scope — if scope=ScopeType.PAGE is explicitly specified, the DataModel will be kept in the PAGE context.

@DataModelSelection

@DataModelSelection

Injects the selected value from the JSF DataModel (this is the element of the underlying collection, or the map value).

• value — name of the conversation context variable. Not needed if there is exactly one @DataModel in the component.

@DataModelSelectionIndex

@DataModelSelectionIndex

Exposes the selection index of the JSF DataModel as an attribute of the component (this is the row number of the underlying collection, or the map key).

• value — name of the conversation context variable. Not needed if there is exactly one @DataModel in the component.

### **10.10. Meta-annotations for databinding**

These meta-annotations make it possible to implement similar functionality to @DataModel and @DataModelSelection for other datastructures apart from lists.

@DataBinderClass

@DataBinderClass(DataModelBinder.class)

Specifies that an annotation is a databinding annotation.

@DataSelectorClass

@DataSelectorClass(DataModelSelector.class)

Specifies that an annotation is a dataselection annotation.

# **Chapter 11. Built-in Seam components**

This chapter describes Seam's built-in components, and their configuration properties.

Note that you can replace any of the built in components with your own implementations simply by specifying the name of one of the built in components on your own class using @Name.

## **11.1. Context injection components**

The first set of built in components exist purely to support injection of various contextual objects. For example, the following component instance variable would have the Seam session context object injected:

```
@In private Context sessionContext;
```
eventContext

Manager component for the event context object

pageContext

Manager component for the page context object

conversationContext

Manager component for the conversation context object

sessionContext

Manager component for the session context object

```
applicationContext
```
Manager component for the appication context object

```
businessProcessContext
```
Manager component for the business process context object

```
statelessContext
```
Manager component for the stateless context object

```
facesContext
```
Manager component for the FacesContext context object (not a true Seam context)

All of these components are always installed.

## **11.2. Utility components**

These components are merely useful.

```
facesMessages
```
Allows faces success messages to propagate across a browser redirect.

 $\alpha$ dd(FacesMessage facesMessage) — add a faces message, which will be displayed during the next render response phase that occurs in the current conversation.

- add(String messageTemplate) add a faces message, rendered from the given message template which may contain EL expressions.
- add(Severity severity, String messageTemplate) add a faces message, rendered from the given message template which may contain EL expressions.
- addFromResourceBundle(String key) add a faces message, rendered from a message template defined in the Seam resource bundle which may contain EL expressions.
- addFromResourceBundle(Severity severity, String key) add a faces message, rendered from a message template defined in the Seam resource bundle which may contain EL expressions.
- $\text{clear}()$  clear all messages.

#### redirect

A convenient API for performing redirects with paramaters (this is especially useful for bookmarkable search results screens).

- redirect.viewId the JSF view id to redirect to.
- redirect.parameters a map of request parameter name to value, to be passed in the redirect request.
- $e$ xecute() perform the redirect immediately.
- $\epsilon$  captureCurrentRequest() stores the view id and request parameters of the current GET request (in the conversation context), for later use by calling execute().

#### httpError

A convenient API for sending HTTP errors.

#### events

An API for raising events that can be observed via @Observer methods, or method bindings in WEB-INF/events.xml.

raiseEvent(String type) — raise an event of a particular type and distribute to all observers.

```
addListener(String type, String methodBinding) — add an observer for a particular event type.
```
#### interpolator

An API for interpolating the values of JSF EL expressions in Strings.

interpolate(String template) — scan the template for JSF EL expressions of the form  $\frac{4}{1}$ ...} and replace them with their evaluated values.

#### pojoCache

Manager component for a JBoss Cache PojoCache instance.

• pojoCache.cfgResourceName — the name of the configuration file. Default to treecache.xml.

#### uiComponent

Allows access to a JSF UIComponent by its id from the EL. For example, we can write @In("#{uiComponent['myForm:address'].value}").

All of these components are always installed.

## **11.3. Components for internationalization**

The next group of components make it easy to build internationalized user interfaces using Seam.

#### locale

The Seam locale. The locale is session scoped.

#### resourceBundle

The Seam resource bundle. The resource bundle is session scoped.

• resourceBundle.bundleName — the name of the bundle. Default to messages.

#### localeSelector

Supports selection of the locale either at configuration time, or by the user at runtime.

- $select()$  select the specified locale.
- localeSelector.locale the actual java.util.Locale.
- localeSelector.localeString the stringified representation of the locale.
- localeSelector.language the language for the specified locale.
- localeSelector.country the country for the specified locale.
- localeSelector.variant the variant for the specified locale.
- localeSelector.supportedLocales a list of SelectItems representing the supported locales listed in jsf-config.xml.

#### messages

A map containing internationalized messages rendered from message templates defined in the Seam resource bundle.

All of these components are always installed.

## **11.4. Components for controlling conversations**

The next group of components allow control of conversations by the application or user interface.

#### conversation

API for application control of attributes of the current Seam conversation.

- getId() returns the current conversation id
- getParentId() returns the conversation id of the parent conversation
- $\alpha$  getRootId() returns the conversation id of the root conversation
- setTimeout(int timeout) sets the timeout for the current conversation
- setViewId(String outcome) sets the view id to be used when switching back to the current conversation from the conversation switcher, conversation list, or breadcrumbs.
- setDescription(String description) sets the description of the current conversation to be displayed in the conversation switcher, conversation list, or breadcrumbs.
- redirect() redirect to the last well-defined view id for this conversation (useful after login challenges).
- $\bullet$  leave() exit the scope of this conversation, without actually ending the conversation.
- $begin( ) -begin{bmatrix} 0 & -\n \end{bmatrix}$  begin a long-running conversation (equivalent to @Begin).
- end() end a long-running conversation (equivalent to  $\epsilon$ End).
- $_{\text{pop}}( )$  pop the conversation stack, returning to the parent conversation.
- $\text{root}$   $\rightarrow$  return to the root conversation of the conversation stack.

#### conversationList

Manager component for the conversation list.

#### conversationStack

Manager component for the conversation stack (breadcrumbs).

#### switcher

The conversation switcher.

All of these components are always installed.

### **11.5. jBPM-related components**

These components are for use with jBPM.

#### actor

API for application control of attributes of the jBPM actor associated with the current session.

- setId(String actorId) sets the jBPM actor id of the current user.
- getGroupActorIds() returns a Set to which jBPM actor ids for the current users groups may be added.

#### transition

API for application control of the jBPM transition for the current task.

• setName(String transitionName) — sets the jBPM transition name to be used when the current task is ended via @EndTask.

#### taskInstance

Manager component for the jBPM TaskInstance.

#### processInstance

Manager component for the jBPM ProcessInstance.

```
jbpmContext
```
Manager component for an event-scoped JbpmContext.

```
taskInstanceList
```
Manager component for the jBPM task list.

```
pooledTaskInstanceList
```
Manager component for the jBPM pooled task list.

```
taskInstanceListForType
```
Manager component for the jBPM task lists.

pooledTask

Action handler for pooled task assignment.

All of these components are installed whenever the component org. jboss.seam.core.jbpm is installed.

## **11.6. Security-related components**

These components relate to web-tier security.

```
userPrincipal
```
Manager component for the current user Principal.

isUserInRole

Allows JSF pages to choose to render a control, depending upon the roles available to the current principal. <h:commandButton value="edit" rendered="#{isUserInRole['admin']}"/>.

## **11.7. JMS-related components**

These components are for use with managed  $\text{TopicPublished}$  and  $\text{Quueusenders}$  (see below).

```
queueSession
```
Manager component for a JMS QueueSession .

```
topicSession
```
Manager component for a JMS TopicSession .

## **11.8. Infrastructural components**

These components provide critical platform infrastructure. You can install a component by including its class name in the org.jboss.seam.core.init.componentClasses configuration property.

```
org.jboss.seam.core.init
```
Initialization settings for Seam. Always installed.

- org.jboss.seam.core.init.componentClasses a list of class names of Seam components to be installed. (The class name, not the component name!)
- org.jboss.seam.core.init.managedPersistenceContexts a list of component names of Seam managed persistence contexts to be installed.
- org.jboss.seam.core.init.managedSessions a list of component names of Seam managed Hibernate sessions to be installed.
- org.jboss.seam.core.init.jbpmSessionFactoryName the name of the jBPM session factory
- org. jboss.seam.core.init.clientSideConversations if set to true, Seam will save conversation context variables in the client instead of in the HttpSession.

#### org.jboss.seam.core.manager

Internal component for Seam page and conversation context management. Always installed.

• org.jboss.seam.core.manager.conversationTimeout — the conversation context timeout in milliseconds.

#### org.jboss.seam.core.process

Internal component for Seam process management. Installed whenever  $\sigma$ rg.jboss.seam.core.jbpm is installed.

#### org.jboss.seam.core.pageflow

Internal component for Seam pageflow management. Installed whenever org.jboss.seam.core.jbpm is installed.

org.jboss.seam.core.pages

Internal component for Seam workspace management. Always installed.

#### org.jboss.seam.core.ejb

Bootstraps the JBoss Embeddable EJB3 container. Install as class org. jboss.seam.core.Ejb. This is useful when using Seam with EJB components outside the context of a Java EE 5 application server.

The basic Embedded EJB configuration is defined in jboss-embedded-beans.xml. Additional microcontainer configuration (for example, extra datasources) may be specified by jboss-beans.xml or META-INF/jboss-beans.xml in the classpath.

#### org.jboss.seam.core.microcontainer

Bootstraps the JBoss microcontainer. Install as class org.jboss.seam.core.Microcontainer. This is useful when using Seam with Hibernate and no EJB components outside the context of a Java EE application server. The microcontainer can provide a partial EE environment with JNDI, JTA, a JCA datasource and Hibernate.

The microcontainer configuration may be specified by jboss-beans.xml or META-INF/jboss-beans.xml in the classpath.

org.jboss.seam.core.hibernate

Bootstraps a Hibernate SessionFactory. Install as class org.jboss.seam.core.Hibernate. This is most useful when using Seam with Hibernate inside a Java EE application server.

• org.jboss.seam.core.hibernate.cfgResourceName — the path to the configuration file. Default to hibernate.cfg.xml.

See the API JavaDoc for further configuration properties.

org.jboss.seam.core.jbpm

Bootstraps a JbpmConfiguration. Install as class org.jboss.seam.core.Jbpm.

- org.jboss.seam.core.jbpm.processDefinitions a list of resource names of jPDL files to be used for orchestration of business processes.
- org.jboss.seam.core.jbpm.pageflowDefinitions a list of resource names of jPDL files to be used for orchestration of conversation page flows.

org.jboss.seam.jms.queueConnection

Manages a JMS QueueConnection. Installed whenever managed managed QueueSender is installed.

• org.jboss.seam.jms.queueConnection.queueConnectionFactoryJndiName — the JNDI name of a JMS QueueConnectionFactory. Default to UIL2ConnectionFactory

org.jboss.seam.jms.topicConnection

Manages a JMS TopicConnection. Installed whenever managed managed TopicPublisher is installed.

- org.jboss.seam.jms.topicConnection.topicConnectionFactoryJndiName the JNDI name of a JMS TopicConnectionFactory. Default to UIL2ConnectionFactory
- org.jboss.seam.debug.introspector Support for the Seam Debug Page.
- org.jboss.seam.debug.contexts Support for the Seam Debug Page.

## **11.9. Special components**

Certain special Seam component classes are installable multiple times under names specified in the Seam configuration. For example, the following lines in components.  $x$ ml install and configure two Seam components:

```
<component name="bookingDatabase"
         class="org.jboss.seam.core.ManagedPersistenceContext">
    <property name="persistenceUnitJndiName">java:/comp/emf/bookingPersistence</property>
</component>
<component name="userDatabase"
         class="org.jboss.seam.core.ManagedPersistenceContext">
    <property name="persistenceUnitJndiName">java:/comp/emf/userPersistence</property>
</component>
```
The Seam component names are bookingDatabase and userDatabase.

#### <managedPersistenceContext>

Manager component for a conversation scoped managed EntityManager with an extended persistence context. Installed via org.jboss.seam.core.init.managedPersistenceContexts.

• <managedPersistenceContext>.persistenceUnitJndiName — the JNDI name of the entity manager factory, default to java:/<managedPersistenceContext>.

#### <managedSession>

Manager component for a conversation scoped managed Hibernate Session. Installed via org.jboss.seam.core.init.managedSessions.

• <managedSession>.sessionFactoryJndiName — the JNDI name of the session factory, default to java:/<managedSession>.

#### <managedQueueSender>

Manager component for an event scoped managed JMS QueueSender. Installed via org.jboss.seam.core.init.managedQueueSenders.

• <managedQueueSender>.queueJndiName — the JNDI name of the JMS queue.

#### <managedTopicPublisher>

Manager component for an event scoped managed JMS TopicPublisher. Installed via org.jboss.seam.core.init.managedTopicPublishers.

• <managedTopicPublisher>.topicJndiName — the JNDI name of the JMS topic.

# **Chapter 12. Testing Seam applications**

Most Seam applications will need at least two kinds of automated tests: *unit tests*, which test a particular Seam component in isolation, and scripted *integration tests* which exercise all Java layers of the application (that is, everything except the view pages).

Both kinds of tests are very easy to write.

## **12.1. Unit testing Seam components**

All Seam components are POJOs. This is a great place to start if you want easy unit testing. And since Seam emphasises the use of bijection for inter-component interactions and access to contextual objects, it's very easy to test a Seam component outside of its normal runtime environment.

Consider the following Seam component:

```
@Stateless
@Scope(EVENT)
@Name("register")
public class RegisterAction implements Register
{
  private User user;
  private EntityManager em;
   @In
  public void setUser(User user) {
       this.user = user;
   }
  @PersistenceContext
  public void setBookingDatabase(User em) {
       this.em = em;
   }
   @IfInvalid(outcome=Outcome.REDISPLAY)
  public String register()
   {
      List existing = em.createQuery("select username from User where username=:username")
         .setParameter("username", user.getUsername())
         .getResultList();
      if (existing.size()==0)
      {
         em.persist(user);
         return "success";
      }
      else
      {
         return null;
      }
   }
}
```
We could write a TestNG test for this component as follows:

```
public class RegisterActionTest
{
    @T@etpublic testRegisterAction()
    {
```

```
EntityManager em = getEntityManagerFactory().createEntityManager();
        em.getTransaction().begin();
        User gavin = new User();
        gavin.setName("Gavin King");
        gavin.setUserName("1ovthafew");
        gavin.setPassword("secret");
        RegisterAction action = new RegisterAction();
        action.setUser(gavin);
        action.setBookingDatabase(em);
        assert "success".equals( action.register() );
        em.getTransaction().commit();
        em.close();
    }
    private EntityManagerFactory emf;
    public EntityManagerFactory getEntityManagerFactory()
    {
        return emf;
    }
    @Configuration(beforeTestClass=true)
    public void init()
    {
        emf = Persistence.createEntityManagerFactory("myResourceLocalEntityManager");
    }
    @Configuration(afterTestClass=true)
    public void destroy()
    \left\{ \right.emf.close();
    }
}
```
Seam components don't usually depend directly upon container infrastructure, so most unit testing as as easy as that!

## **12.2. Integration testing Seam applications**

Integration testing is slightly more difficult. In this case, we can't eliminate the container infrastructure; indeed, that is part of what is being tested! At the same time, we don't want to be forced to deploy our application to an application server to run the automated tests. We need to be able to reproduce just enough of the container infrastructure inside our testing environment to be able to exercise the whole application, without hurting performance too much.

A second problem is emulating user interactions. A third problem is where to put our assertions. Some test frameworks let us test the whole application by reproducing user interactions with the web browser. These frameworks have their place, but they are not appropriate for use at development time.

The approach taken by Seam is to let you write tests that script your components while running inside a pruned down container environment (Seam, together with the JBoss Embeddable EJB container). The role of the test script is basically to reproduce the interaction between the view and the Seam components. In other words, you get to pretend you are the JSF implementation!

This approach tests everything except the view.

Let's consider a JSP view for the component we unit tested above:

```
<html>
 <head>
 <title>Register New User</title>
 </head>
 <body>
 <f:view>
   <h:form>
     <table border="0">
       <tr>
         <td>Username</td>
         <td><h:inputText value="#{user.username}"/></td>
       \epsilon/tr>
       <tr>
         <td>Real Name</td>
         <td><h:inputText value="#{user.name}"/></td>
       \langle/tr>
       <tr>
         <td>Password</td>
         <td><h:inputSecret value="#{user.password}"/></td>
       \langle/tr>
     </table>
     <h:messages/>
     <h:commandButton type="submit" value="Register" action="#{register.register}"/>
   </h:form>
  </f:view>
 </body>
</html>
```
We want to test the registration functionality of our application (the stuff that happens when the user clicks the Register button). We'll reproduce the JSF request lifecycle in an automated TestNG test:

```
public class RegisterTest extends SeamTest
{
   @Test
   public void testRegister() throws Exception
   \left\{ \right.new Script() {
         @Override
         protected void updateModelValues() throws Exception
         \left\{ \right.User user = (User) Component.getInstance("user", true);
            assert user!=null;
            user.setUsername("1ovthafew");
            user.setPassword("secret");
            user.setName("Gavin King");
         }
         @Override
         protected void invokeApplication()
         {
            Register register = (Register) Component.getInstance("register", true);
            String outcome = register.register();
            assert "success".equals( outcome );
         }
         @Override
         protected void renderResponse()
         {
            User user = (User) Component.getInstance("user", false);
            assert user!=null;
            assert user.getName().equals("Gavin King");
            assert user.getUsername().equals("1ovthafew");
            assert user.getPassword().equals("secret");
         }
```

```
}.run();
   }
    ...
}
```
Notice that we've extended SeamTest, which provides a Seam environment for our components, and written our test script as an anonymous class that extends SeamTest.Script, which provides an emulated JSF request lifecycle. We've written our code in methods which are named for the various JSF phases, to emulate the calls that JSF would make to our components. Then we've thrown in various assertions.

You'll find plenty of integration tests for the Seam example applications which demonstrate more complex cases. There are instructions for running these tests using Ant, or using the TestNG plugin for eclipse:

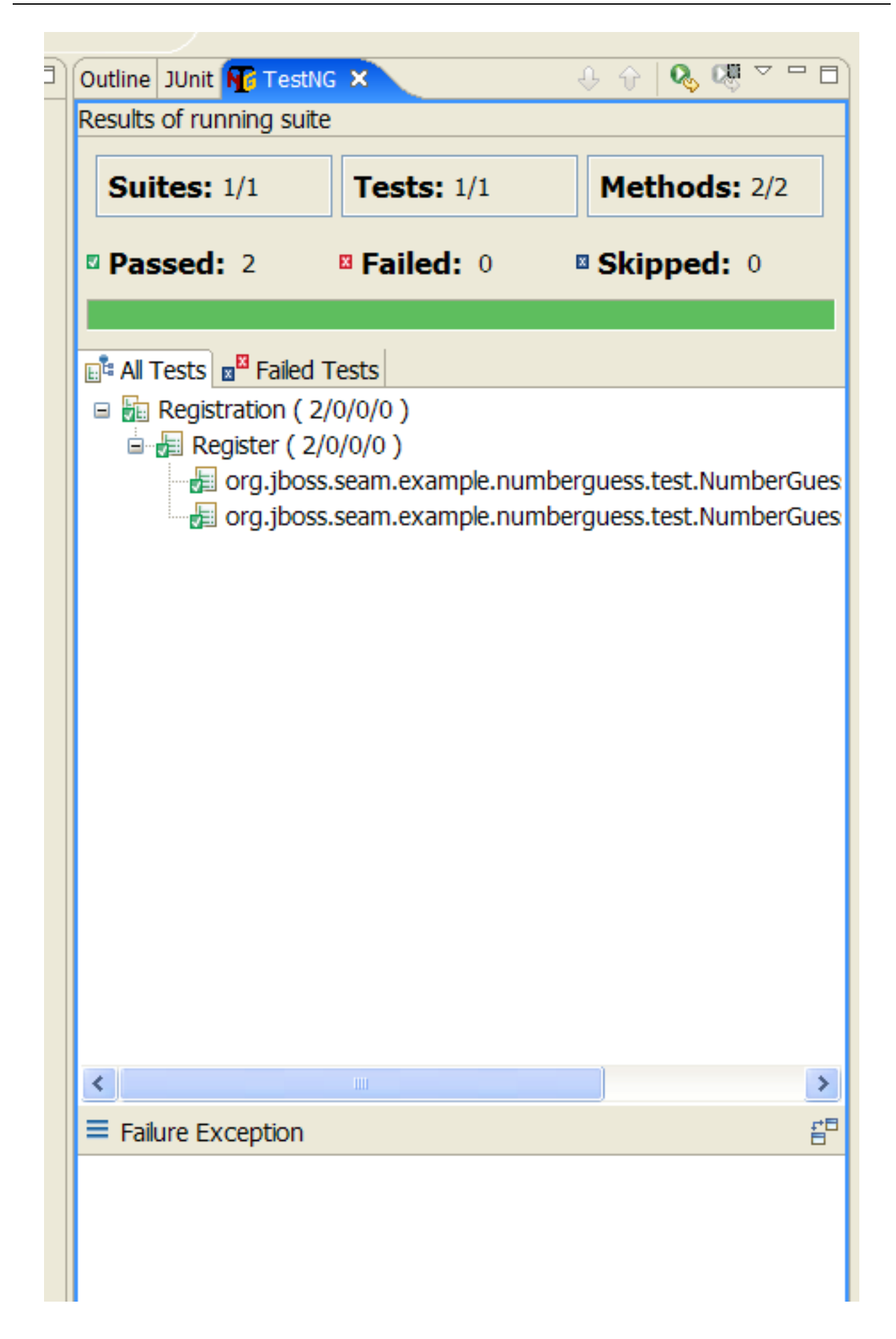

# **Chapter 13. Seam tools**

## **13.1. jBPM designer and viewer**

The jBPM designer and viewer will let you design and view in a nice way your business processes and your pageflows. This convenient tool is part of JBoss Eclipse IDE and more details can be found in the jBPM's documentation (http://docs.jboss.com/jbpm/v3/gpd/)

### **13.1.1. Business process designer**

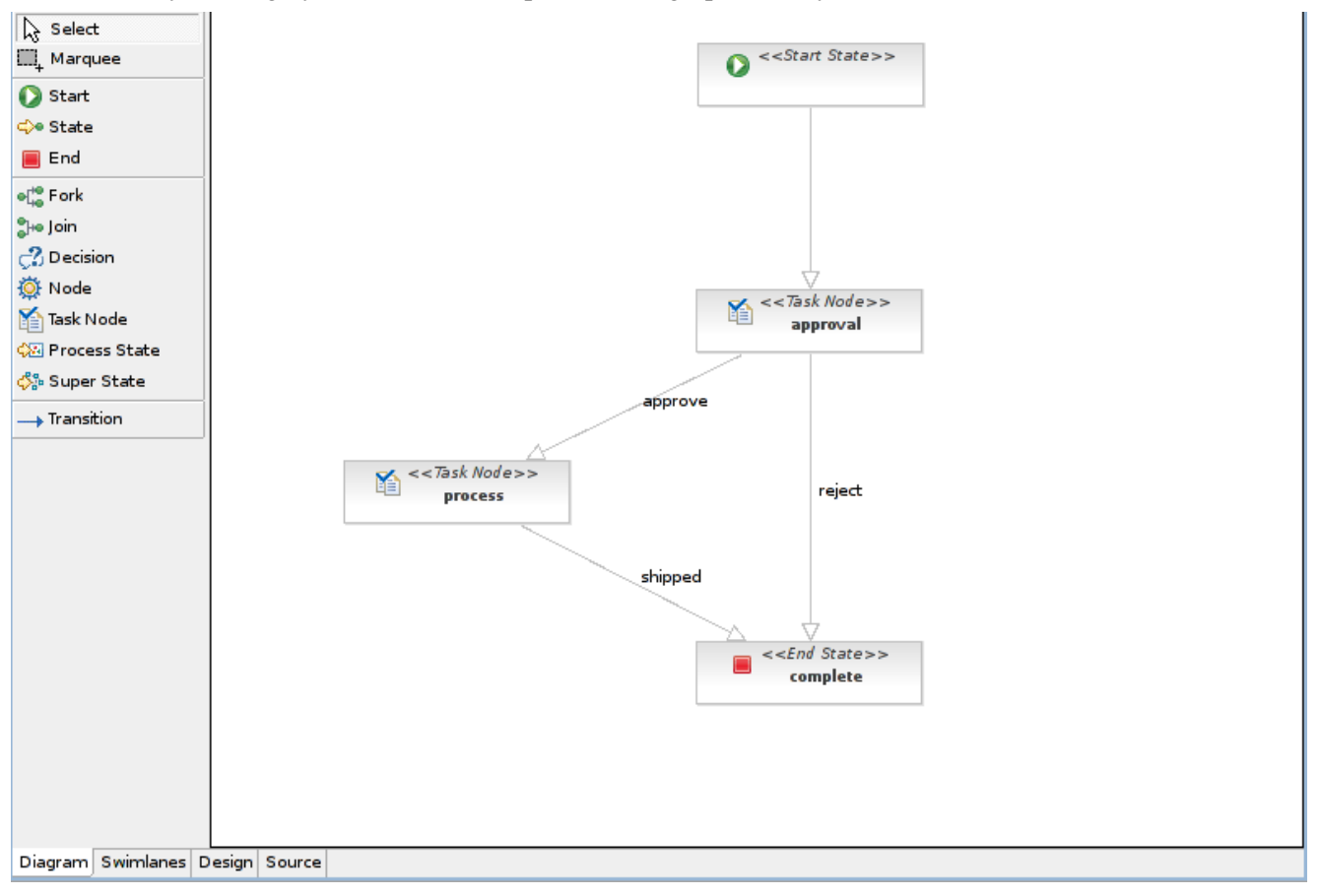

This tool lets you design your own business process in a graphical way.

### **13.1.2. Pageflow viewer**

This tool let you design to some extend your pageflows and let you build graphical views of them so you can easily share and compare ideas on how it should be designed.

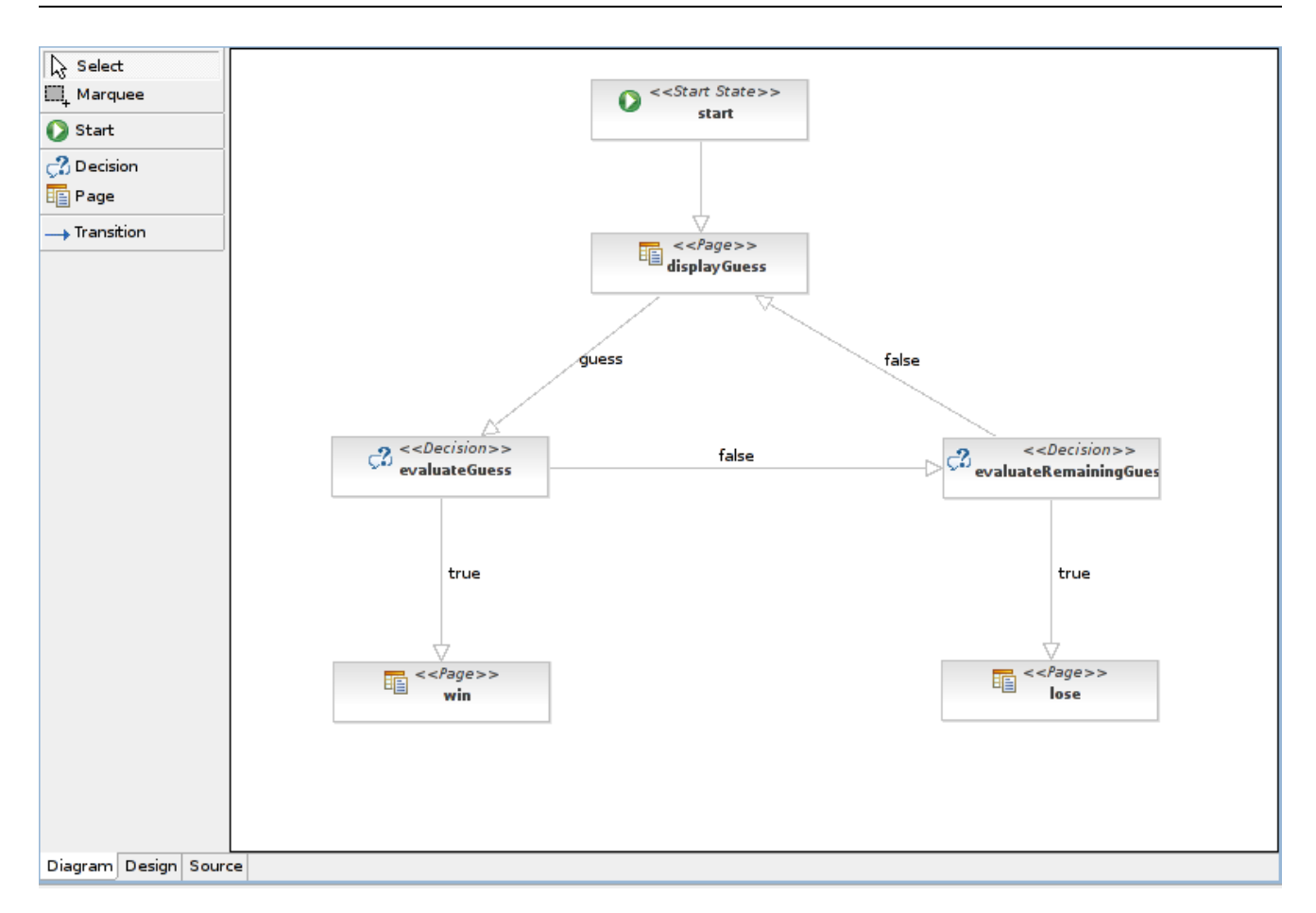

## **13.2. CRUD-application generator**

This chapter, will give you a short overview of the support for Seam that is available in the Hibernate Tools. Hibernate Tools is a set of tools for working with Hibernate and related technologies, such as JBoss Seam and EJB3. The tools are available as a set of eclipse plugins and Ant tasks. You can download the Hibernate Tools from the JBoss Eclipse IDE or Hibernate Tools websites.

The specific support for Seam that is currently available is generation of a fully functional Seam based CRUDapplication. The CRUD-application can be generated based on your existing Hibernate mapping files or EJB3 annotated POJO's or even fully reverse engineered from your existing database schema.

The following sections is focused on the features required to understand for usage with Seam. The content is derived from the the Hibernate Tools reference documentation. Thus if you need more detailed information please refer to the Hibernate Tools documentation.

### **13.2.1. Creating a Hibernate configuration file**

To be able to reverse engineer and generate code a hibernate.properties or hibernate.cfg.xml file is needed. The Hibernate Tools provide a wizard for generating the hibernate.cfg.xml file if you do not already have such file.

Start the wizard by clicking "New Wizard" (Ctrl+N), select the Hibernate/Hibernate Configuration file (cfg.xml) wizard and press "Next". After selecting the wanted location for the hibernate.cfg.xml file, you will see the following page:

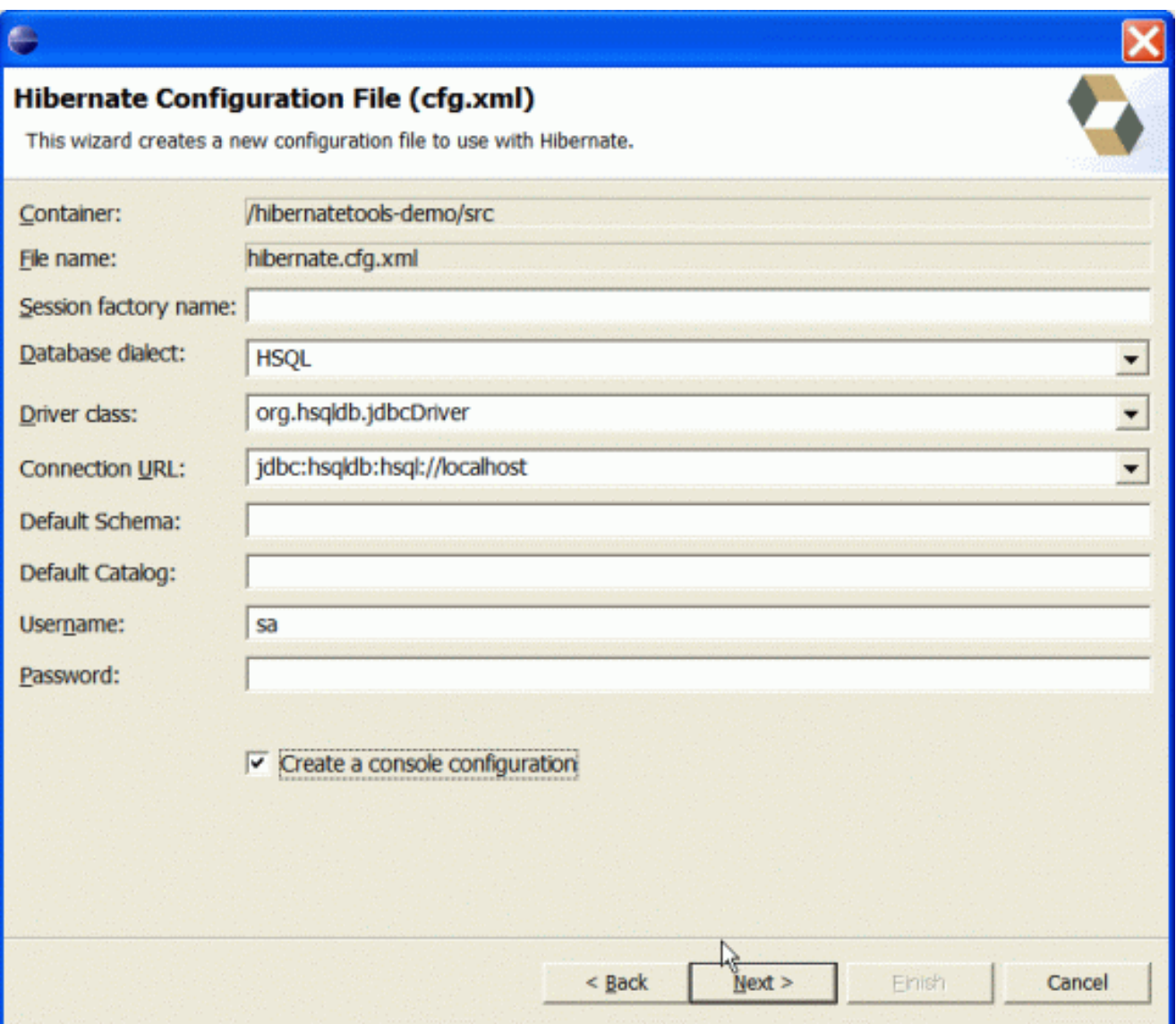

Tip: The contents in the combo boxes for the JDBC driver class and JDBC URL change automatically, depending on the Dialect and actual driver you have chosen.

Enter your configuration information in this dialog. Details about the configuration options can be found in Hibernate reference documentation.

Press "Finish" to create the configuration file, after optionally creating a Console onfiguration, the hibernate.cfg.xml will be automatically opened in an editor. The last option "Create Console Configuration" is enabled by default and when enabled i will automatically use the hibernate.cfg.xml for the basis of a "Console Configuration"

### **13.2.2. Creating a Hibernate Console configuration**

A Console Configuration describes to the Hibernate plugin which configuration files should be used to configure hibernate, including which classpath is needed to load the POJO's, JDBC drivers etc. It is required to make usage of query prototyping, reverse engineering and code generation. You can have multiple named console configurations. Normally you would just need one per project, but more (or less) is definitly possible.

You create a console configuration by running the Console Configuration wizard, shown in the following screenshot. The same wizard will also be used if you are coming from the hibernate.cfg.xml wizard and had enabled "Create Console Configuration".

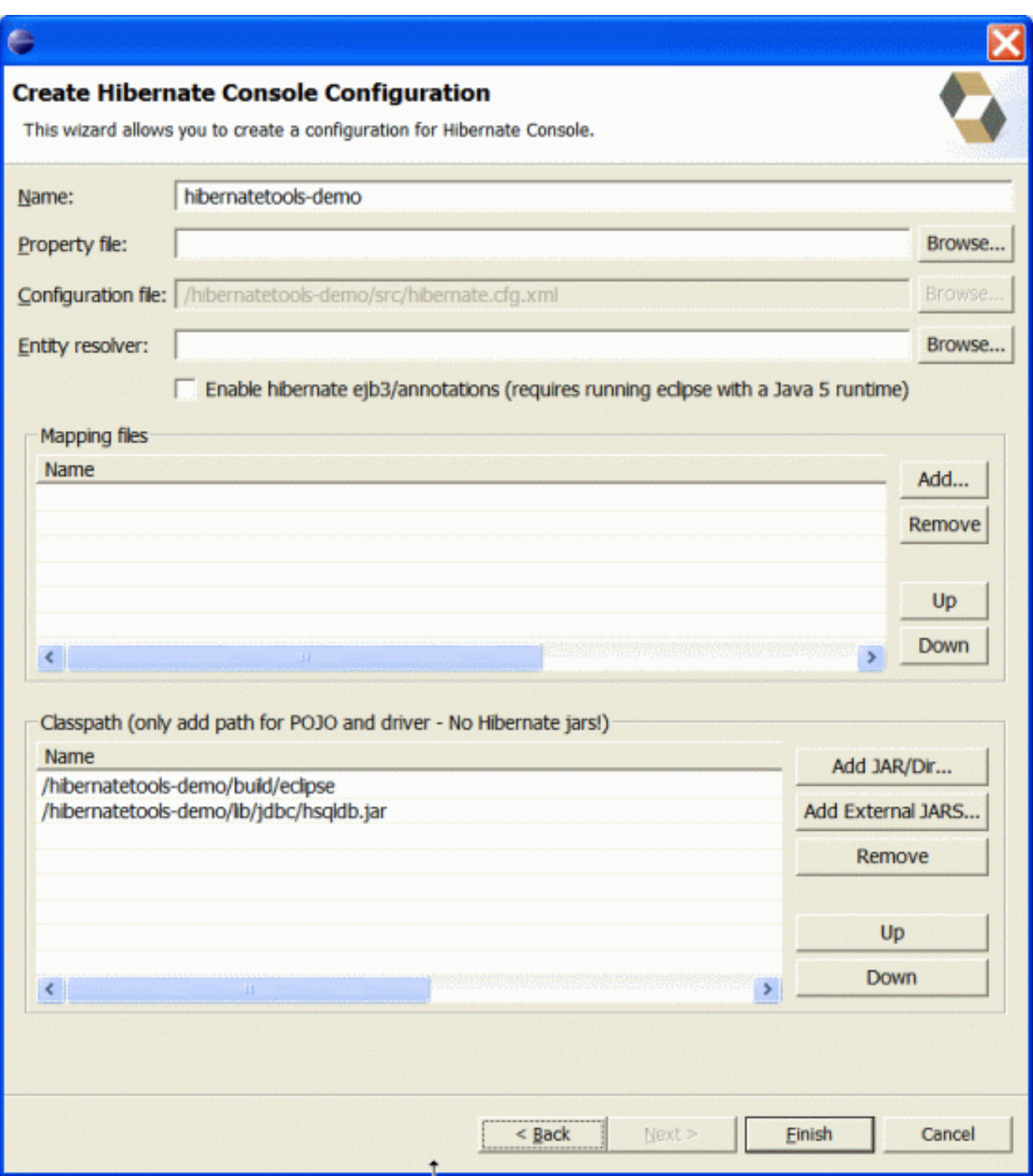

The following table describes the relevant settings. The wizard can automatically detect default values for most of these if you started the Wizard with the relevant java project selected

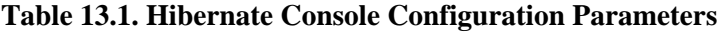

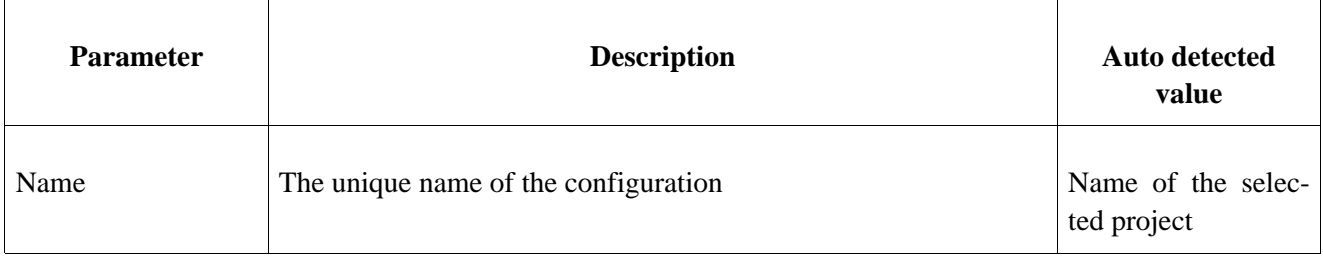

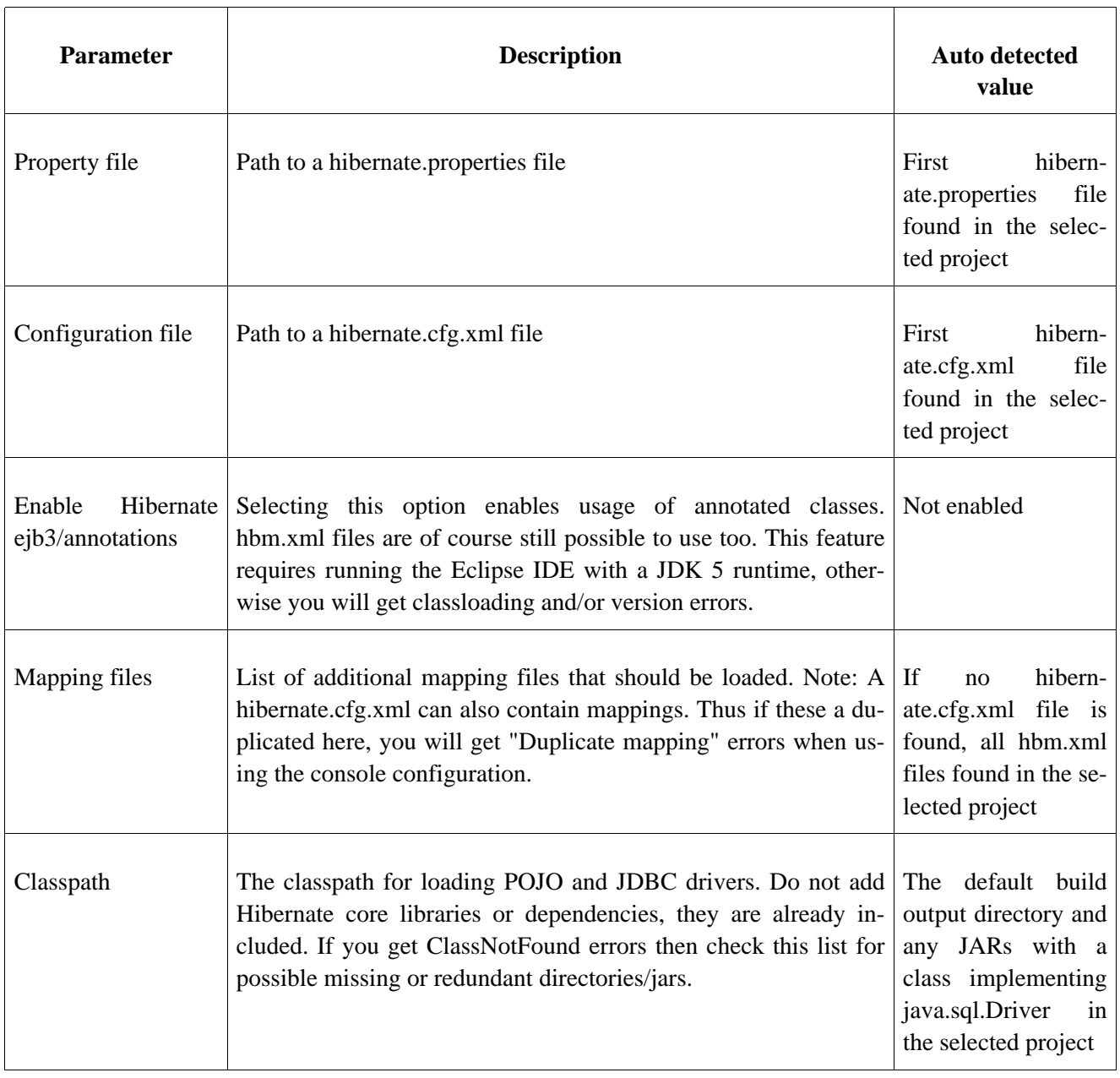

Clicking "Finish" creates the configuration and shows it in the "Hibernate Configurations" view

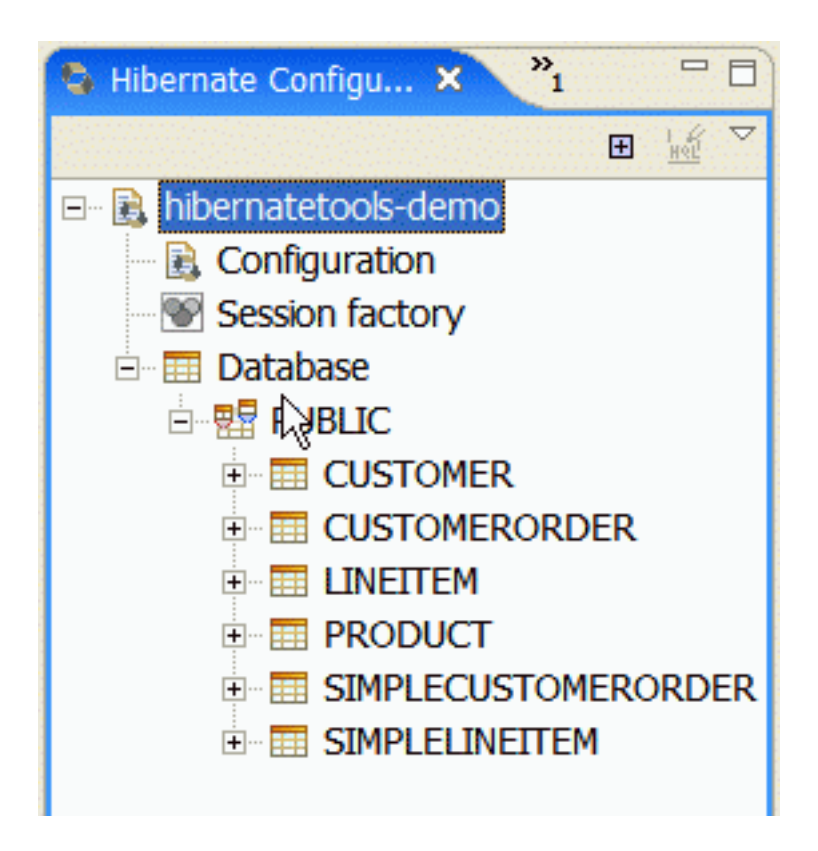

### **13.2.3. Reverse engineering and code generation**

A very simple "click-and-generate" reverse engineering and code generation facility is available. It is this facility that allows you to generate the skeleton for a full Seam CRUD application.

To start working with this process, start the "Hibernate Code Generation" which is available in the toolbar via the Hibernate icon or via the "Run/Hibernate Code Generation" menu item.

#### **13.2.3.1. Code Generation Launcher**

When you click on "Hibernate Code Generation" the standard Eclipse launcher dialog will appear. In this dialog you can create, edit and delete named Hibernate code generation "launchers".

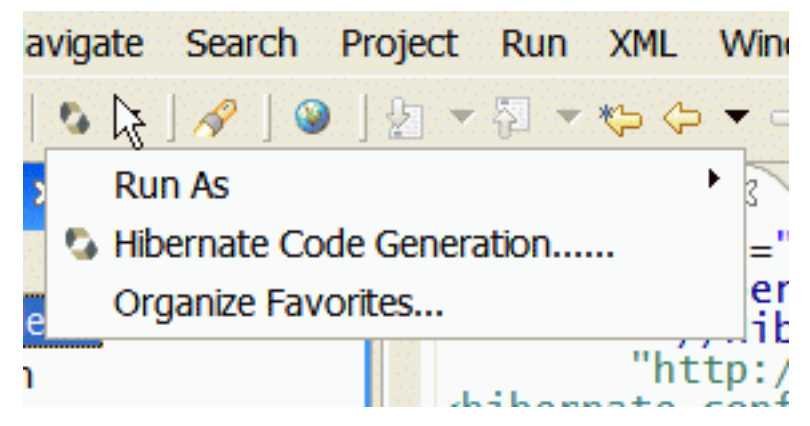

The dialog has the standard tabs "Refresh" and "Common" that can be used to configure which directories should be automatically refreshed and various general settings launchers, such as saving them in a project for sharing the launcher within a team.
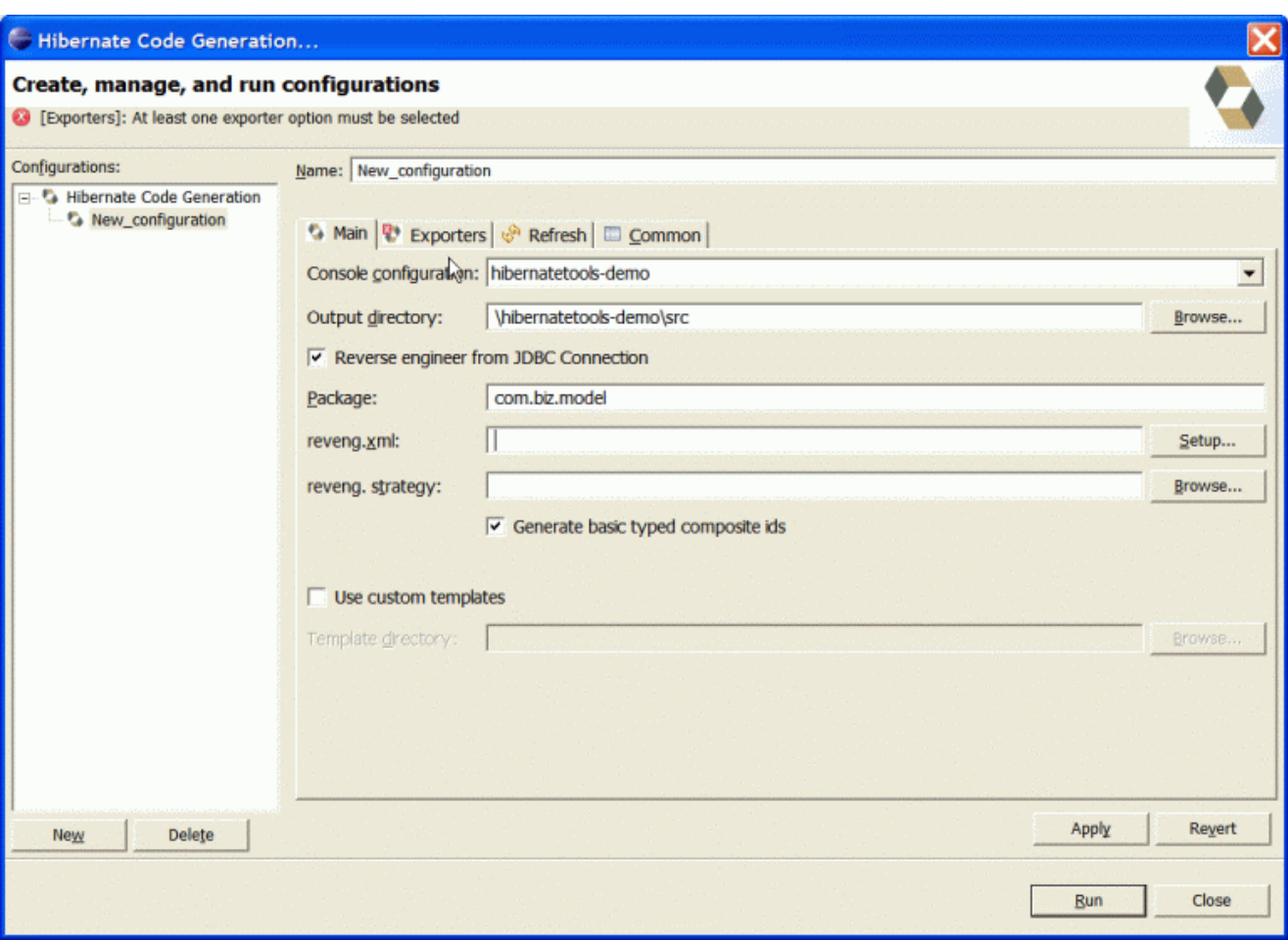

The first time you create a code generation launcher you should give it a meaningfull name, otherwise the default prefix "New\_Generation" will be used.

Note: The "At least one exporter option must be selected" is just a warning stating that for this launch to work you need to select an exporter on the Exporter tab. When an exporter has been selected the warning will disappear.

On the "Main" tab you the following fields:

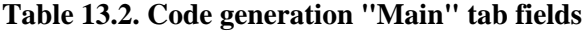

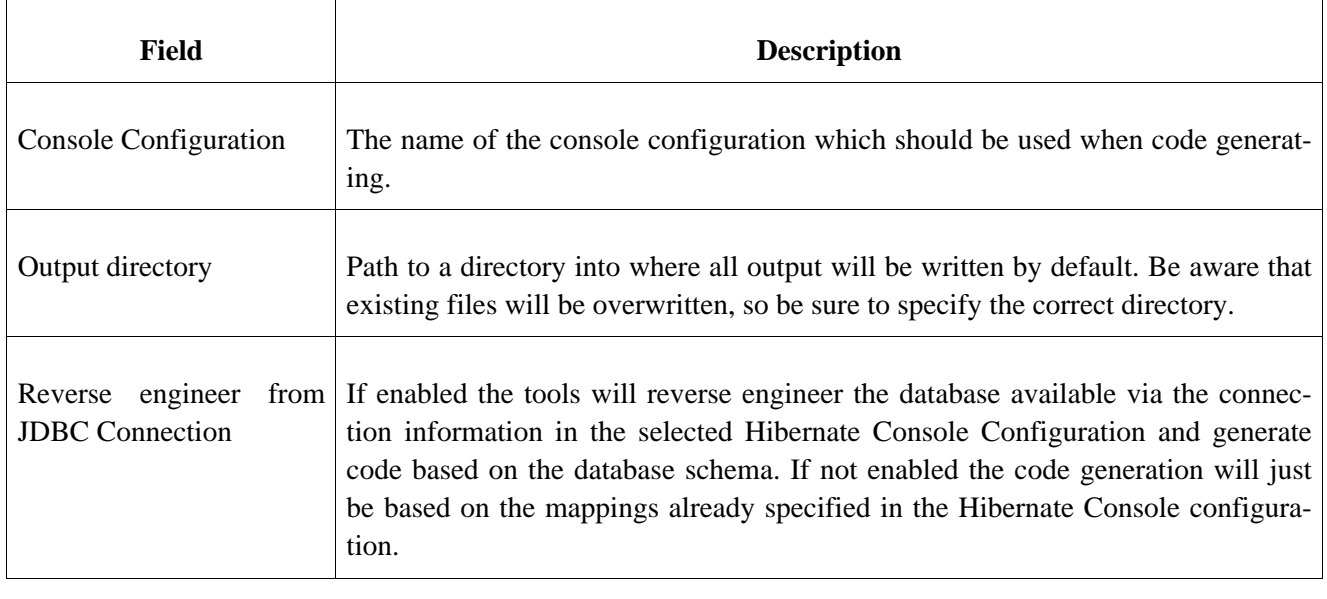

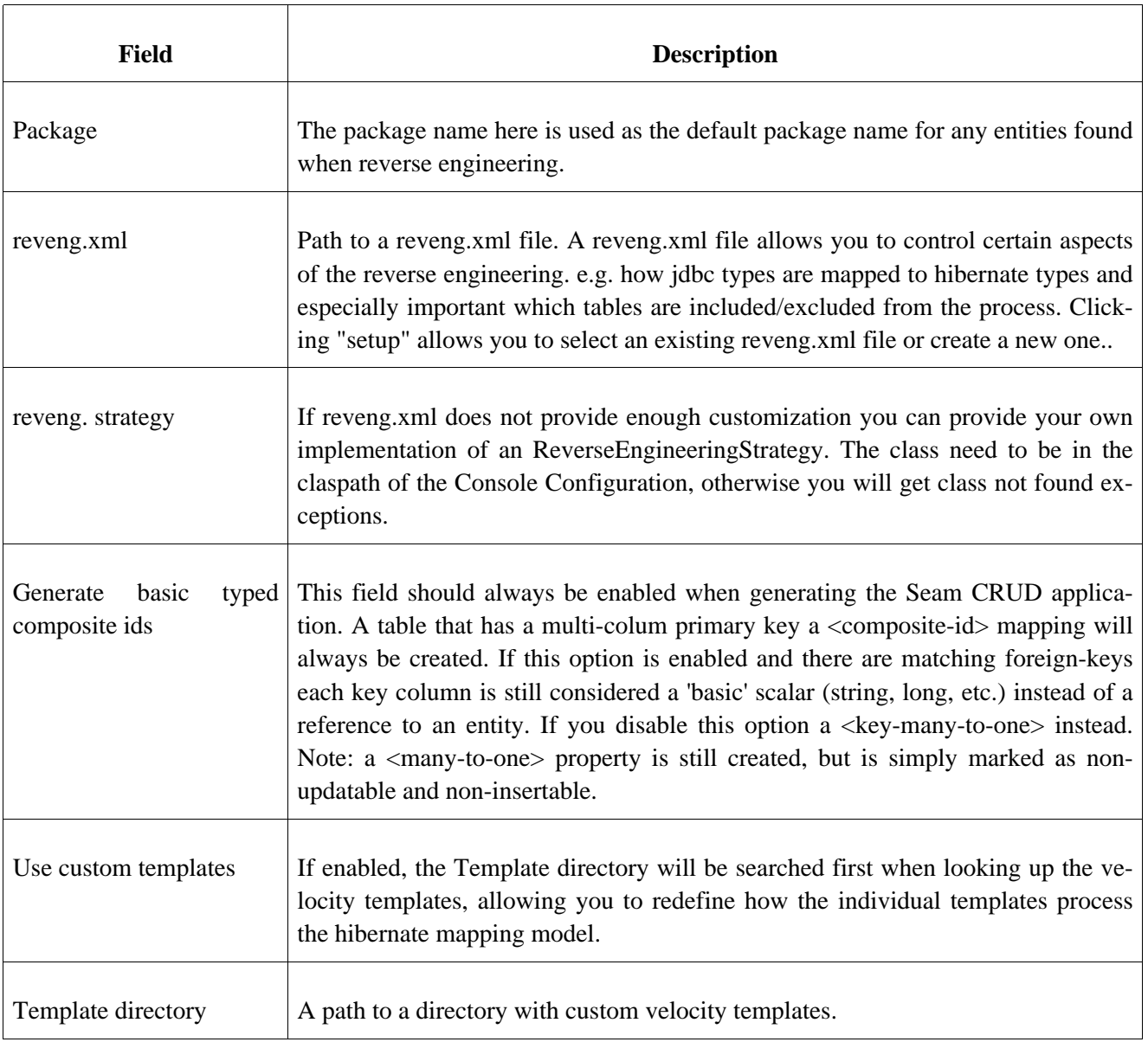

## **13.2.3.2. Exporters**

The exporters tab is used to specify which type of code that should be generated. Each selection represents an "Exporter" that are responsible for generating the code, hence the name.

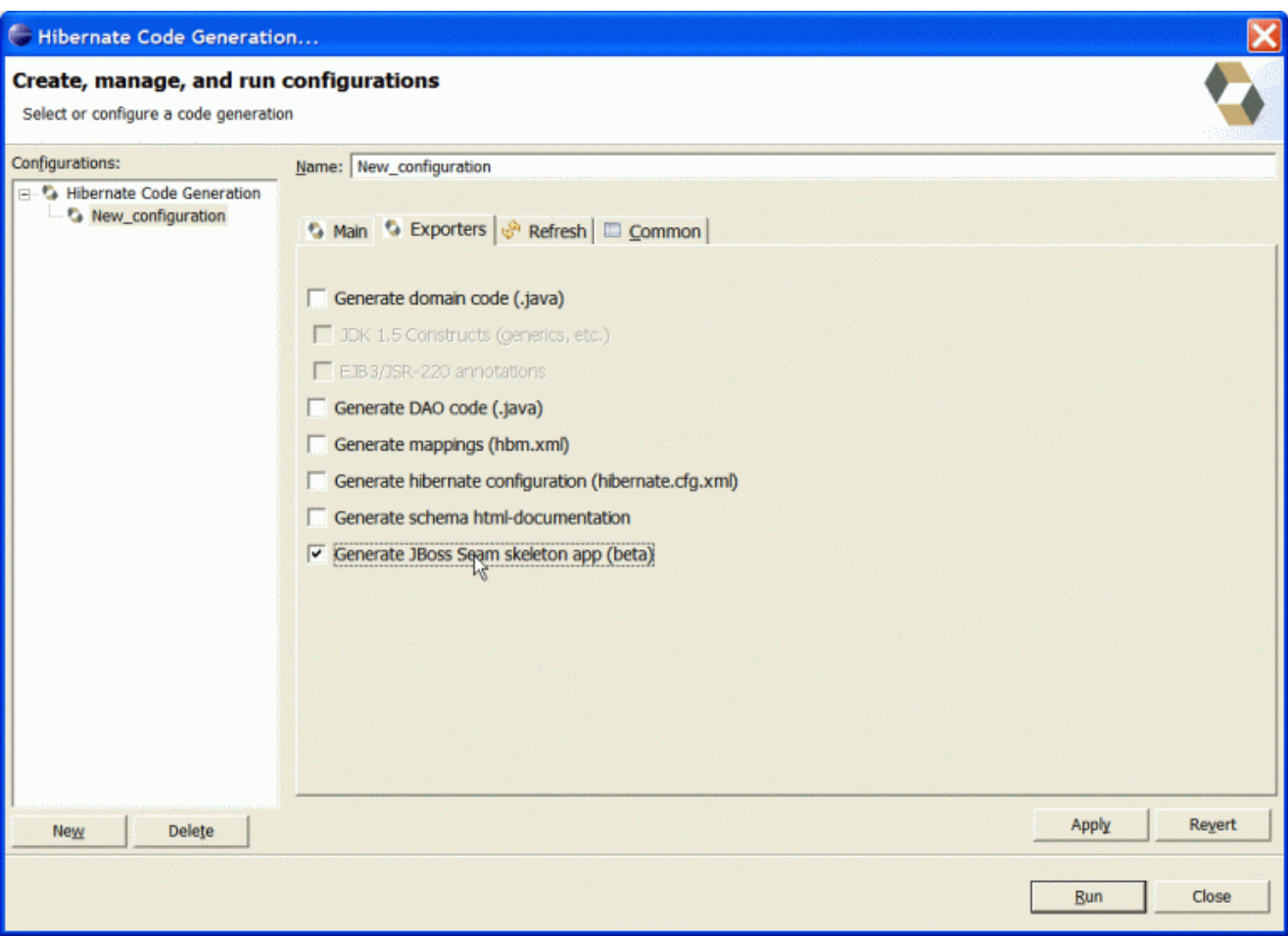

The following table describes in short the various exporters. The most relevant for Seam is of course the "JBoss Seam Skeleton app".

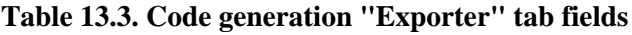

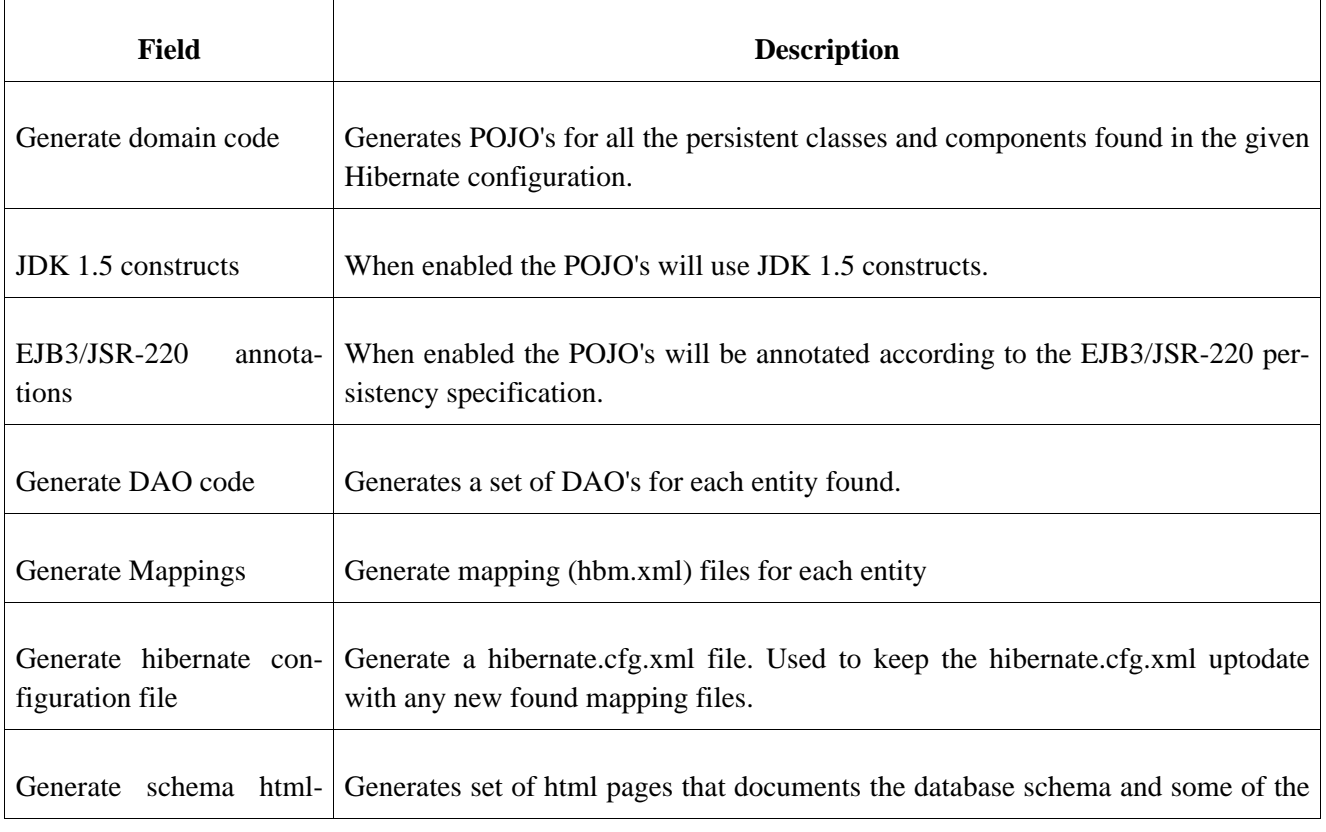

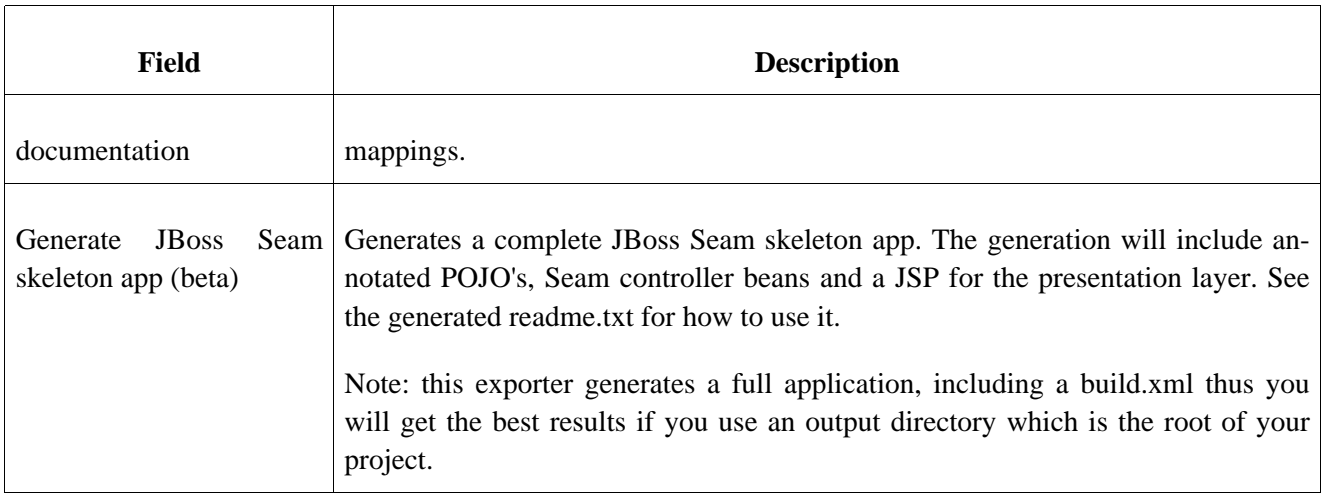

## **13.2.3.3. Generating and using the code**

When you have finished filling out the settings, simply press "Run" to start the generation of code. This might take a little while if you are reverse engineering from a database.

When the generation have finished you should now have a complete skeleton Seam application in the output directory. In the output directory there is a readme.txt file describing the steps needed to deploy and run the example.

If you want to regenerate/update the skeleton code then simply run the code generation again by selecting the "Hibernate Code Generation" in the toolbar or "Run" menu. Enjoy.